# **6. Lineární regresní modely**

**6.1 Jednoduchá regrese a validace 6.2 Testy hypotéz v lineární regresi 6.3 Kritika dat v regresním tripletu 6.4 Multikolinearita a polynomy 6.5 Kritika modelu v regresním tripletu 6.6 Kritika metody v regresním tripletu 6.7 Lineární a nelineární kalibrace 7. Korelační modely**

#### Kroky spuštění Lineární regrese úlohy P608a Vytisknout a naučit. v software **ADSTAT**

- 1. Otevřete ADSTAT červená titulní stránka.
- 2. Enter a otevře se menu, najeďte dolu na Lineární regrese a Enter.

3. V menu Data klik na Enter, a pak F3 a nyní smazat demo.dat a zadejte data úlohy P608a nebo P608a.txt a ukončete Enter.

- 4. Klik na Esc a A.
- 5. Enter otevře Metoda. Šipkou dolu zvolte Regresní diagnostika a pak Enter.

6. Enter v menu Zadání otevře Podmínky. V Název napište nadpis úlohy P608a a své jméno Pepík Brown. Pak 6x Enter a nakonec A.

- 7. Enter ve Volby a pak 6x Enter a A.
- 8. Enter v menu Výpočet spustí výpočet.

9. V menu Grafy klik Enter otevře roletku s nabídkou řady grafů. Zůstaneme na prvním grafu Graf regresní křivky a pak Enter. Když nyní klikneme na N, musíme zadat rozsahy obou os, tj. začáteční a koncovou hodnotu každé osy. Lépe je přijmout nabídnuté rozsahy kliknutím na A. Prohlédněte si graf a ukončete Esc.

10. Najedeme dolu na druhý graf Rezidua vs. Predikce a Enter. Vidíte mrak reziduí, který informuje o rozptýlení a velikostech reziduí. Klik na mezerník klávesnice vloží síť a znovu klik na mezerník síť zase odstraní. Tento graf ukončete Esc.

11. Obdobně si prohlédněte i ostatní grafy v této roletce.

12. Určitě musíte nyní vyšetřit vlivné body v datech a hlavně nalézt a odstranit odlehlé body, které ničí regresní analýzu. Najeďte proto dolu na Grafy vlivných bodů a Enter. V otevřené roletce pěti grafů zvolte ten nejlepší, a to je Williamsův graf. Body nad horní rovnoběžkou s x-ou osou jsou odlehlé. Zde není žádný. Ukončete 3x Esc.

13. V menu Výsledky otevřete roletku klikem na Enter. Ťukáním na šipka dolu si prohlédnete celý výstup, zvláště nejdůležitější bloky: Blok (3) ODHADY PARAMETRŮ A TESTY VÝZNAMNOSTI jsou odhady úseku a směrnice přímky. Blok (4) STATISTICKÉ CHARAKTERISTIKY REGRESE obsahuje diagnostiky těsnosti proložení. Blok (5) ANALÝZA KLASICKÝCH REZIDUÍ na své konci pod tabulkou přináší statistické posouzení velikosti reziduí. Blok (6) TESTOVÁNÍ REGRESNÍHO TRIPLETU ukazuje na splnění předpokladů zvolené matematické metody. Blok (7) INDIKACE VLIVNÝCH BODŮ přináší v číselné tabelární podobě vlivné body, které jsou zobrazeny v grafech vlivných bodů. Blok Výsledky ukončíme Esc.

ADSTAT ukončíme klikem na K a pak A. Dále klik na K a pak A.

**Také tento postup na dvou stranách si před analýzou dat v ADSTATu vytiskněte!** Návod k sestavení a napsání semestrální práce k této úloze najdete ve cvičebnici *M. Meloun, J. Militký: Kompendium statistického zpracování dat, Karolinum Praha 1992, ISBN 978-80-246-2196-8*, ve vzorovém příkladu na str. 583 – 593 a obecný výklad outputu v lineární regresi na str. 582 - 583. V ADSTATu používejte na přenos výstupů a obrázků **PrintScreen** a upravte pak negativ na černobílý pozitiv.

# **DC**

#### **6.1 JEDNOROZMĚRNÉ LINEÁRNÍ REGRESNÍ MODELY - - Postup analýzy dat v ADSTAT 1.25**

**Příklad 6.8 Omezení klasické analýzy lineárního modelu dle Anscomba-výklad R a R<sup>2</sup> 1. Modul:** V červeném menu zvolte **Lineární regrese** a pak klávesou **Enter** otevřete menu **Data**.

- **2. Zadání dat:** Stiskněte klávesu **F3** a smažte *demo.dat* a napište **P608a.txt** a ukončete klávesou **Esc a A**.
- **3. Metoda:** V nabídce zvolte **Regresní diagnostika** a **Enter**.
- **4. Zadání:** Ve **Podmínky** nechte vše předvolené a 7x **Enter**. Ve **Volby** nechte vše předvolené a 7x **Enter**.
- **5. Výpočet:** dejte **Enter**.
- **6. Grafy:** dejte **Enter** a prohlédněte si pouze **Graf regresní křivky** a **Residual-Index plot**.
- **7. Výsledky:** dejte **Enter** a z **Výstupu** vyberte níže požadované hodnoty a vyplňte tabulku.

Celý postup nyní opakujte pro data **P608b.txt, P608c.txt, P608d.txt** k vyplnění tabulky**.**

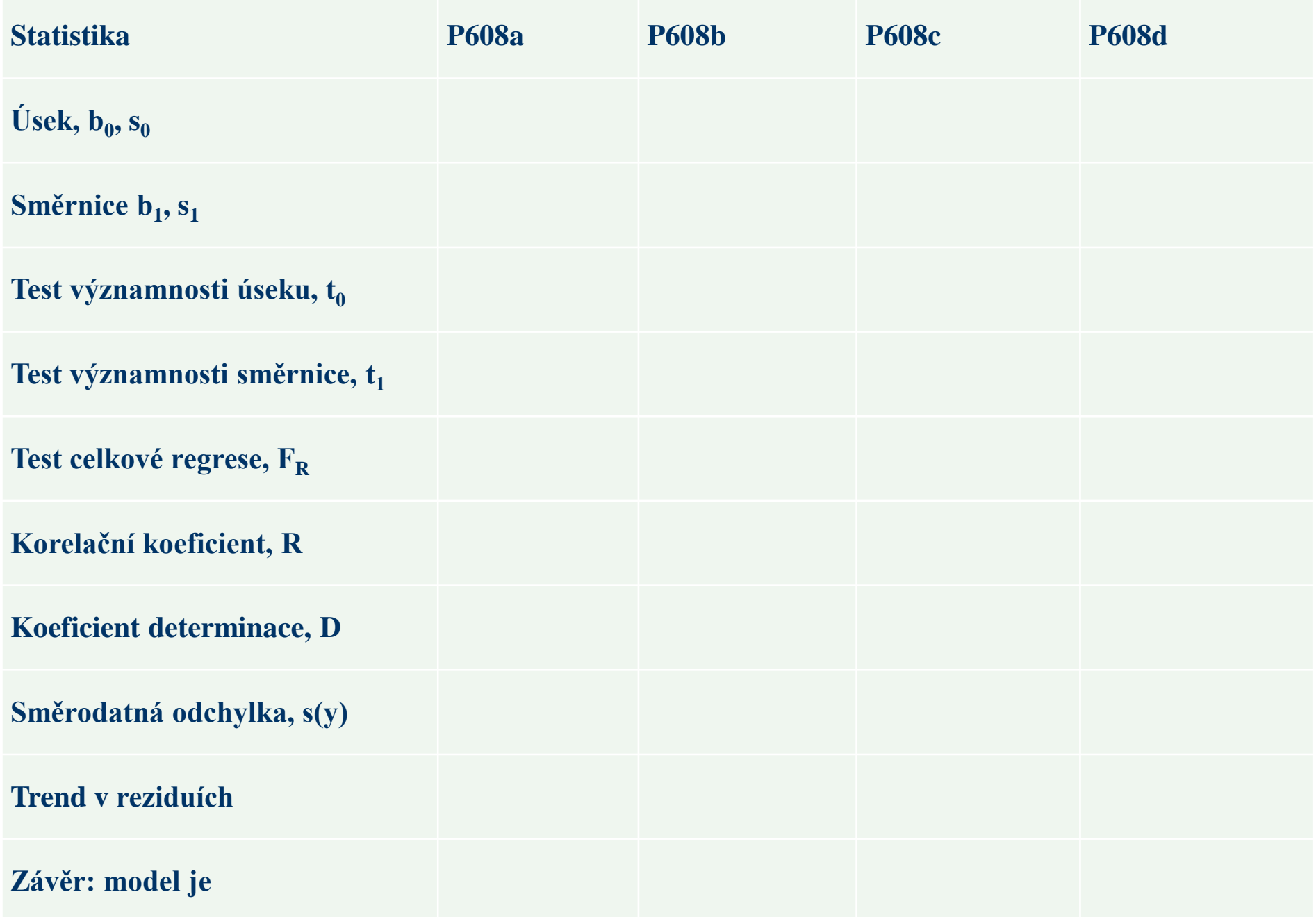

#### **Tento postup na jedné stránce si před analýzou dat v ADSTATu vytiskněte!**

Návod k sestavení a napsání semestrální práce k této úloze najdete ve cvičebnici *M. Meloun, J. Militký: Kompendium statistického zpracování dat, Karolinum Praha 1992, ISBN 978-80-246-2196-8*, ve vzorovém příkladu na str. 609 – 618 a obecný výklad outputu v lineární regresi na str. 582 - 583. V ADSTATu používejte na přenos výstupů a obrázků na papír **PrintScreen** a upravte pak negativ na černobílý pozitiv.

#### **6.2 VALIDACE – - Postup analýzy dat v ADSTAT 1.25 DC**

**Příklad 6.7 Validace nové analytické metody**

1. **Modul:** V červeném menu zvolte **Lineární regrese** a pak klávesou **Enter** otevřete menu **Data**.

2. **Zadání dat:** Nyní stiskněte klávesu **F3** a smažte *demo.dat* a napište **P607.txt** a ukončete **Esc a A**.

3. **Metoda:** V nabídce zvolte **Regresní diagnostika** a **Enter**.

4. **Zadání:** Ve **Podmínky** nechte vše předvolené a 7x **Enter**. Ve **Volby** nechte vše předvolené a 7x **Enter**.

5. **Výpočet:** V menu **Výpočet** dejte **Enter**.

6. **Grafy:** V menu na **Grafy** dejte **Enter** a prohlédněte si nejprve **Graf regresní křivky** a **Residual-Index plot**, u kterého stiskněte mezerník pro síť os. Všimněte si podezřelých odlehlých bodů 18, 20, 24. Rozhodnou grafy odlehlých bodů o vyloučení odlehlých bodů. Dejte **Esc** a zvolte **Grafy vlivných bodů**, které detekují 18, 20, 24 k odstranění.

7. **Výsledky:** dejte **Enter** a z **Výstupu** vyberte a zapište si k pozdějšímu porovnání: **(3) Odhady parametrů** a **(4) Statistické charakteristiky regrese** a **(5) Analýza klasických reziduí** a **(6) Testování regresního tripletu.** 

#### **Celý postup nyní opakujte pro data bez odlehlých hodnot**

2. **Zadání dat:** Vraťte se nyní do bloku **Data**, pak **Enter** a **F4** a **F5.** Najeďte na řádek 18 a ťukejte **Delete** až po obou číslech zůstane prázdné místo. Totéž opakujte v řádku 20 a 24. Pak stiskněte

**Esc** a **A**.

**5**

3. **Metoda:** V nabídce zvolte **Regresní diagnostika** a **Enter**.

4. **Zadání:** V **Podmínky** nechte vše předvolené a dejte 7x **Enter**. Ve **Volby** nechte vše předvolené a 7x **Enter**.

5. **Výpočet:** V menu **Výpočet** dejte **Enter**.

6. **Grafy:** V menu na **Grafy** dejte **Enter** a prohlédněte si nejprve **Graf regresní křivky** a **Residual-Index plot**, u kterého stiskněte mezerník síť os.

7. **Výsledky:** dejte **Enter** a z **Výstupu** vyberte a zapište si k porovnání s předešlým výstupem: **(3) Odhady parametrů** a **(4) Statistické charakteristiky regrese** a **(5) Analýza klasických reziduí** a **(6) Testování regresního tripletu.** 

**Podrobný rozbor analýzy dat a výstavby regresního modelu s výkladem celého výstupu programu ADSTAT je ve cvičebnici Kompendium a začíná na str. 609 a dále.**

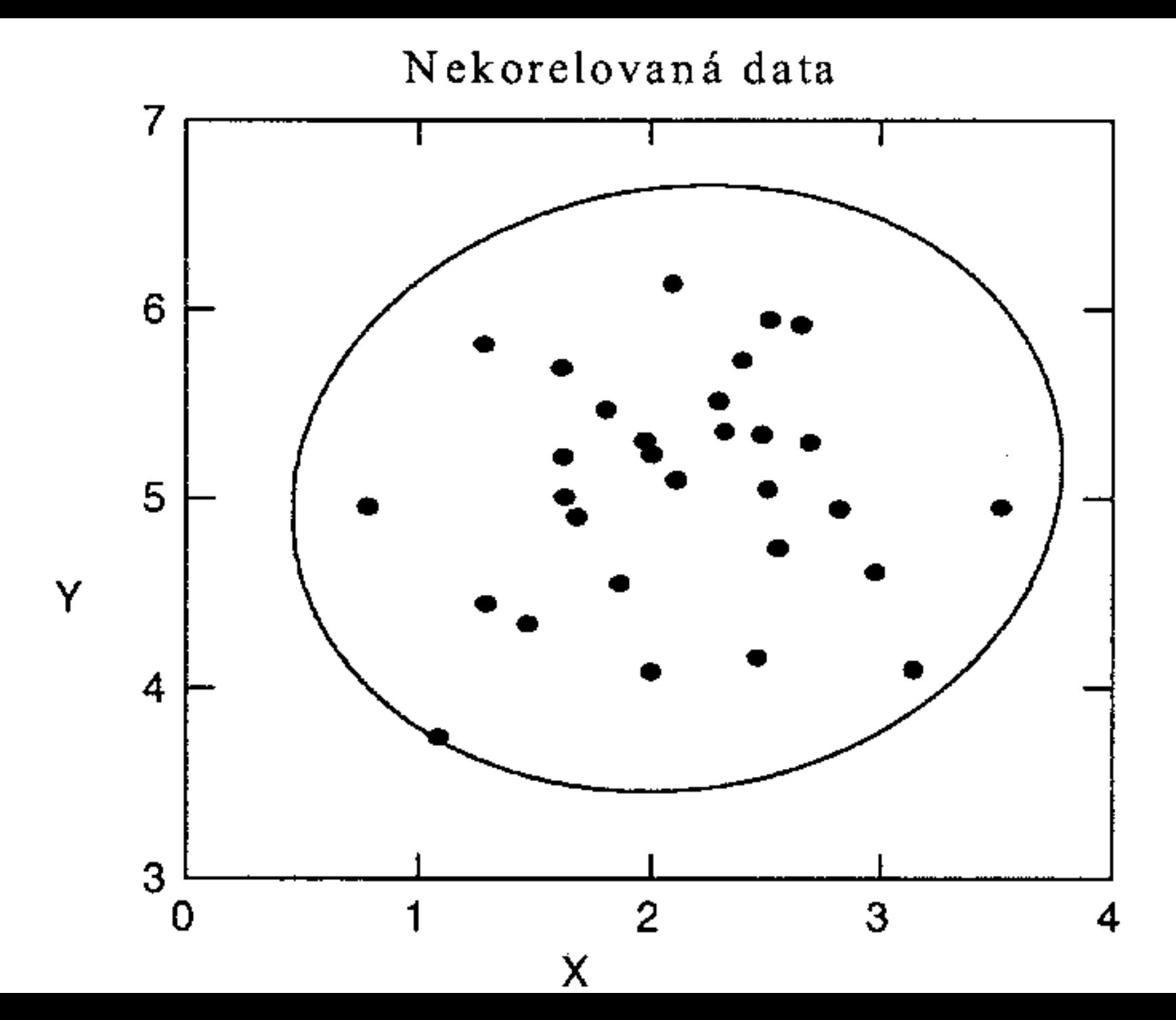

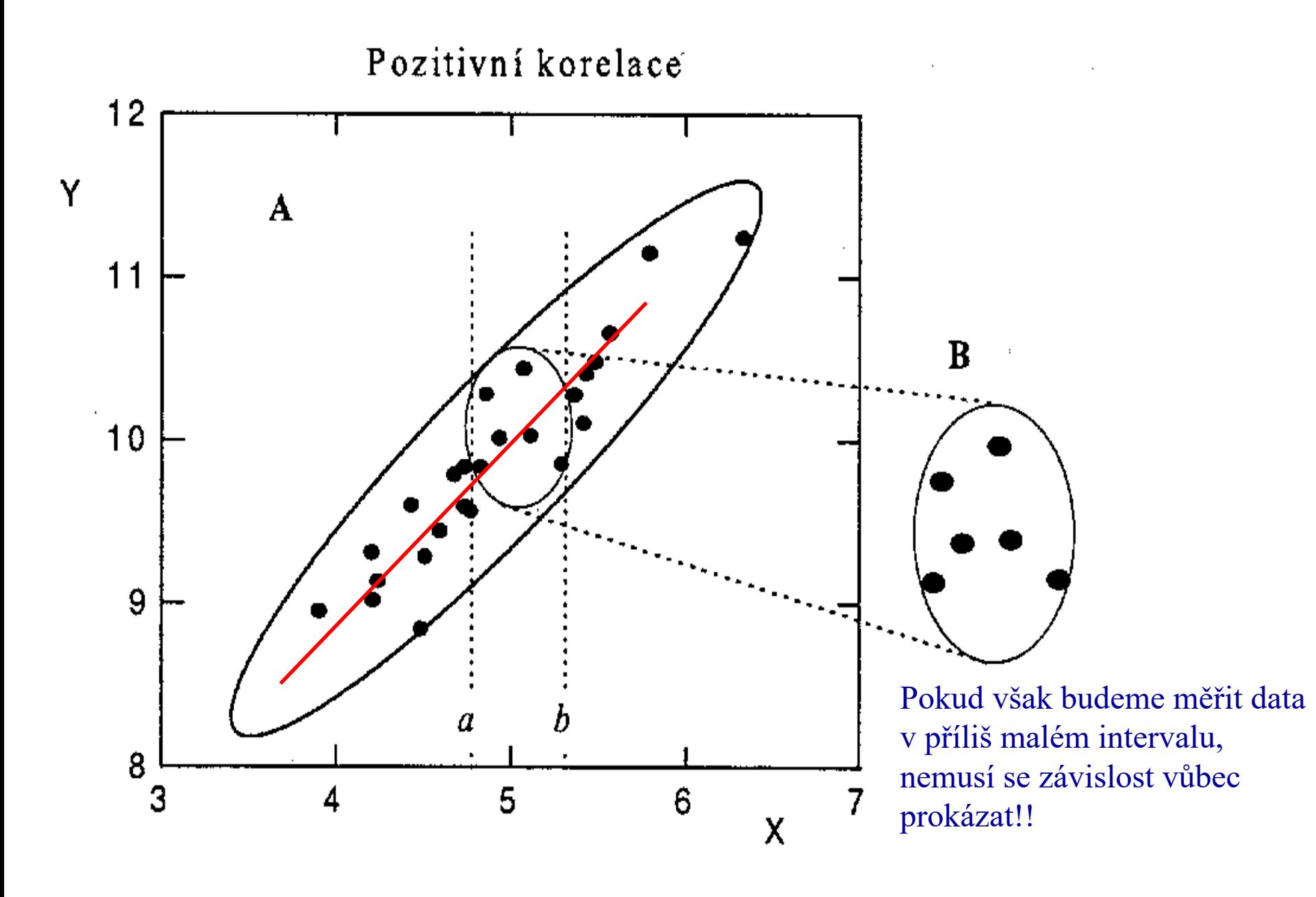

Lineání závislost

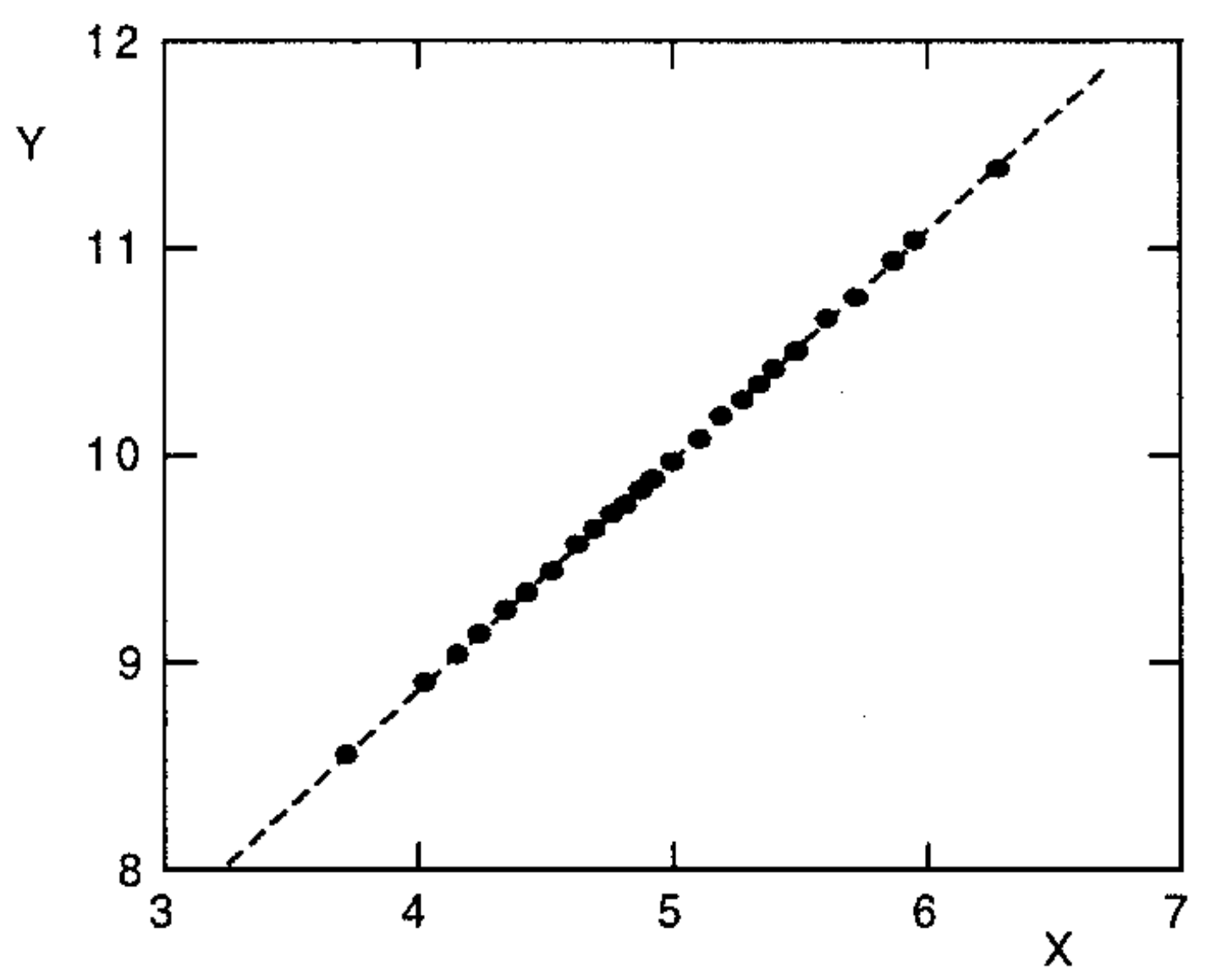

## **Cíl regresní analýzy**

Cílem regresní analýzy je nalezení vhodného modelu studované závislosti tak, že se **snažíme nahradit**

**každou měřenou** (experimentální) **hodnotu závisle proměnné** *yexp*

### **hodnotou vypočtenou** (predikovanou) *yvyp*

čili **hodnotou** ležící na spojité funkci (modelu) **nezávisle proměnné** *x* .

### **Grafické vysvětlení cíle regresní analýzy**

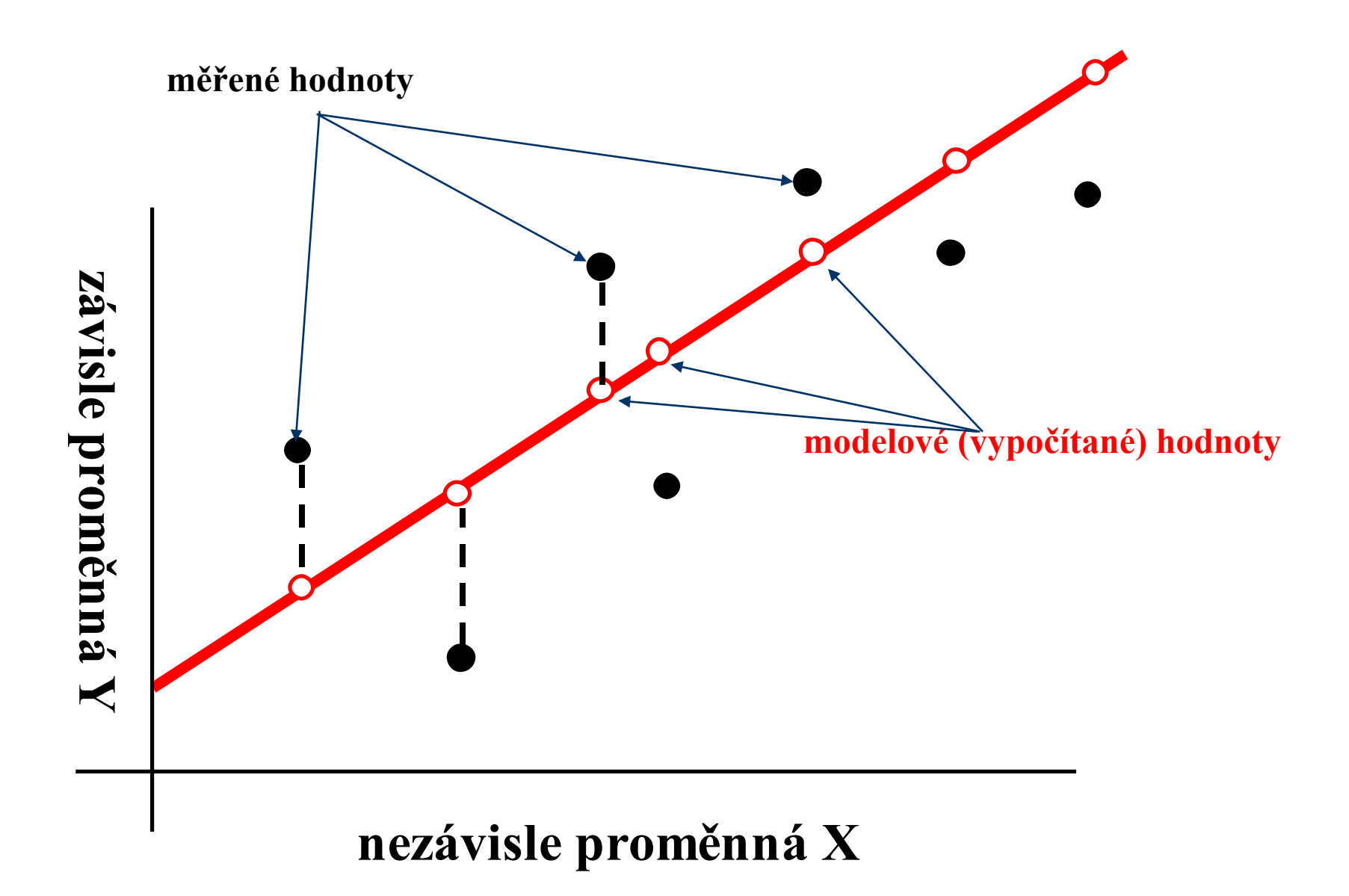

### **Grafické vysvětlení jednoduchého lineárního regresního modelu**  $y = b_0 + b_1x$

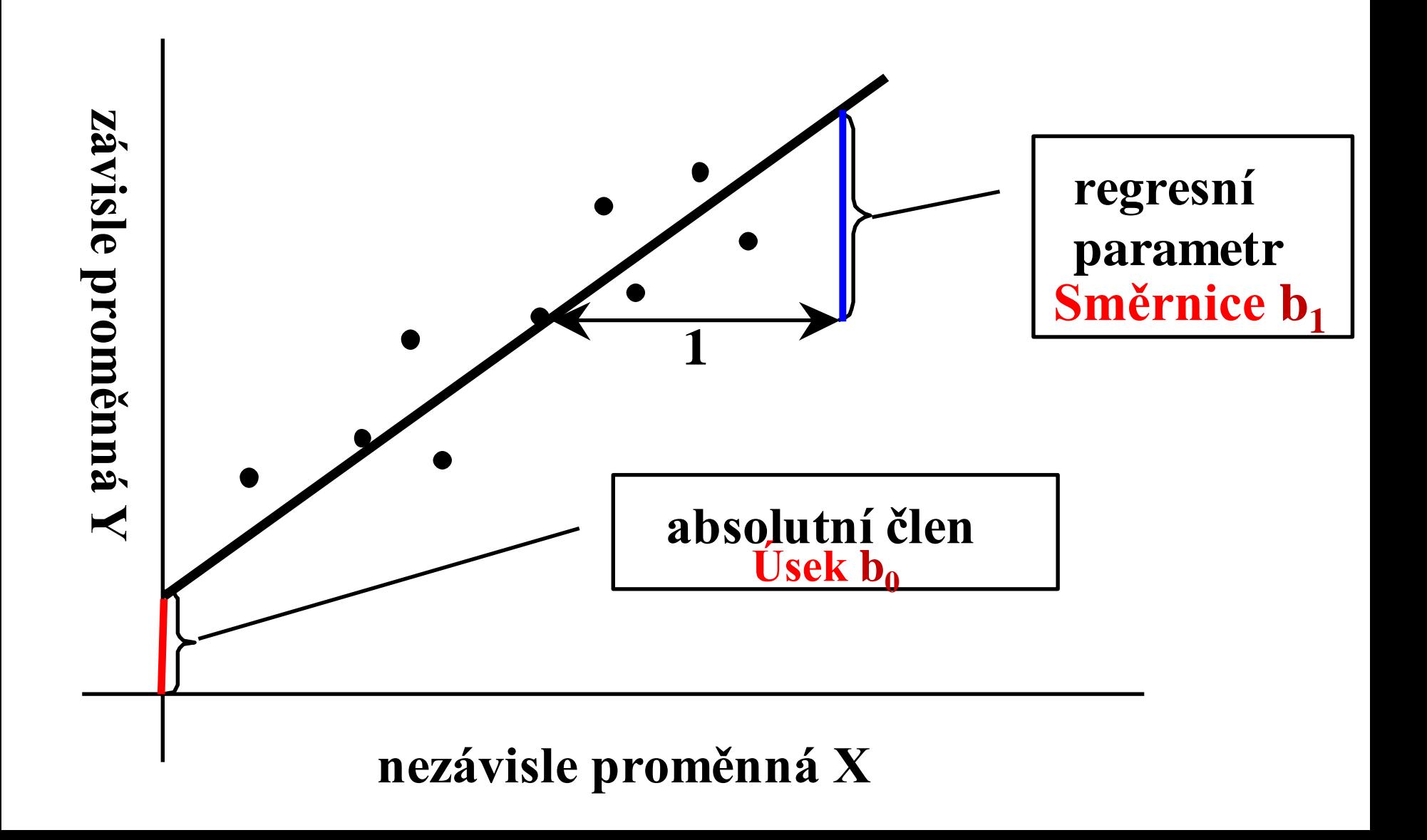

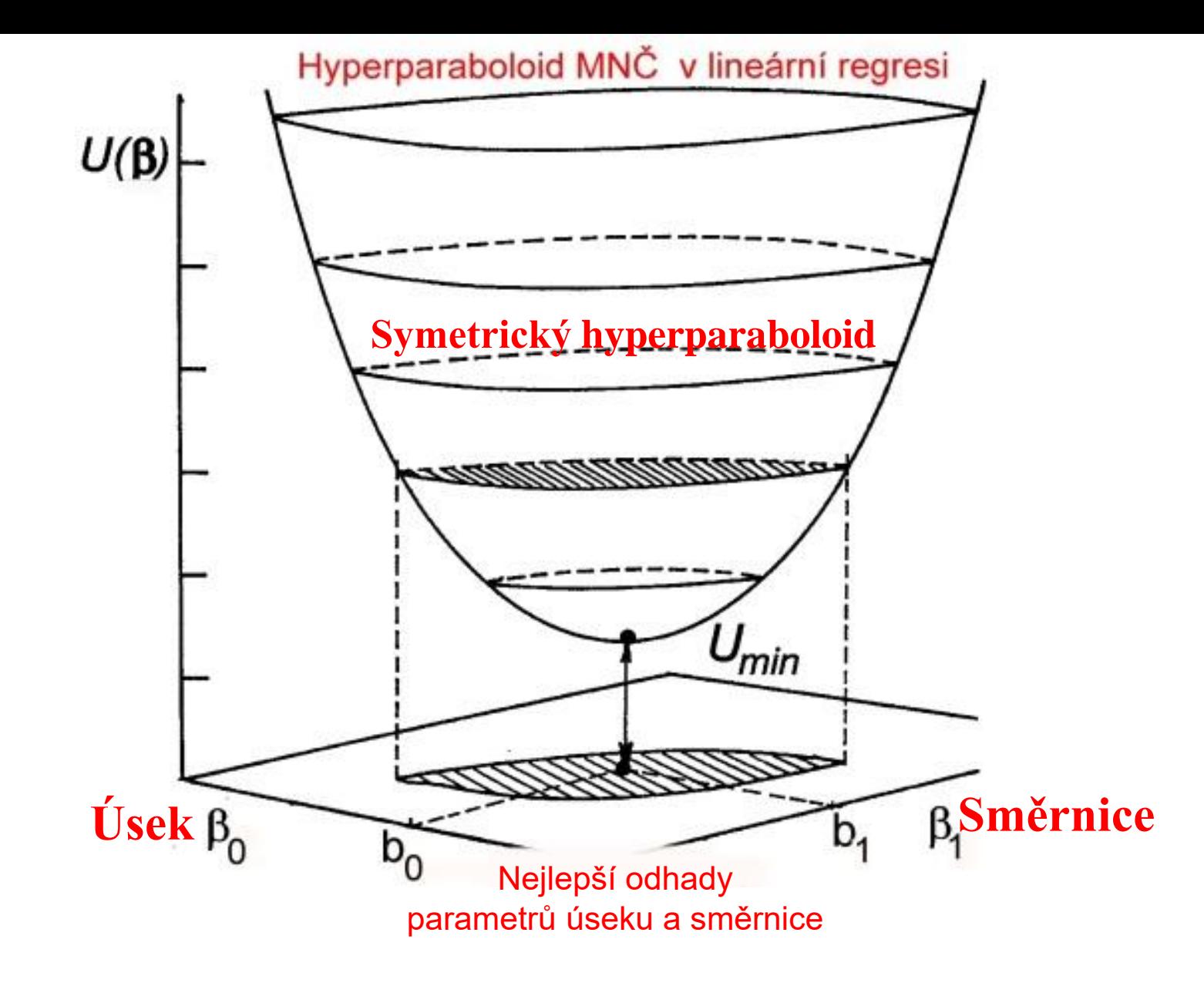

**Účelová funkce U dosáhne minima pro nejlepší odhady parametrů úseku a směrnice**

## **Popis závislostí čili regresních modelů**

Příklad: Český hydrometeorologický ústav v Praze měřil na stanicích s různou nadmořskou výškou průměrnou roční teplotu půdy. Údaje jsou uvedeny v následující tabulce. Existuje mezi oběma proměnnými nějaká závislost?

*Data:* Jednoduché metody k popisu závislosti vystihuje korelační koeficient

**ryx = -0,835** a také rozptylový bodový graf.

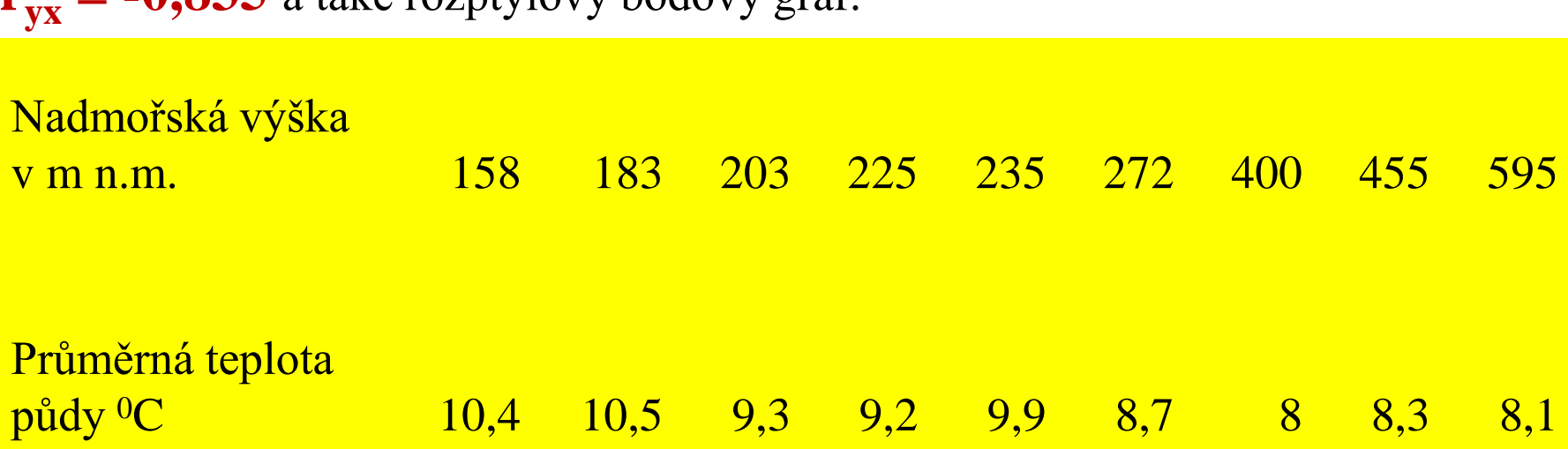

**Výklad:** Jedná se o silnou závislost, ne však deterministickou, protože kromě výšky zde působí na teplotu i jiné faktory. S rostoucí výškou průměrná teplota půdy klesá.

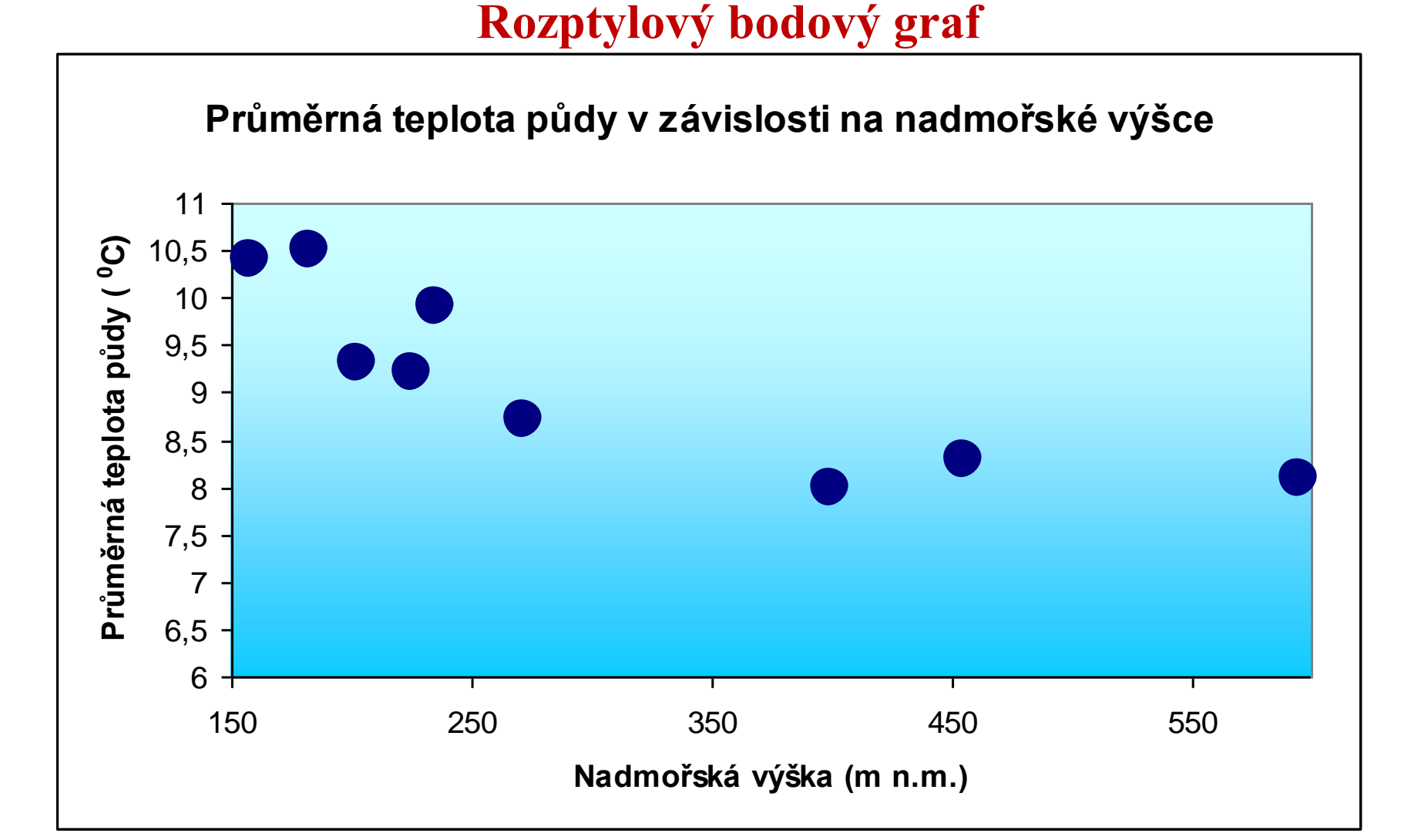

### **Regresní model**

Závislost vystihuje rovnice anebo graf určité křivky. Např. pro nejjednodušší závislost je to graf přímky  $\mathbf{y} = \mathbf{\eta} + \mathbf{\epsilon} + \mathbf{\beta}_0 + \mathbf{\beta}_1\mathbf{x} + \mathbf{\epsilon}$ 

**Deterministická složka** obsahuje **Náhodná složka** obsahuje vliv vysvětlující proměnné všechny ostatní proměnné

nepopsané) vlivy

*Deterministická složka η :* Popisuje závislost mezi pozorovanými, naměřenými proměnnými. Je vyjádřena konkrétní matematickou funkcí.

*Náhodná složka ε* **:** Popisuje závislost vysvětlované proměnné na neznámých nebo nepozorovaných proměnných a popisuje i vliv náhody. Vyjadřuje se pravděpodobnostní funkcí. Pokud body proložíme přímkou, hovoříme o tzv. *regresní přímce*.

Pokud by všechny body ležely na přímce, šlo by o model pouze s deterministickou složkou *η*.

Body však leží i mimo – v modelu je deterministická složka *η* i náhodná složka *ε.*

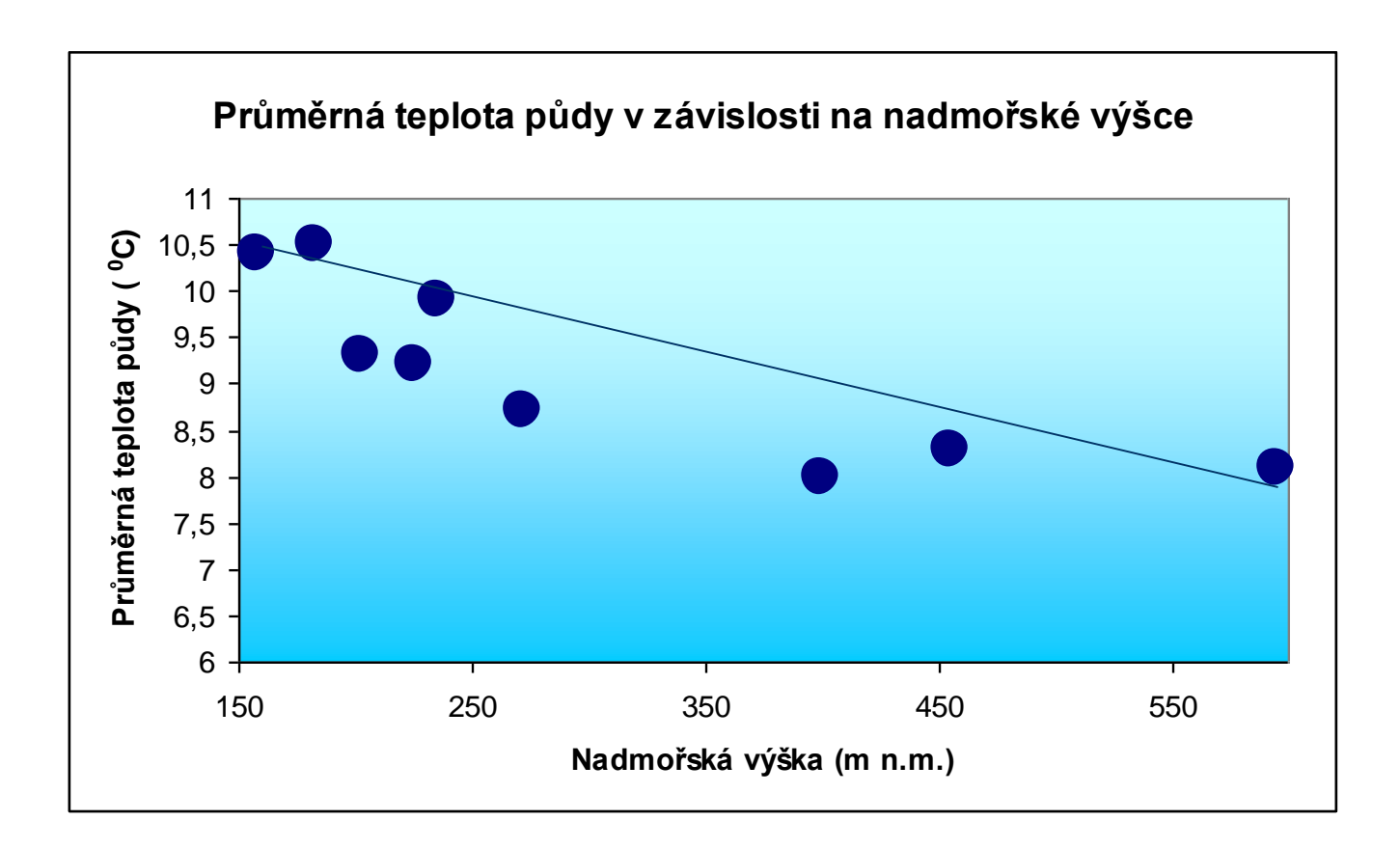

Lze vložit přímku jen tak od oka - zelená.

Lze spojit krajní body – červená.

Lze použít nástroje regresní analýzy a nalézt přímku, která prochází *nejblíže* všem bodům – černá)

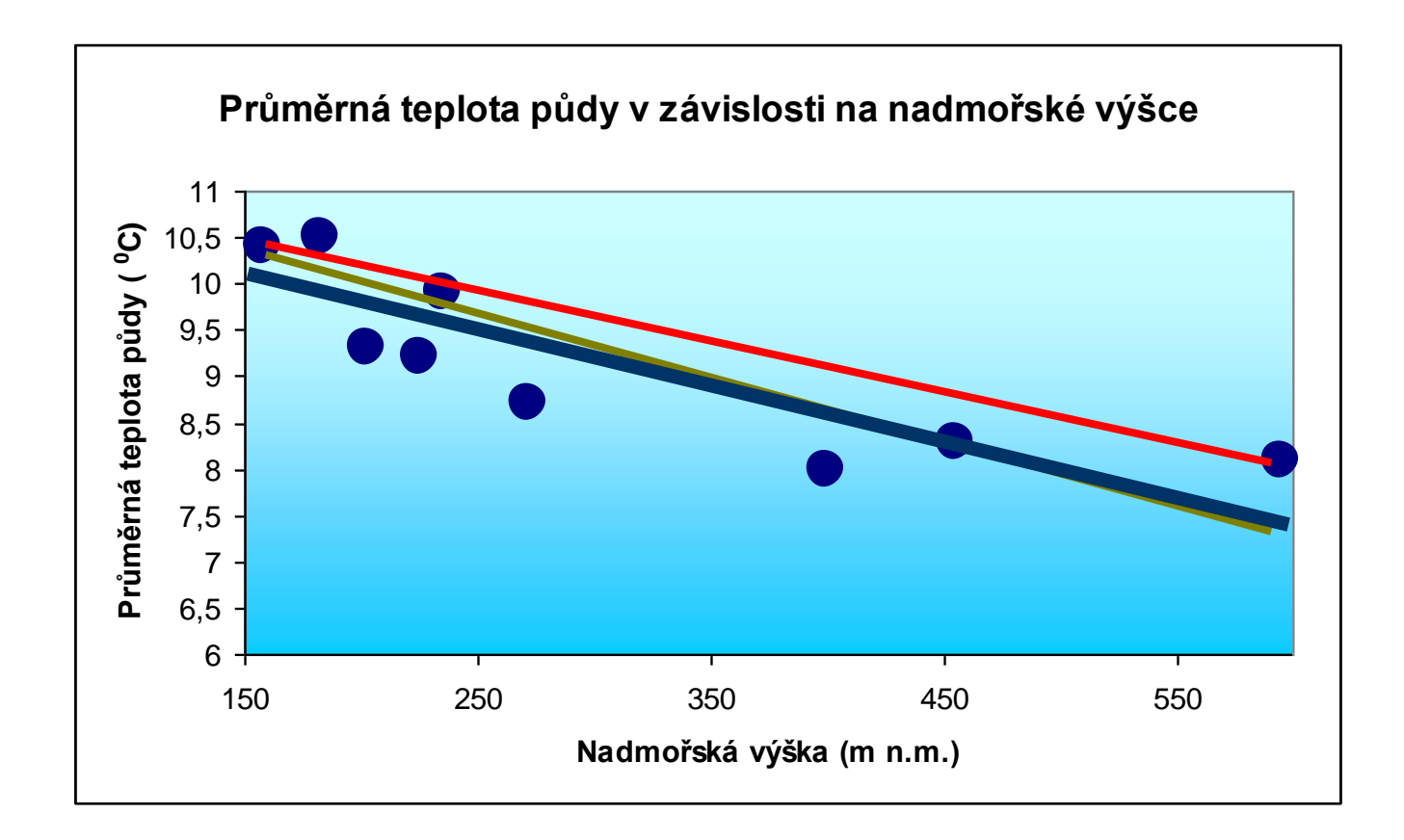

Přímka procházející nejblíže všem bodům je vždy *jen jedna!* K jejímu nalezení slouží *metoda nejmenších čtverců* (MNČ).

Vybere ze všech možných přímek takovou, pro kterou je součet druhých mocnin (čtverců) odchylek bodů od přímky *e<sup>i</sup> <sup>2</sup>* minimální.

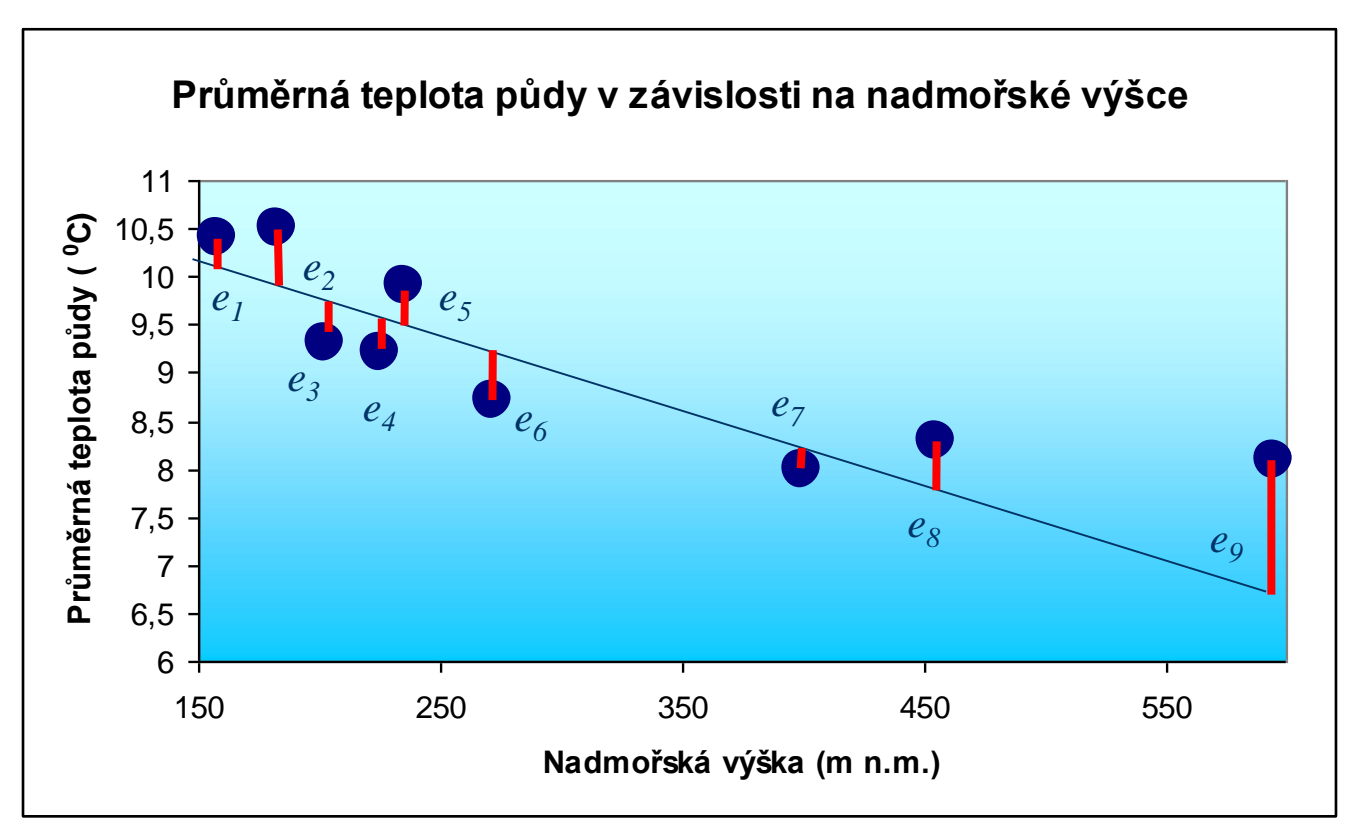

Přímka označená jako 1 je blíže k bodům, součet čtverců odchylek je menší než u přímky označené jako 2. Přímka 1 je proto vhodnější.

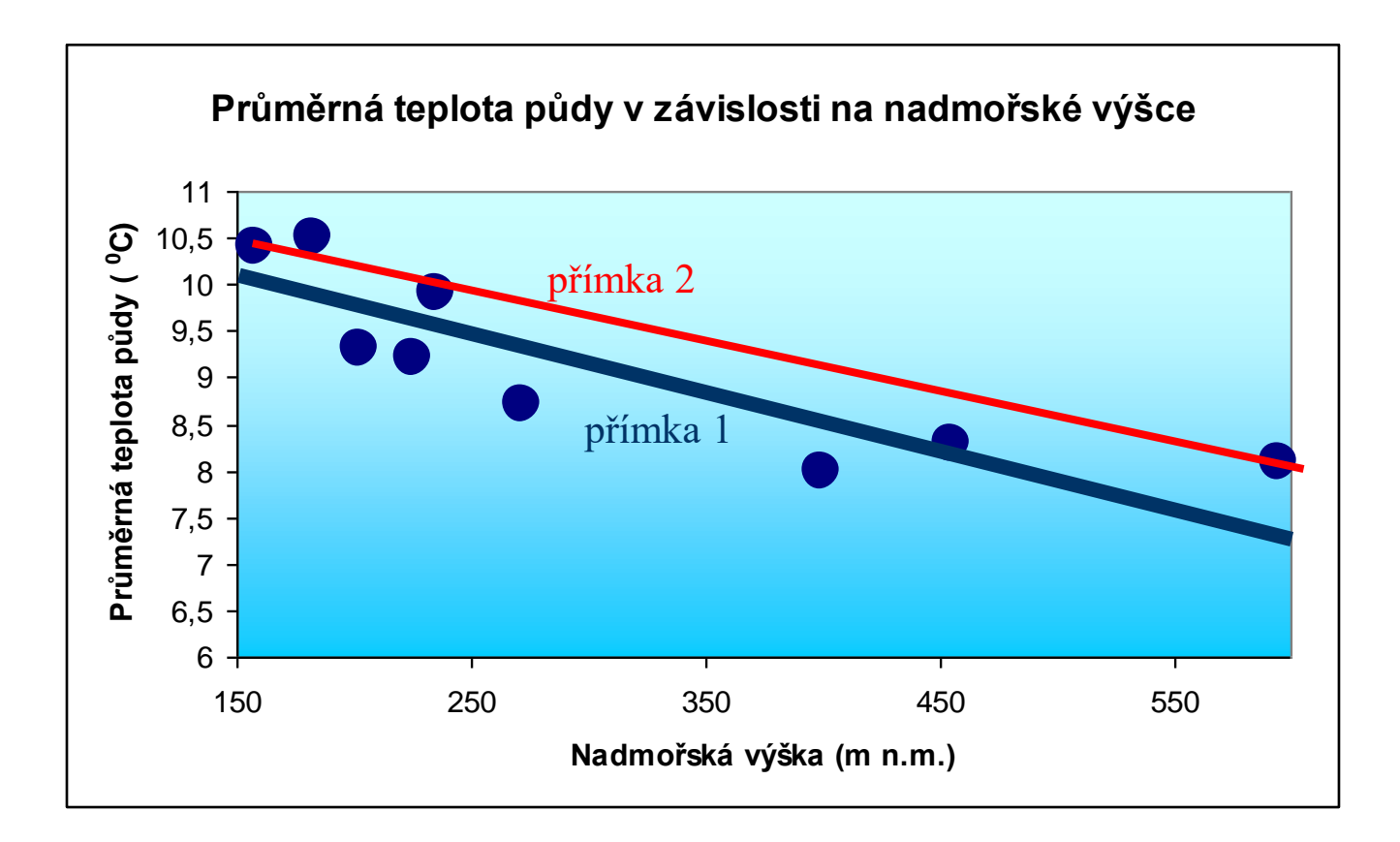

### **Metoda nejmenších čtverců**

- Nástroj k určení bodových odhadů parametrů *výběrové regresní přímky:*  $\hat{y} = b_0 + b_1 x$
- Výběrová je protože je založena pouze na výběrových datech.
- Parametry *b<sup>0</sup> , b<sup>1</sup>* jsou *výběrové* (empirické) *regresní parametry*.
- Oproti tomu *regresní přímka*: *η = β<sup>0</sup> + β<sup>1</sup> x* , je založena na datech základního souboru, která ale nejsou k dispozici.

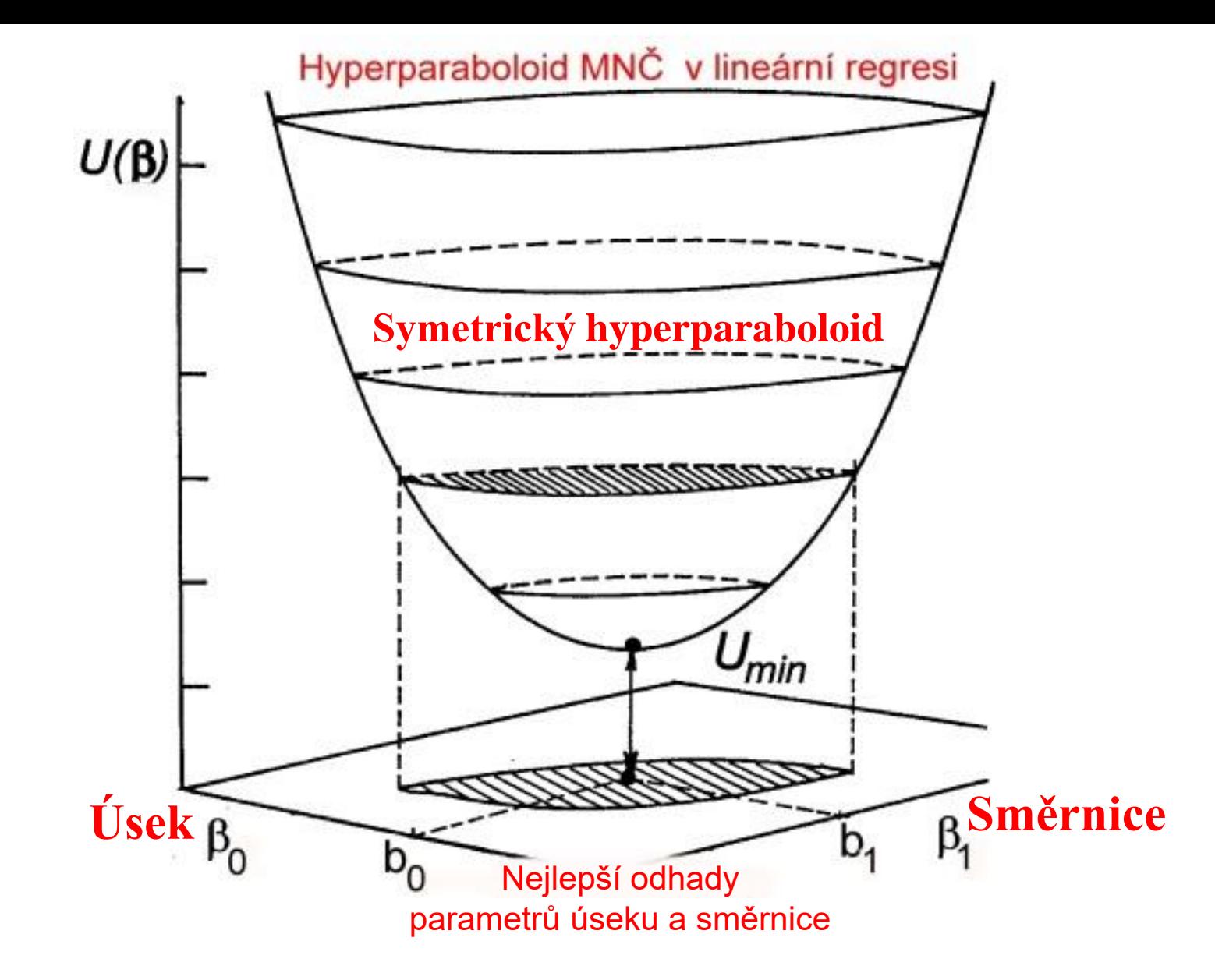

Účelová funkce U dosáhne minima pro nejlepší odhady parametrů úseku a směrnice

Pomocí metody nejmenších čtverců byla odhadnuta regresní přímka ve tvaru  $\hat{y} = 10,795 - 0,00541 \cdot x$ , kterou lze též zapsat:

**průměrná teplota půdy = 10,795 – 0,00541 × nadmořská výška**

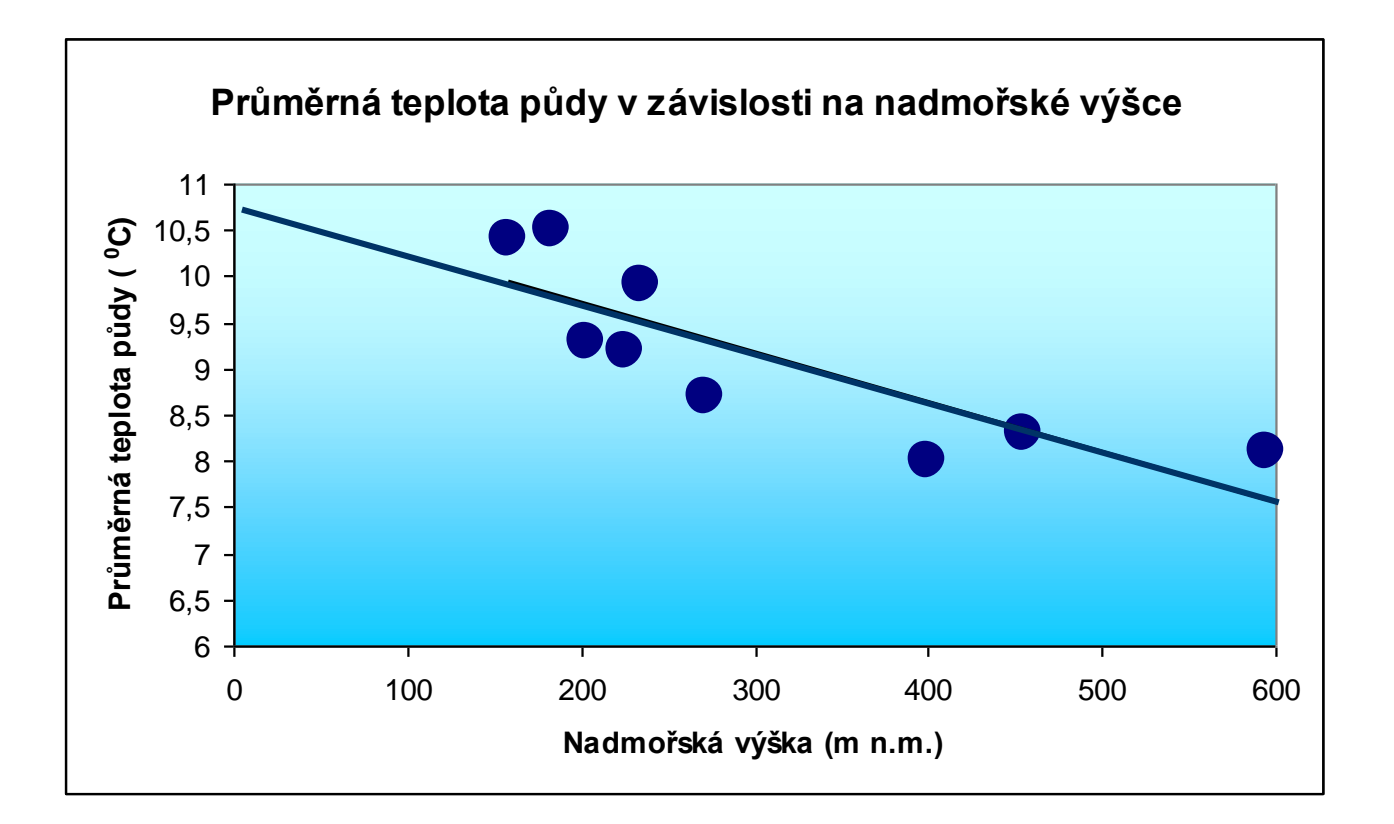

*ve tvaru*  $\hat{y} = (10, 795) - 0,00541x$ .

**Vysvětlení fyzikálního významu parametru**  $b_0$ **:**  $b_0 = 10,795$  **je průsečík** přímky s osou Y.

> V nadmořské výšce 0 metrů n.m. by podle modelu byla průměrná teplota půdy  $10,795$  <sup>o</sup>C.

Parametr

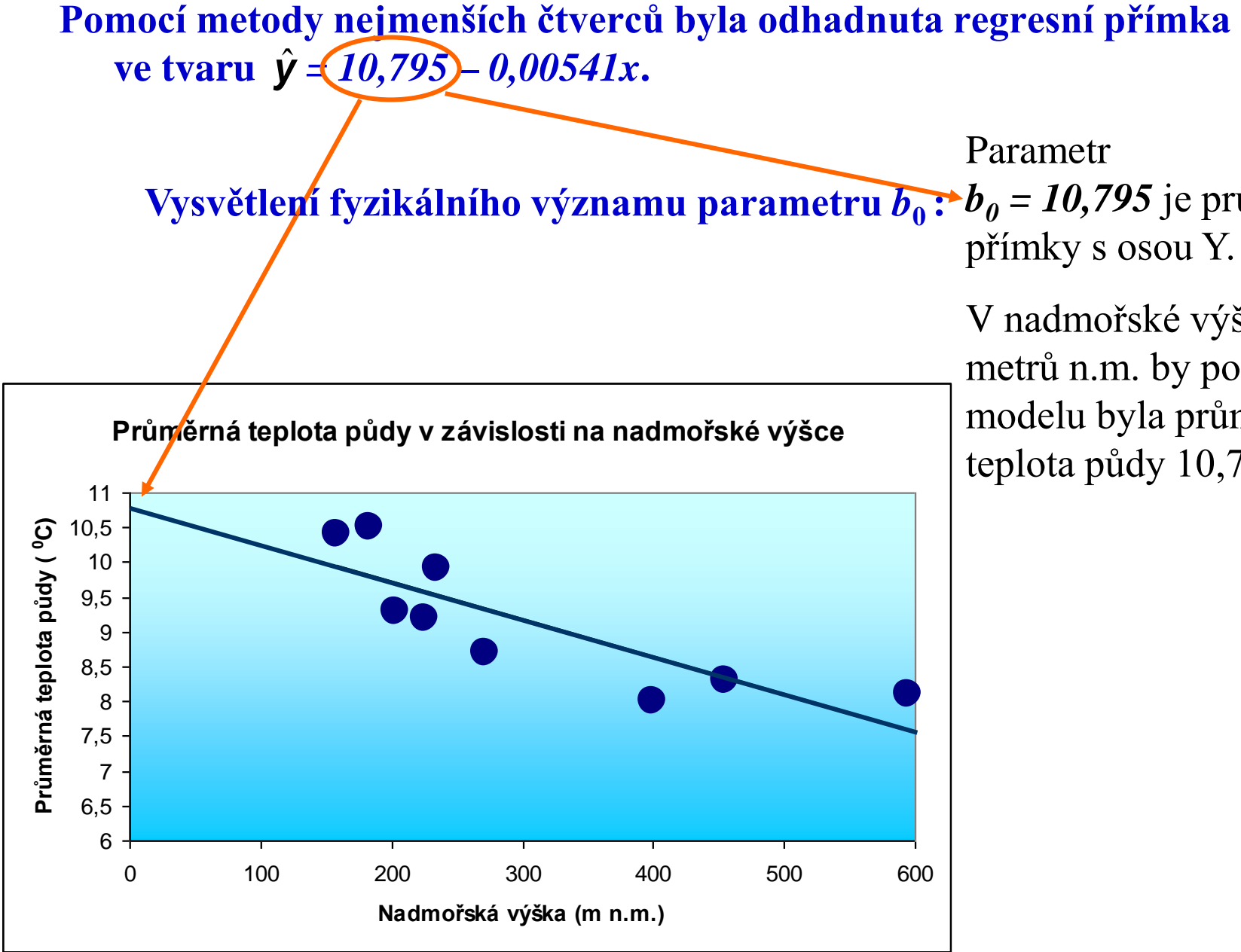

**Pomocí metody nejmenších čtverců byla odhadnuta**  regresní přímka ve tvaru  $\hat{y} = 10,795 - 0,00541x$ .

**Vysvětlení fyzikálního významu parametru**  $b_1$ **:** Parametr $\dot{b}_1 = 0.00541$  je směrnicí přímky a udává

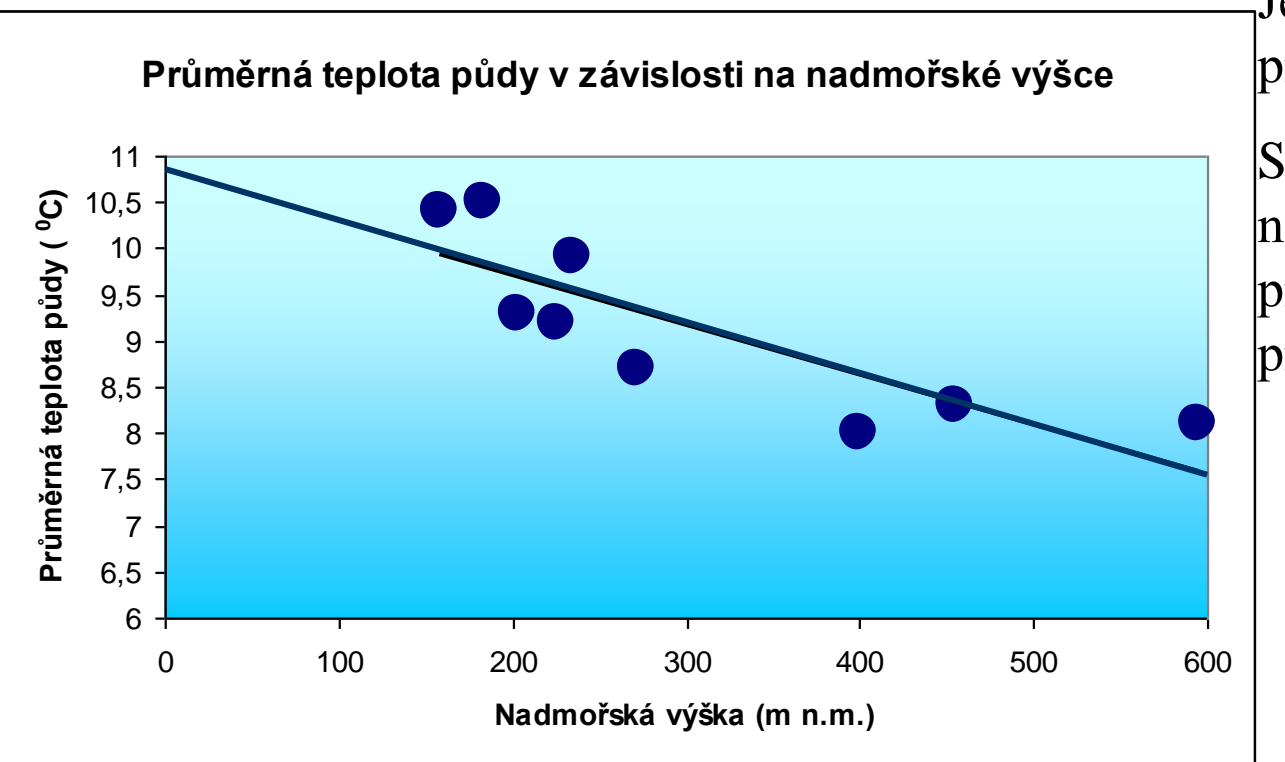

její sklon. Je záporný, protože přímka klesá.

S každým dalším metrem nadmořské výšky klesá průměrná teplota půdy v průměru o  $0,00541$ <sup>o</sup>C.

### **Bodové a intervalové odhady neznámých parametrů úseku b<sup>0</sup> a směrnice b1 v regresním modelu**  $y = \eta + \varepsilon = b_0 + b_1x + \varepsilon$

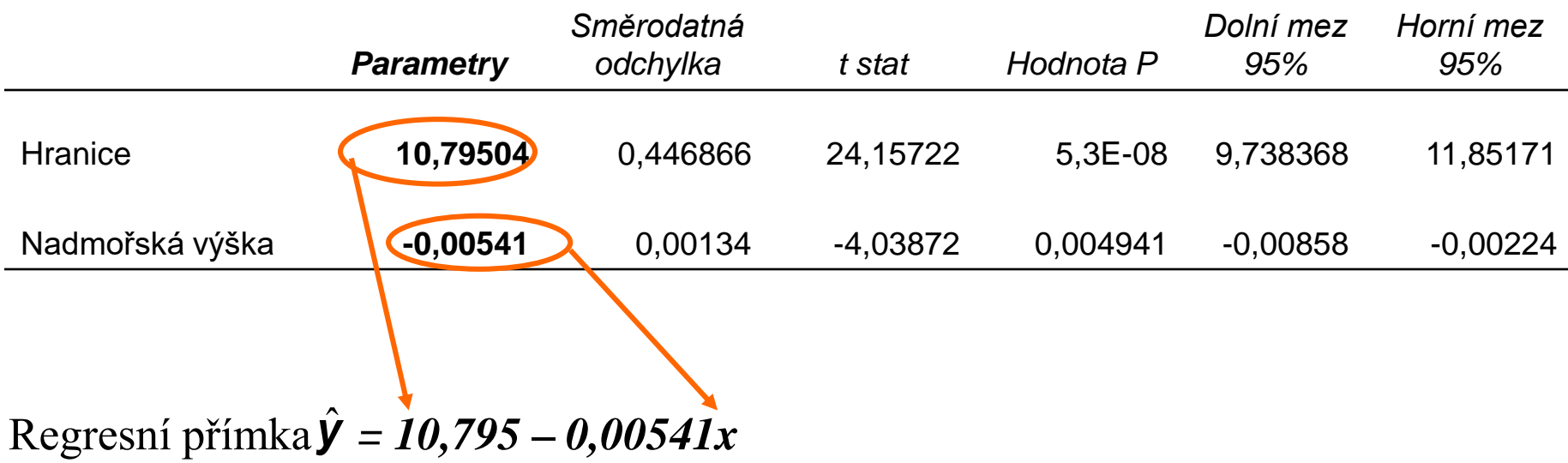

### **Obecný lineární regresní model**

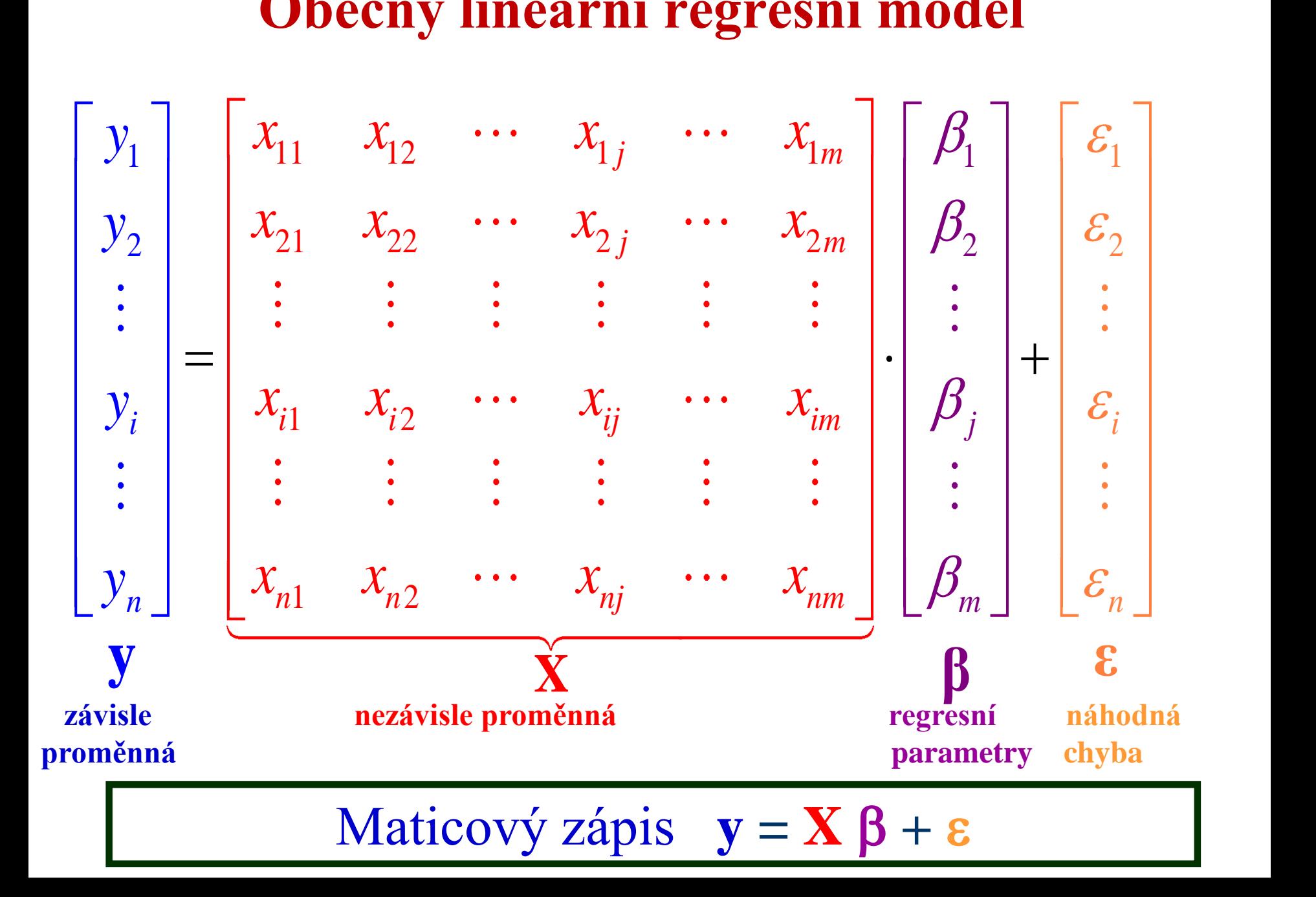

#### Vyčíslení odhadů parametrů lineárního regresního modelu metodou nejmenších čtverců (MNČ)

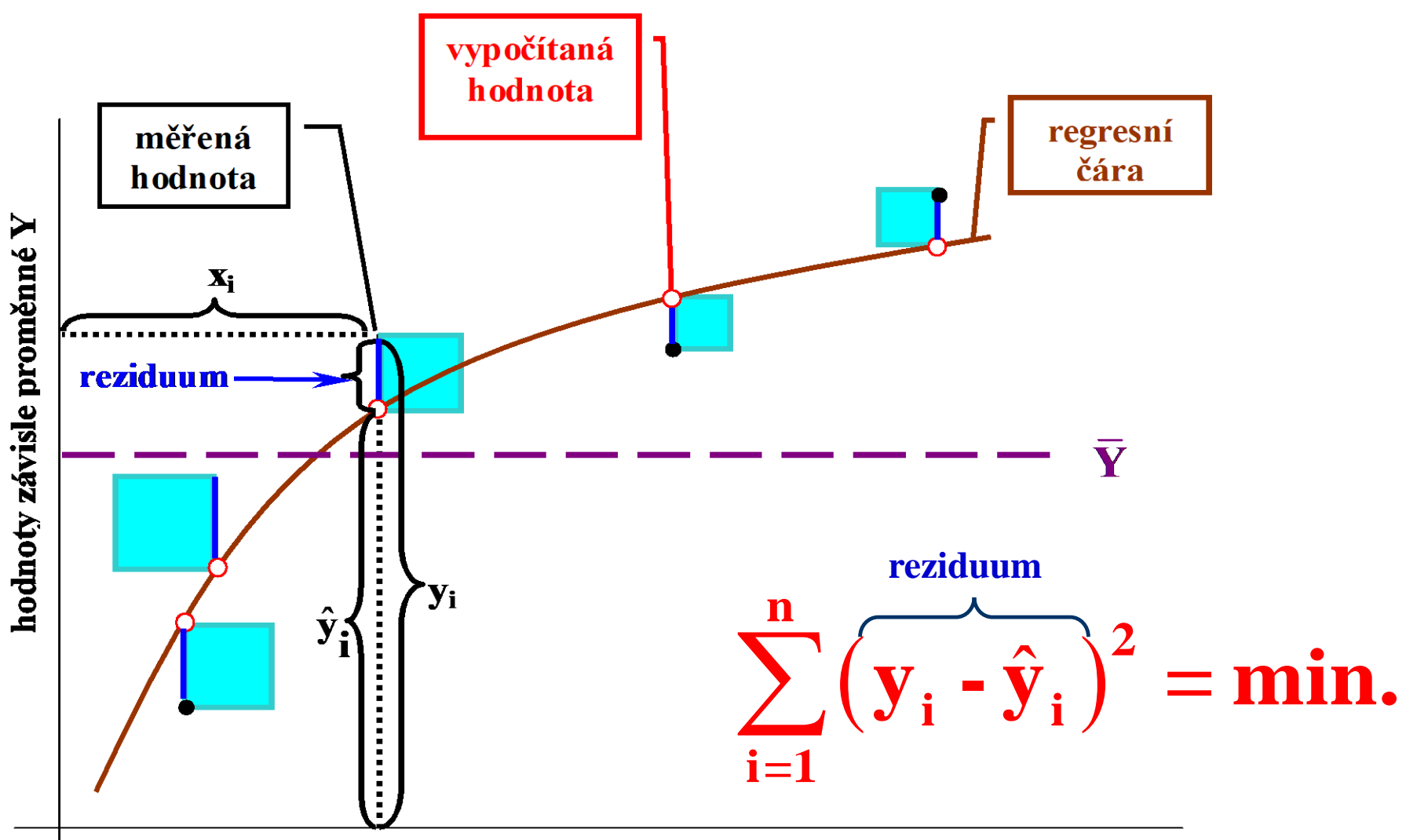

hodnoty nezávisle proměnné X

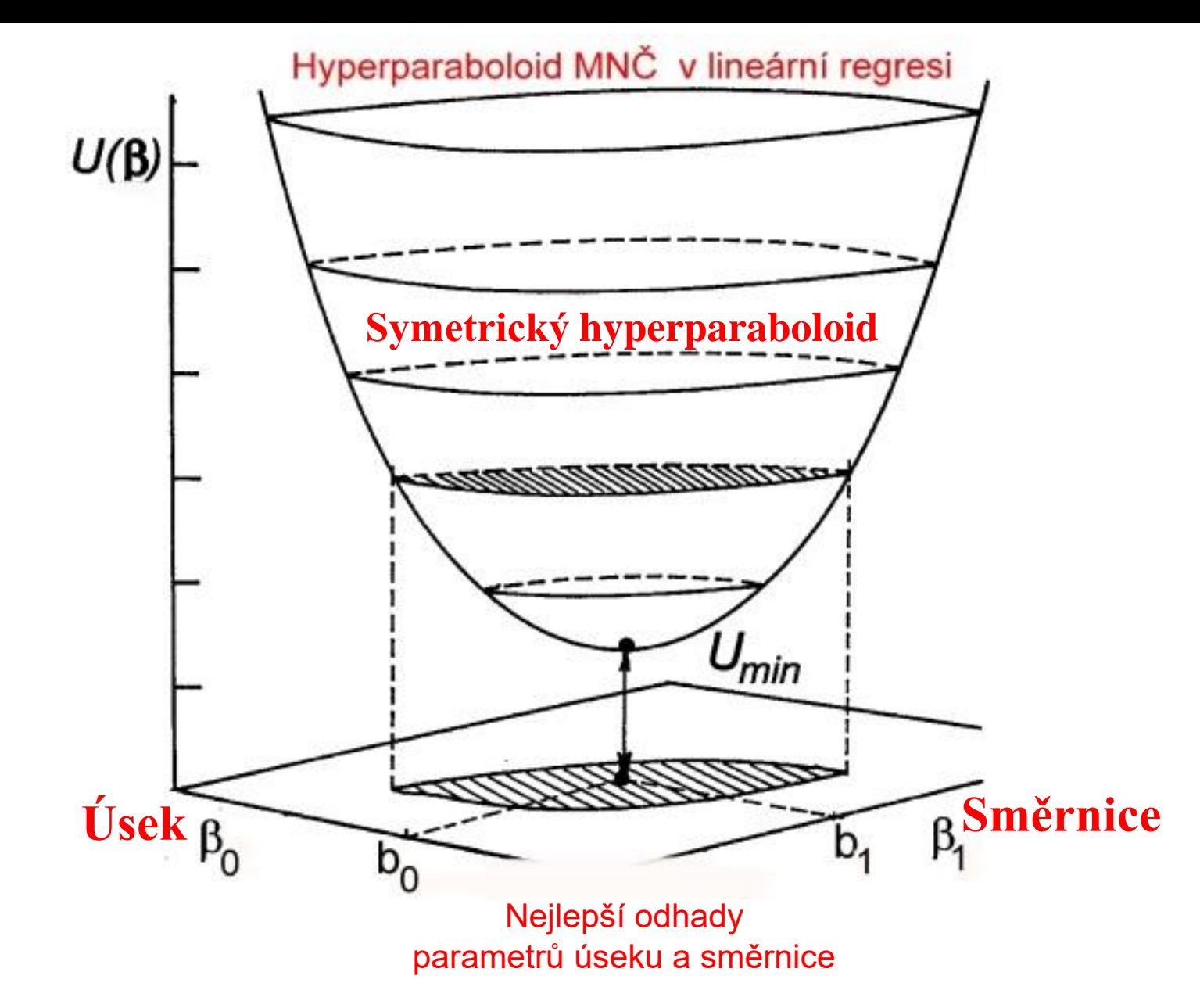

**Účelová funkce U dosáhne minima pro nejlepší odhady parametrů úseku a směrnice**

## Předpoklady metody nejmenších čtverců

- 1. Parametry  $\beta$  mohou nabývat libovolných hodnot. Omezení jsou pouze fyzikálního smyslu.
- 2. Model je lineární v parametrech  $\beta$ ; platí přitom additivní model měření  $y = X \beta + \epsilon$ .
- 3. Matice X je nenáhodná, nastavitelných hodnot nezávisle proměnných. Má hodnost m:
	- (a) Zádné dva sloupce x<sub>i</sub> a x<sub>k</sub> nejsou kolineární (čili paralení).
	- (b) X<sup>T</sup>X je pak symetrická regulární matice.
	- (c) Rovina L je m rozměrná a vektory X b jsou jednoznačné.
- 4. Náhodné chyby  $\epsilon_i$  mají nulovou střední hodnotu  $E(\epsilon_i) = 0$ . Je-li  $E(\epsilon_i) = K$ , je nutno zavést absolutní člen a pak bude  $E(\epsilon_i) = 0.$
- 5. Náhodné chyby  $\epsilon$ <sub>i</sub> mají konstantní rozptyl, homoskedasticita,

$$
E(\epsilon_i^2) = \sigma^2.
$$

6. Náhodné chyby  $\epsilon_i$  jsou vzájemně nekorelované, cov $(\epsilon_i \cdot \epsilon_j)$  =

 $E(\epsilon_i \cdot \epsilon_j) = 0.$ 

7. Náhodné chyby mají normální rozdělení  $\epsilon \approx N(0, \sigma^2)$ .

## **Typy regresního modelu**

#### Příklady **lineárních** regresních modelů:

- $y = a + bx$  přímka  $y = a + bx + cx^2$  - parabola
- $y = a + (b/x)$  hyperbola
- 
- -
- Lineární modely mohou být i modely, jejichž grafickým vyjádřením je křivka!!

### Příklady **nelineárních** regresních modelů:

$$
y = \mathbf{a} \cdot x^{\mathbf{b}}
$$

$$
y = \mathbf{a} \cdot e^{\mathbf{b}x}
$$

$$
y = \mathbf{a} \cdot e^{\frac{\mathbf{k}}{x}}
$$

Výhody nelineární modelů: jsou schopny modelovat složité reálné děje, např. růst, včetně reálné predikce.

Nevýhody nelineárních modelů: daleko složitější výpočet

## **Obecný postup regresní analýzy**

- 1. Navrhnout vhodný tvar regresního modelu čili postavit příslušnou rovnici či vzorec, který bude popisovat závislost *y* na *x*.
- 2. Určit parametry modelu **β** vyčíslením jejich konkrétních odhadů *b* .
- 3. Určit statistickou významnost modelu, tj. testovat zda navržený model významným způsobem přispěje ke zpřesnění odhadu závisle proměnné oproti použití pouhého průměru všech hodnot *y*.
- 4. Predikované hodnoty regresním modelem vysvětlit z hlediska zadání.

Koeficient determinace  $\mathbb{R}^2$  ( $\times 100\%$ ): je čtverec vícenásobného korelačního koeficientu. Vyjadřuje procento bodů, popsaných regresním modelem.

Testování:  $H_0$ :  $\beta_c = 0$  nebo  $H_0$ :  $R^2 = 0$ 

Testační kritérium F-testu

$$
F_R = \frac{\left(\text{CSC} - \text{RSC}\right)(n-m)}{\text{RSC}(m-1)} = \frac{\hat{R}^2(n-m)}{(1-\hat{R}^2)(m-1)}
$$
  
fe-li  $F_R < F_{1-\alpha}(m-1, n-m)$ , je H<sub>0</sub> přijata.

Významnost korelačního koeficientu je shodná s testem významnosti všech regresních koeficientů vyjma absolutního členu.

# **JEDNOROZMĚRNÉ LINEÁRNÍ REGRESNÍ MODELY**

Jak vysvětlit výstup programu a napsat semestrální práci je v *Kompendiu,* **str. 583**

Návod k sestavení a napsání semestrální práce k zadané úloze najdete ve cvičebnici *M. Meloun, J. Militký: Kompendium statistického zpracování dat, Karolinum Praha 1992, ISBN 978-80-246-2196-8*, ve vzorovém příkladu na str. 583 – 593 a obecný výklad outputu v lineární regresi je na str. 582 - 583. V ADSTATu používejte na přenos výstupů a obrázků **PrintScreen** a upravte pak negativ na černobílý pozitiv ve MS Windows.

Příklad 6.8 Omezení klasické analýzy lineárního modelu Anscomb<sup>5</sup> uvádí testační data pro čtyři simulované výběry. Testujte statistickou významnost obou parametrů  $\beta_1$  a  $\beta_2$  a provedte grafickou analýzu reziduí.

Data: čtyři simulované výběry vykazují stejné charakteristiky

 **a**  $**D**(**b**<sub>2</sub>) = 1.2656.$ 

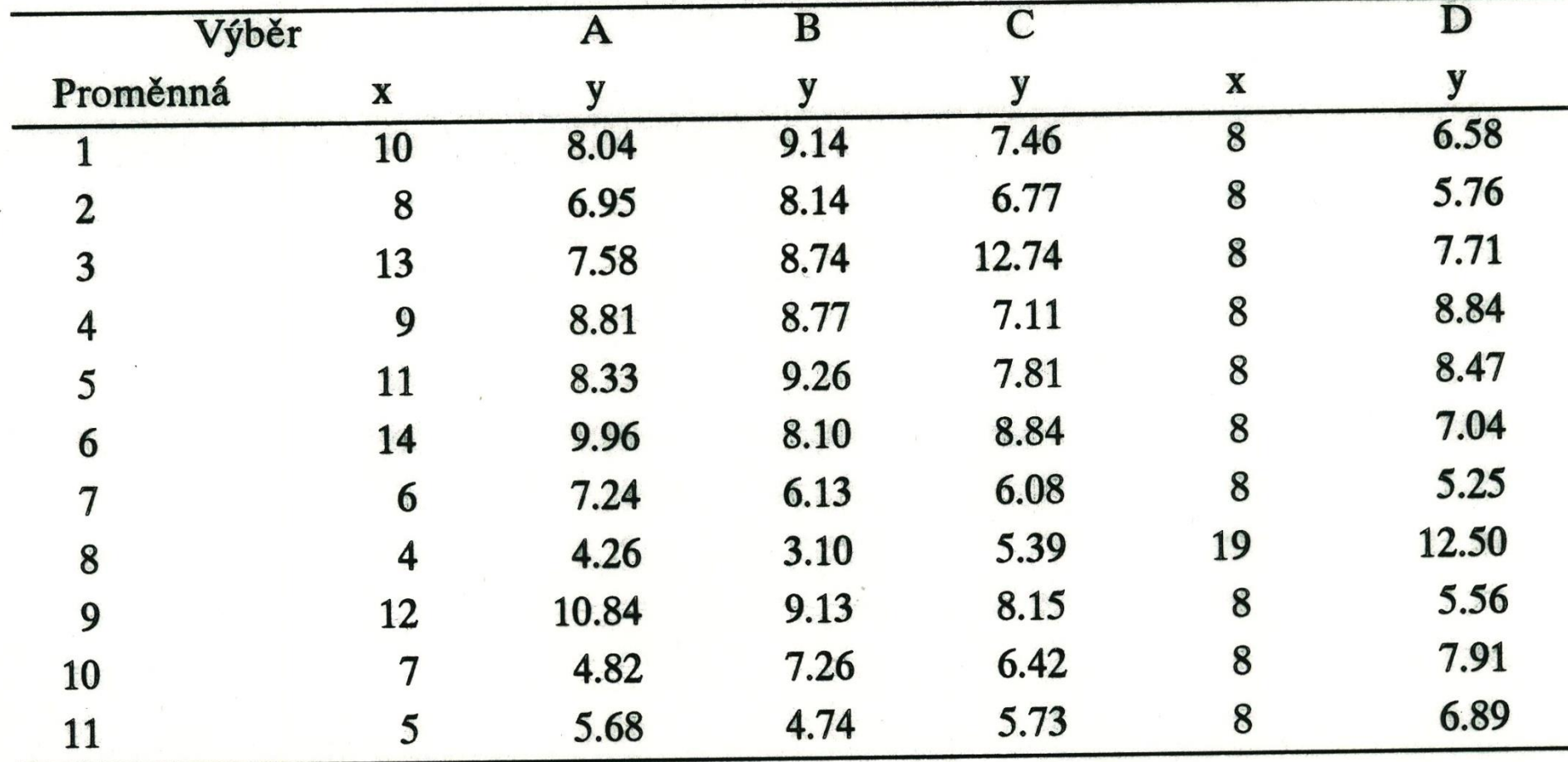

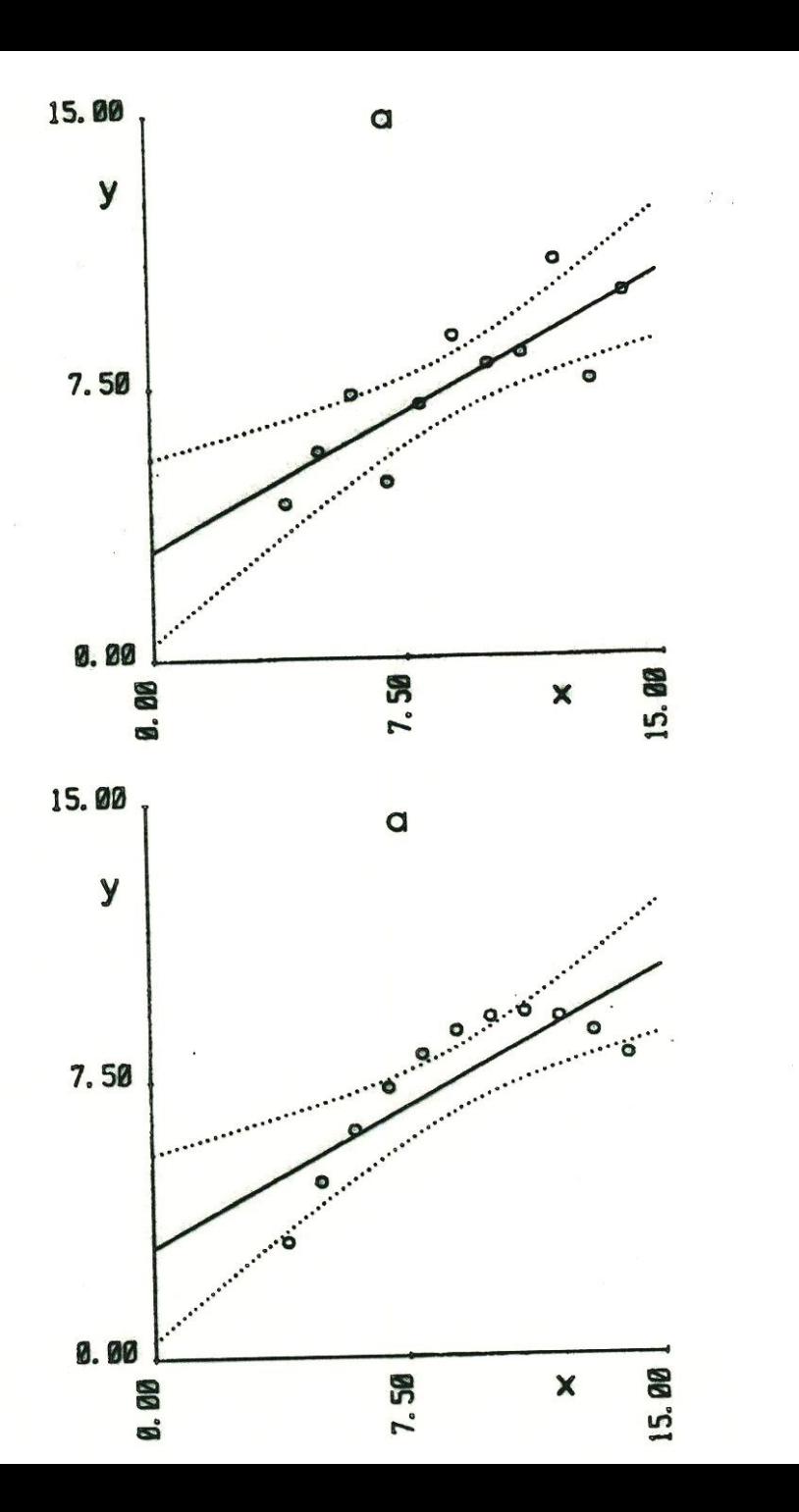

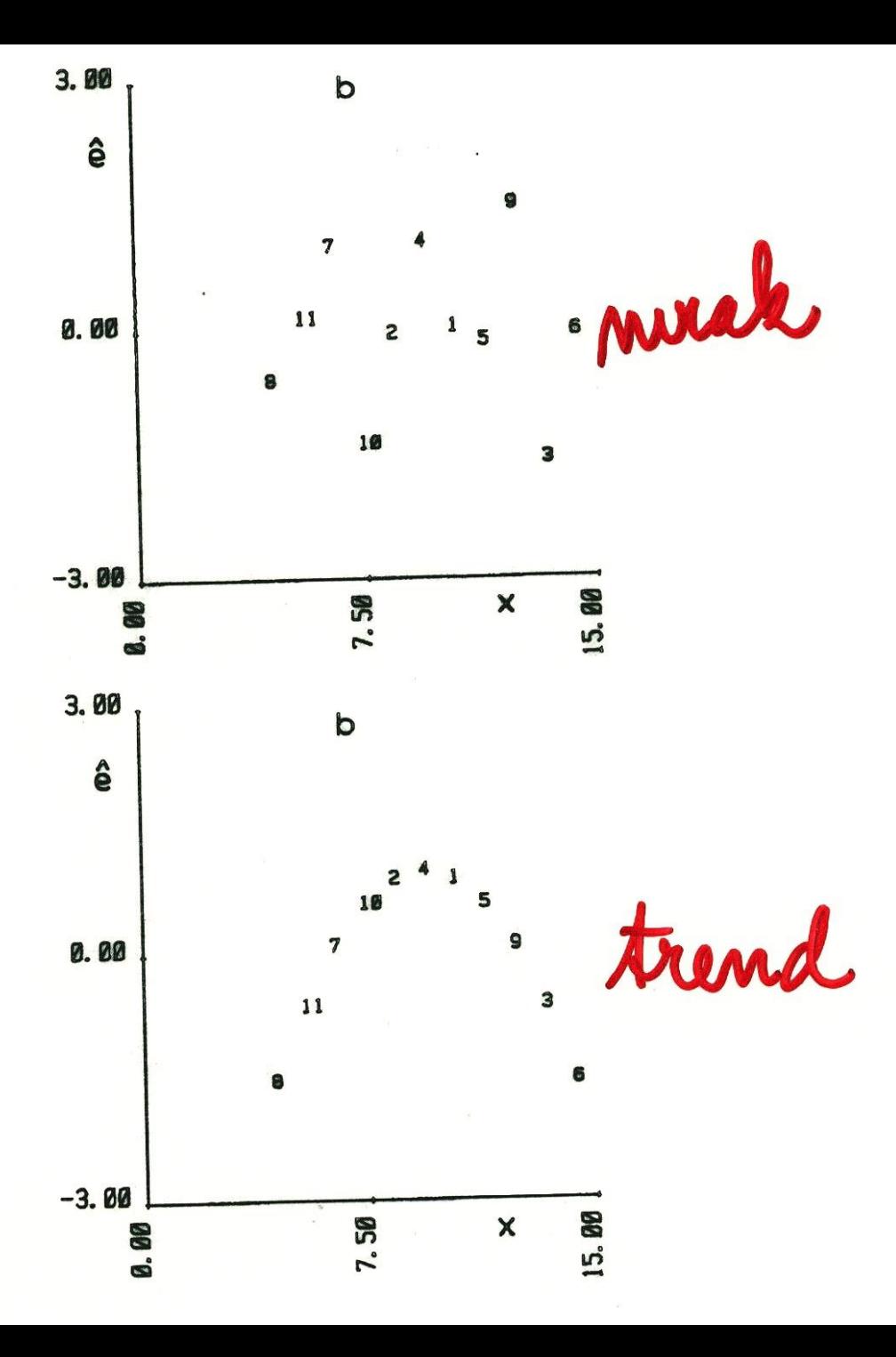
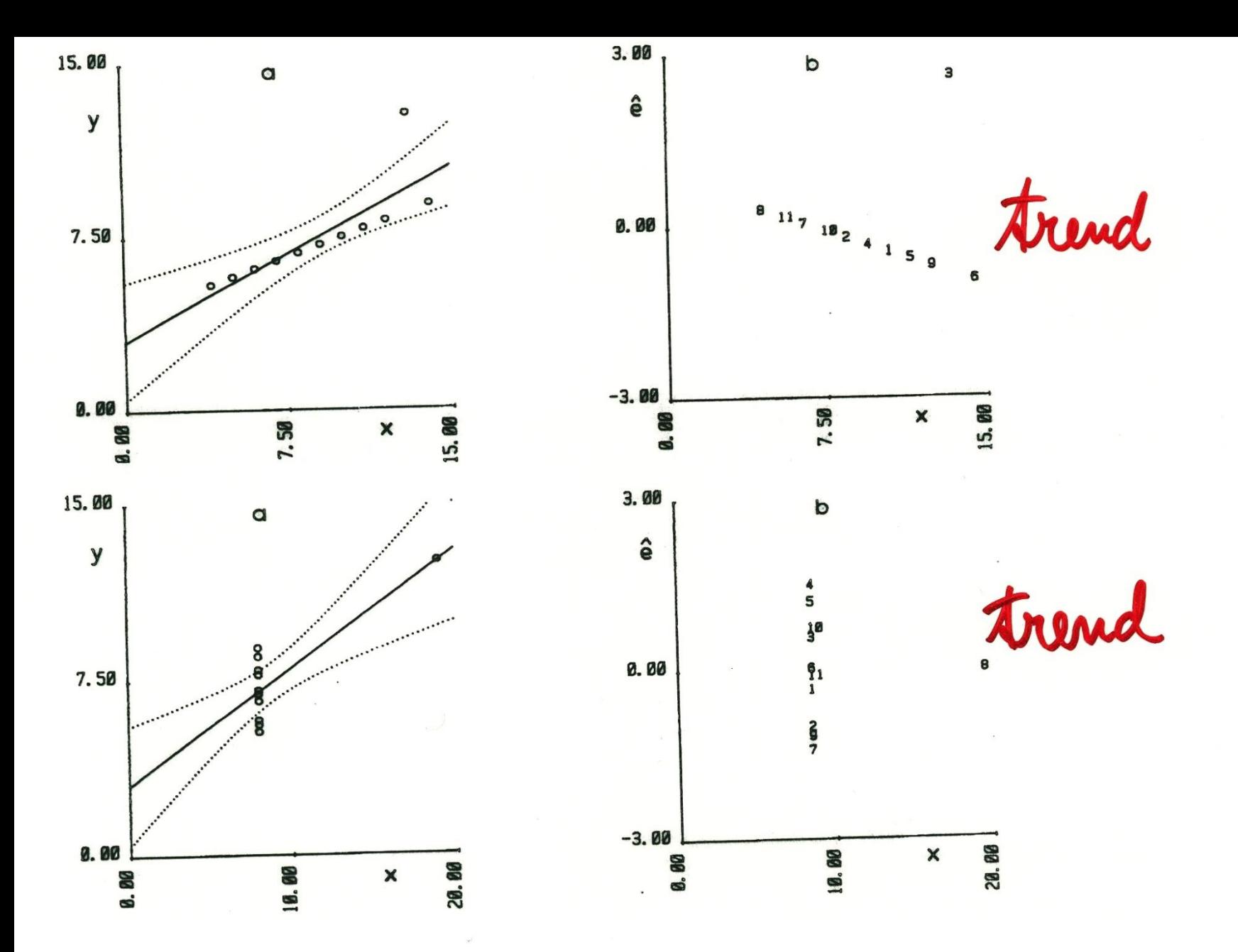

Závěr: Neshodu modelu s daty indikuje grafická analýza reziduí

#### **Tento postup na dvou stranách si před analýzou dat v ADSTATu vytiskněte!**

Návod k sestavení a napsání semestrální práce k této úloze najdete ve cvičebnici *M. Meloun, J. Militký: Kompendium statistického zpracování dat, Karolinum Praha 1992, ISBN 978-80-246-2196-8*, ve vzorovém příkladu na str. 583 – 593 a obecný výklad outputu v lineární regresi na str. 582 - 583. V ADSTATu používejte na přenos výstupů a obrázků **PrintScreen** a upravte pak negativ na černobílý pozitiv.

# **DC**

#### **6.1 JEDNO-ROZMĚRNÉ LINEÁRNÍ REGRESNÍ MODELY - - Postup analýzy dat v ADSTAT 1.25**

**Příklad 6.8 Omezení klasické analýzy lineárního modelu dle Anscomba-výklad R a R<sup>2</sup> 1. Modul:** V červeném menu zvolte **Lineární regrese** a pak klávesou **Enter** otevřete menu **Data**.

- **2. Zadání dat:** Stiskněte klávesu **F3** a smažte *demo.dat* a napište **P608a.txt** a ukončete klávesou **Esc a A**.
- **3. Metoda:** V nabídce zvolte **Regresní diagnostika** a **Enter**.
- **4. Zadání:** Ve **Podmínky** nechte vše předvolené a 7x **Enter**. Ve **Volby** nechte vše předvolené a 7x **Enter**.
- **5. Výpočet:** dejte **Enter**.
- **6. Grafy:** dejte **Enter** a prohlédněte si pouze **Graf regresní křivky** a **Residual-Index plot**.
- **7. Výsledky:** dejte **Enter** a z **Výstupu** vyberte níže požadované hodnoty a vyplňte tabulku.

Celý postup nyní opakujte pro data **P608b.txt, P608c.txt, P608d.txt** k vyplnění tabulky**.**

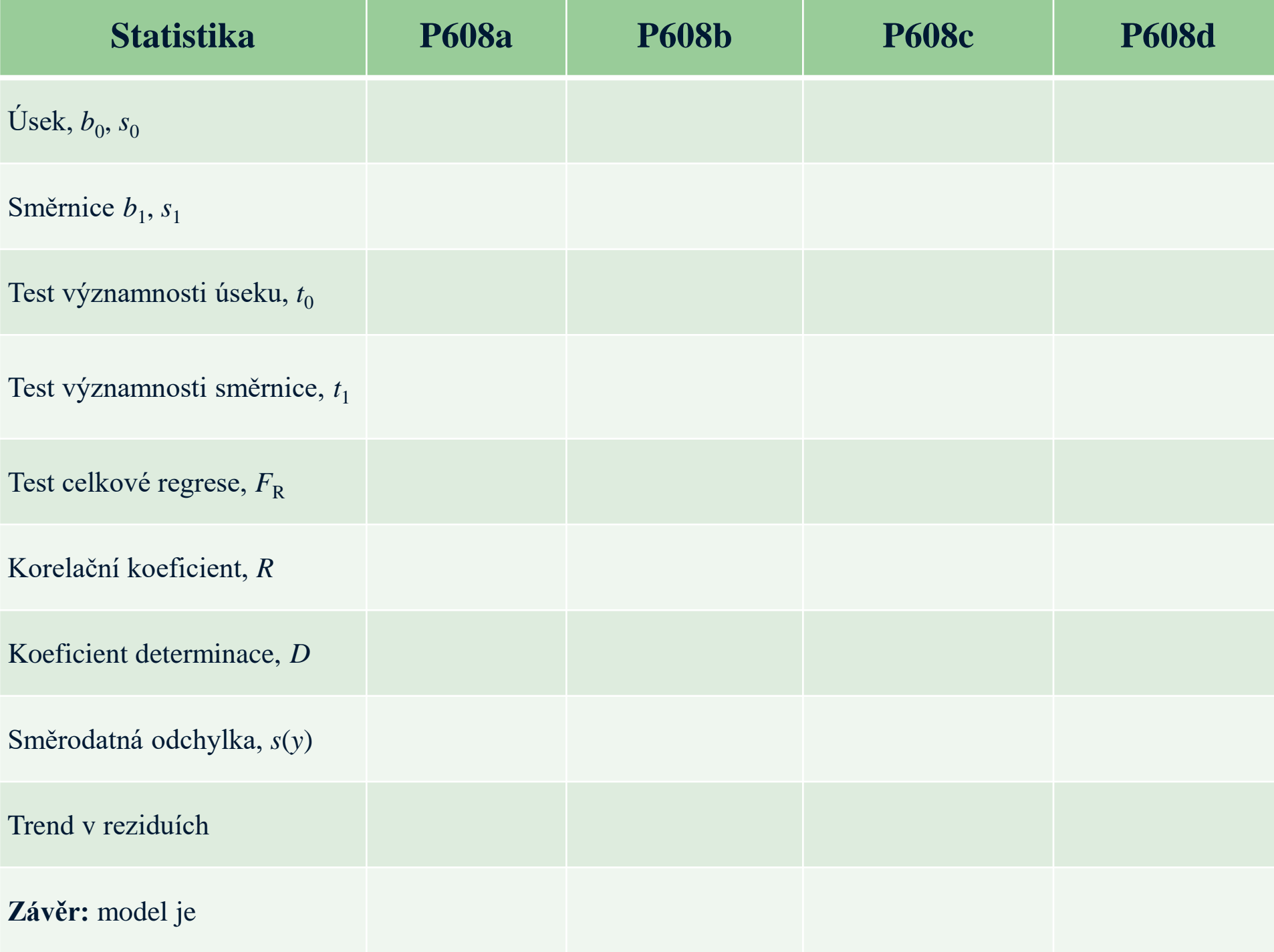

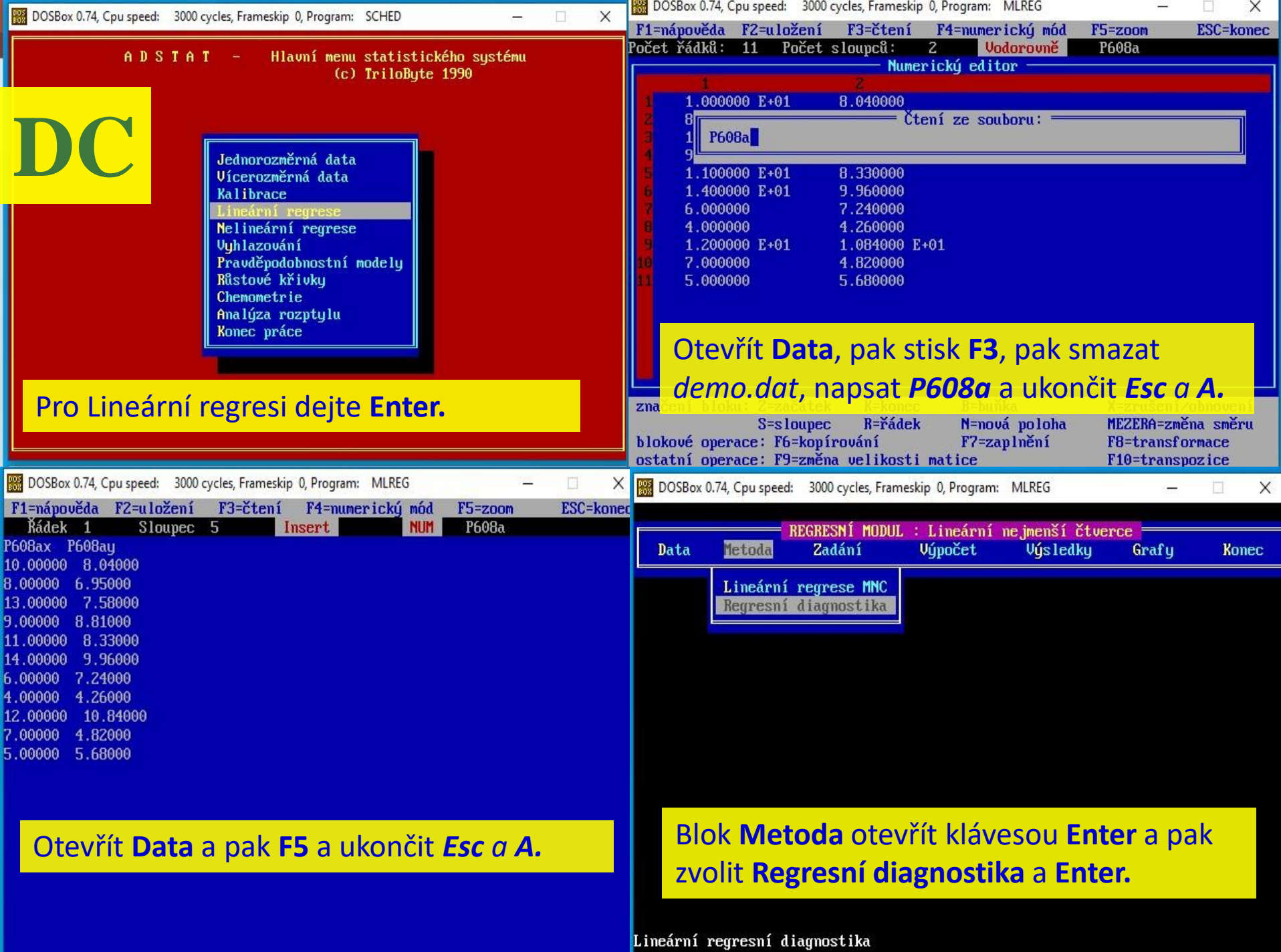

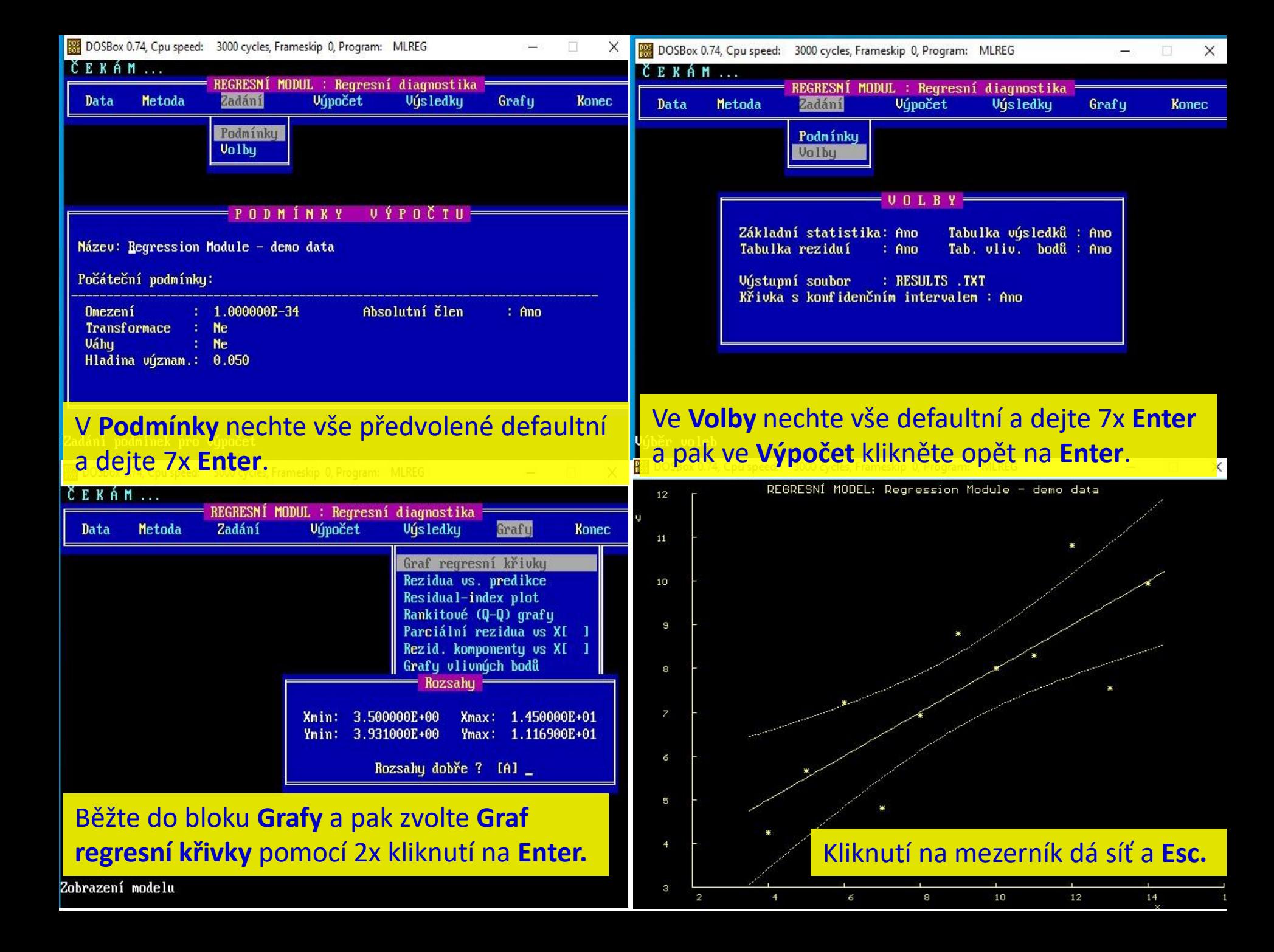

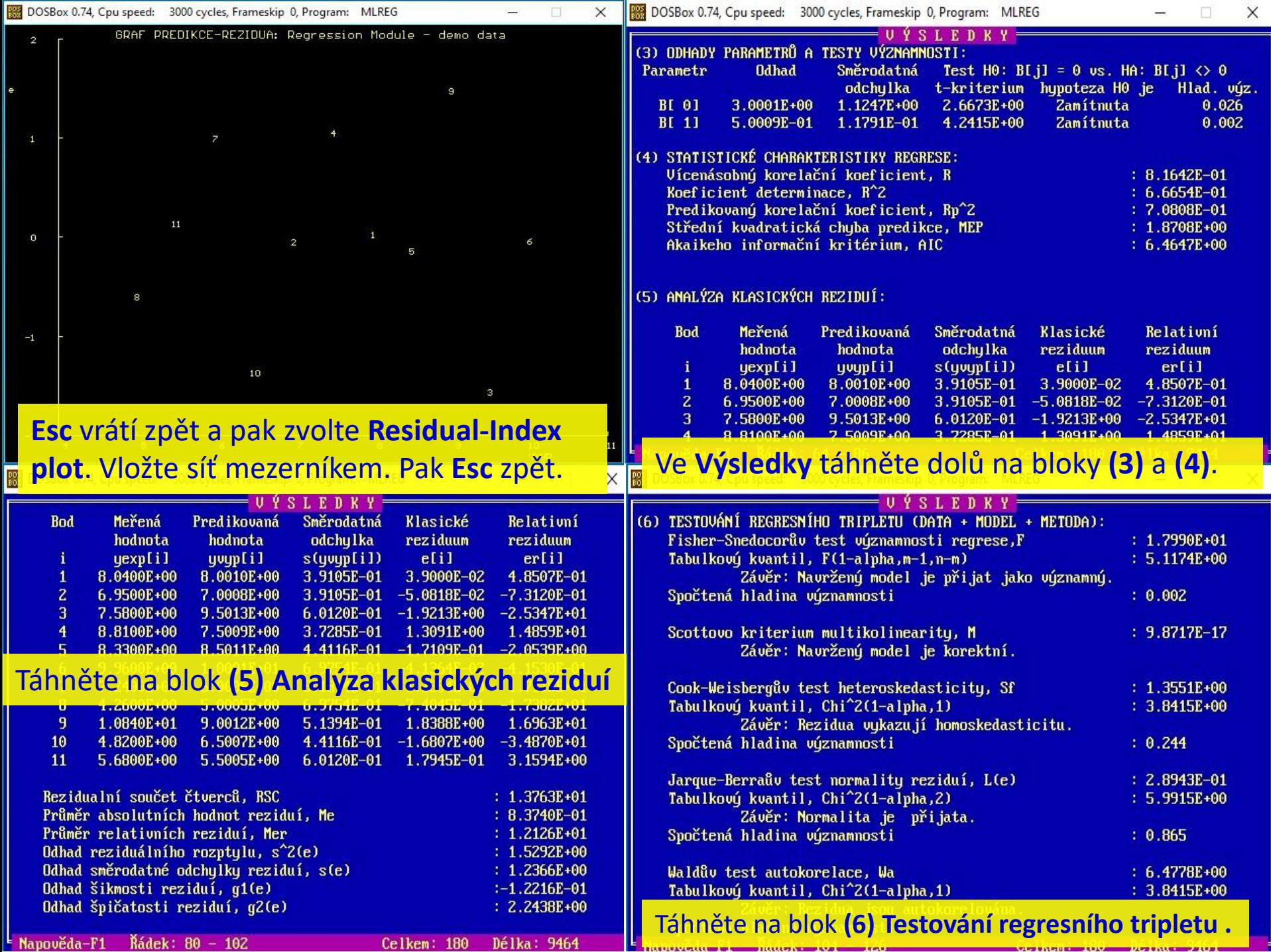

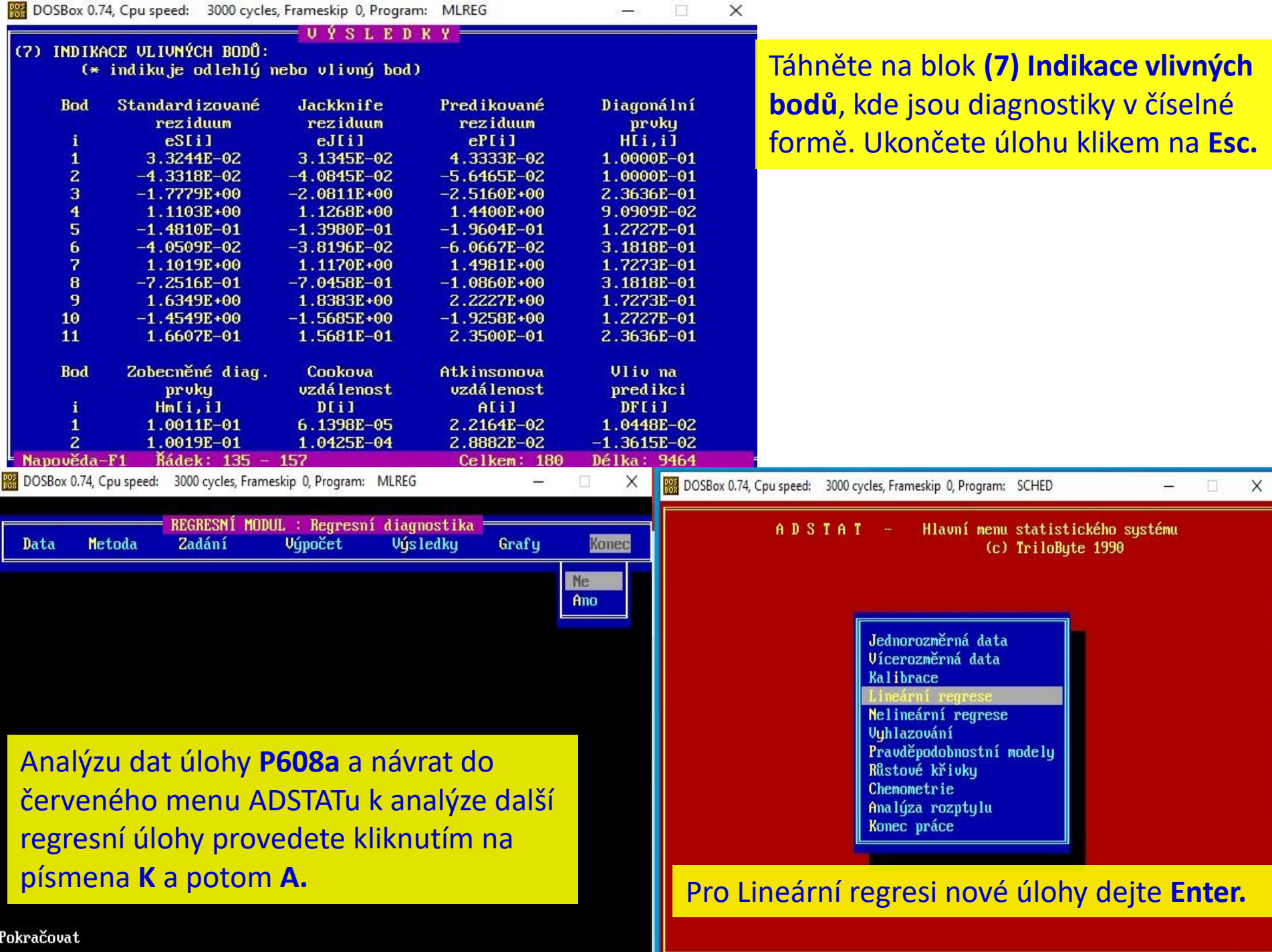

### Konstrukce intervalů spolehlivosti

Bodové odhady parametrů  $\beta$  mají pro praxi menší význam.

Intervaly spolehlivosti (konfidenční oblasti), ve kterých leží teoretická hodnota  $\beta$  se zvolenou pravděpodobností (1 -  $\alpha$ ).

1. Interval spolehlivosti parametrů  $\beta$ Pro hladinu významnosti  $\alpha = 0.10, 0.05$  nebo 0.01 odpovídají 90%ní, 95%ní nebo 99%ní intervaly spolehlivosti.

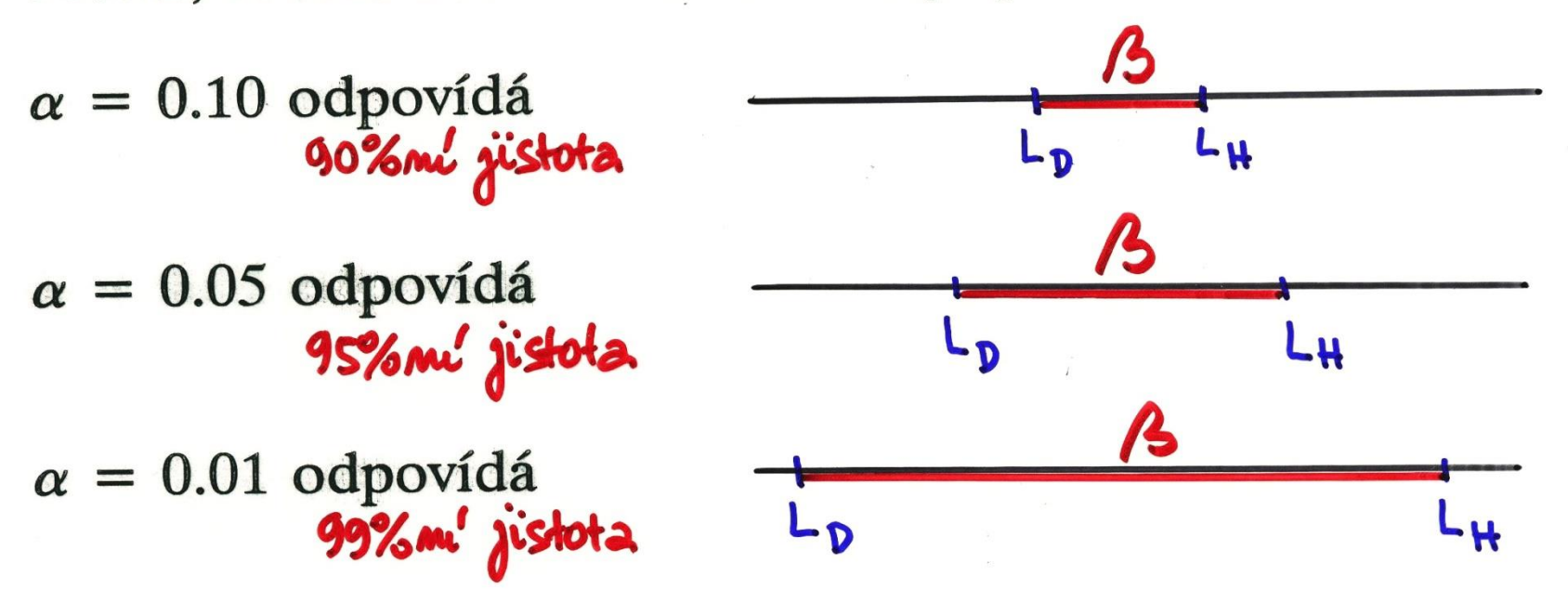

## **Intervalové odhady regresních parametrů**

Pro různý počet pozorování se mohou odhadnuté regresní parametry  $b_0$  a  $b_1$  lišit.

Vedle bodových odhadů regresních parametrů lze vyčíslit i jejich **intervalové odhady**: **intervalové odhady:**<br> $b_i - t_{1-\alpha/2}(n-m) \cdot s(b_i) < \beta_i < b_i + t_{1-\alpha/2}(n-m) \cdot s(b_i)$ 

$$
b_i - t_{1-\alpha/2}(n-m) \cdot s(b_i) < \beta_i < b_i + t_{1-\alpha/2}(n-m) \cdot s(b_i)
$$

*kde b<sup>i</sup>* je bodový odhad regresního parametru, *t1-α/2(n-p)* je kvantil Studentova t rozdělení, *m* je počet parametrů modelu, *s(b<sup>i</sup> )* je směrodatná chyba odhadu parametru.

### **Příklad: Český hydrometeorologický ústav v Praze měřil ...**

95% interval spolehlivosti pro parametr *b<sup>0</sup>* .

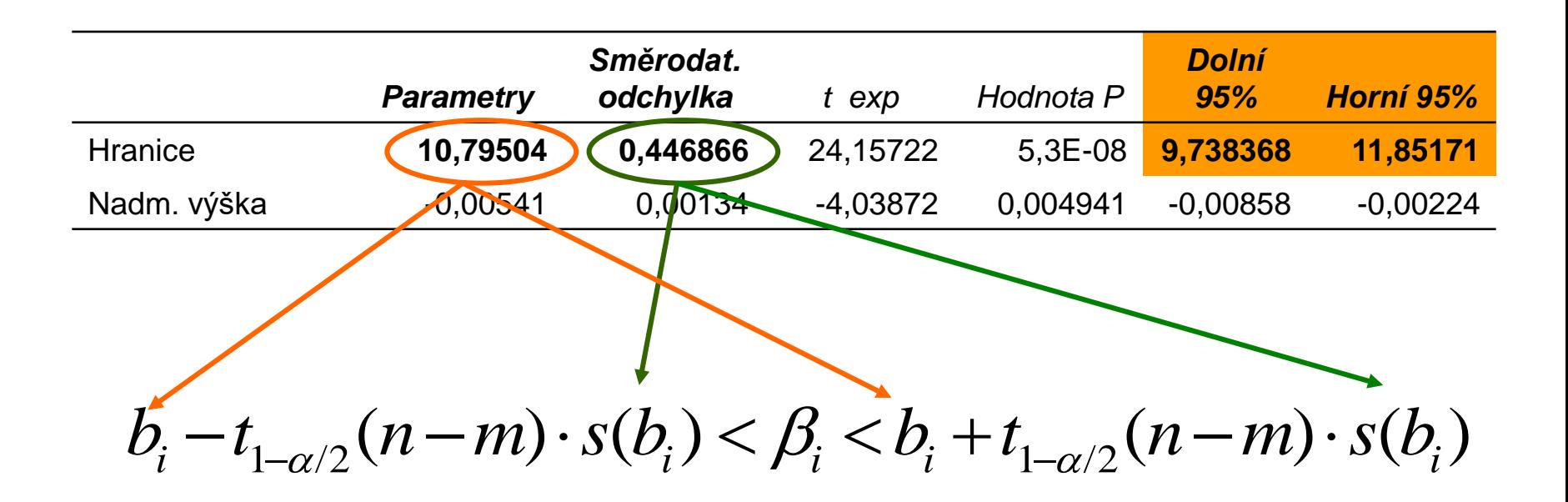

Interval spolehlivosti lze vyčíslit ručně podle tohoto vzorce, nebo jej přímo přečíst z výstupu.

### **Příklad: Český hydrometeorologický ústav v Praze měřil ...**

95% interval spolehlivosti pro oba parametry.

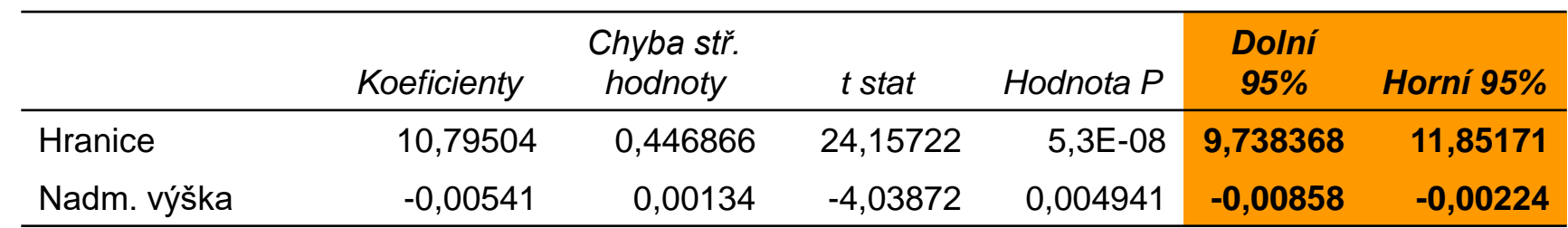

**Výklad úseku:** V nadmořské výšce 0 metrů n.m. by se s pravděpodobností 95% měla průměrná teplota půdy nacházet v rozmezí 9,738 <sup>0</sup>C až 11,852 <sup>0</sup>C.

**Výklad směrnice:** S každým dalším metrem nadmořské výšky klesá s pravděpodobností 95% průměrná teplota půdy v rozmezí od 0,00858 0C do 0,00224 0C. **IS** *y***-hodnot – Working-Hottelingův pás spolehlivosti**

udává rozpětí, ve kterém se budou nacházet hodnoty závisle proměnné se zvolenou pravděpodobností

 $1 - \alpha$ 

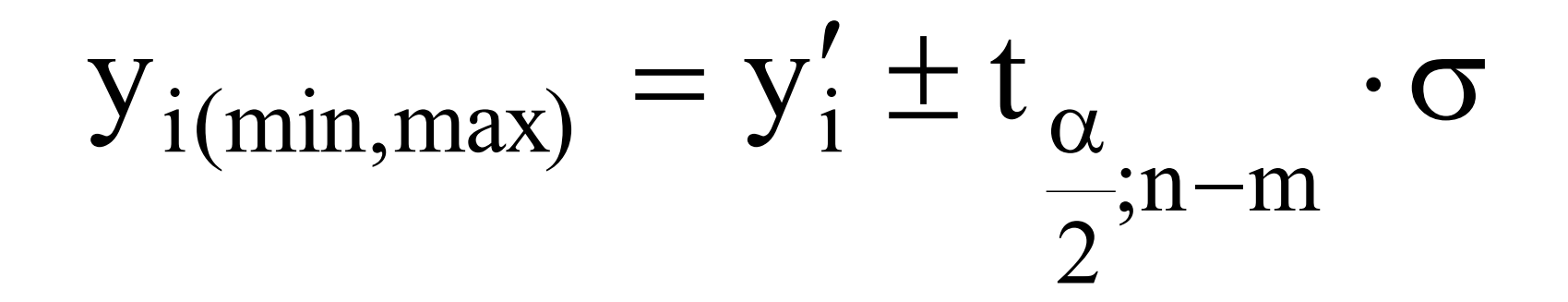

## **TEST VÝZNAMNOSTI REGRESNÍHO MODELU – co testujeme?**

 $Y = b_0 + b_1x_1 + b_2x_2 + b_3x_3 + ... + b_mx_m$ 

### **Testuje se významnost odhadů jednotlivých parametrů:**

Test: Jestliže je testovaný odhad parametru statisticky nevýznamný, pak jeho příslušná proměnná *x<sup>j</sup>* **nepřispívá** ke zpřesnění odhadu závisle proměnné *y* a tato proměnná *x<sup>j</sup>* je v modelu zbytečná.

### **Testuje se model jako celek:**

**Test:** zda příslušná kombinace všech nezávisle proměnných statisticky významně zpřesní odhad závisle proměnné *y* oproti použití pouhého průměru všech hodnot *y*.

# **Regresní analýza v programu Validace v programu ADSTAT 1.25**

### Jak vysvětlit výstup programu a napsat semestrální práci je v *Kompendiu,* **str. 609**

Návod k sestavení a napsání semestrální práce k zadané úloze najdete ve cvičebnici *M. Meloun, J. Militký: Kompendium statistického zpracování dat, Karolinum Praha 1992, ISBN 978-80-246-2196-8*, ve vzorovém příkladu na str. 609 – 618 a obecný výklad outputu v lineární regresi na str. 582 - 583. V ADSTATu používejte na přenos výstupů a obrázků **PrintScreen** a upravte pak negativ na černobílý pozitiv ve MS Windows.

## Validace nové analytické metody

 $y(nalezeno) = \beta_0 + \beta_1 \cdot x(dáno)$ 

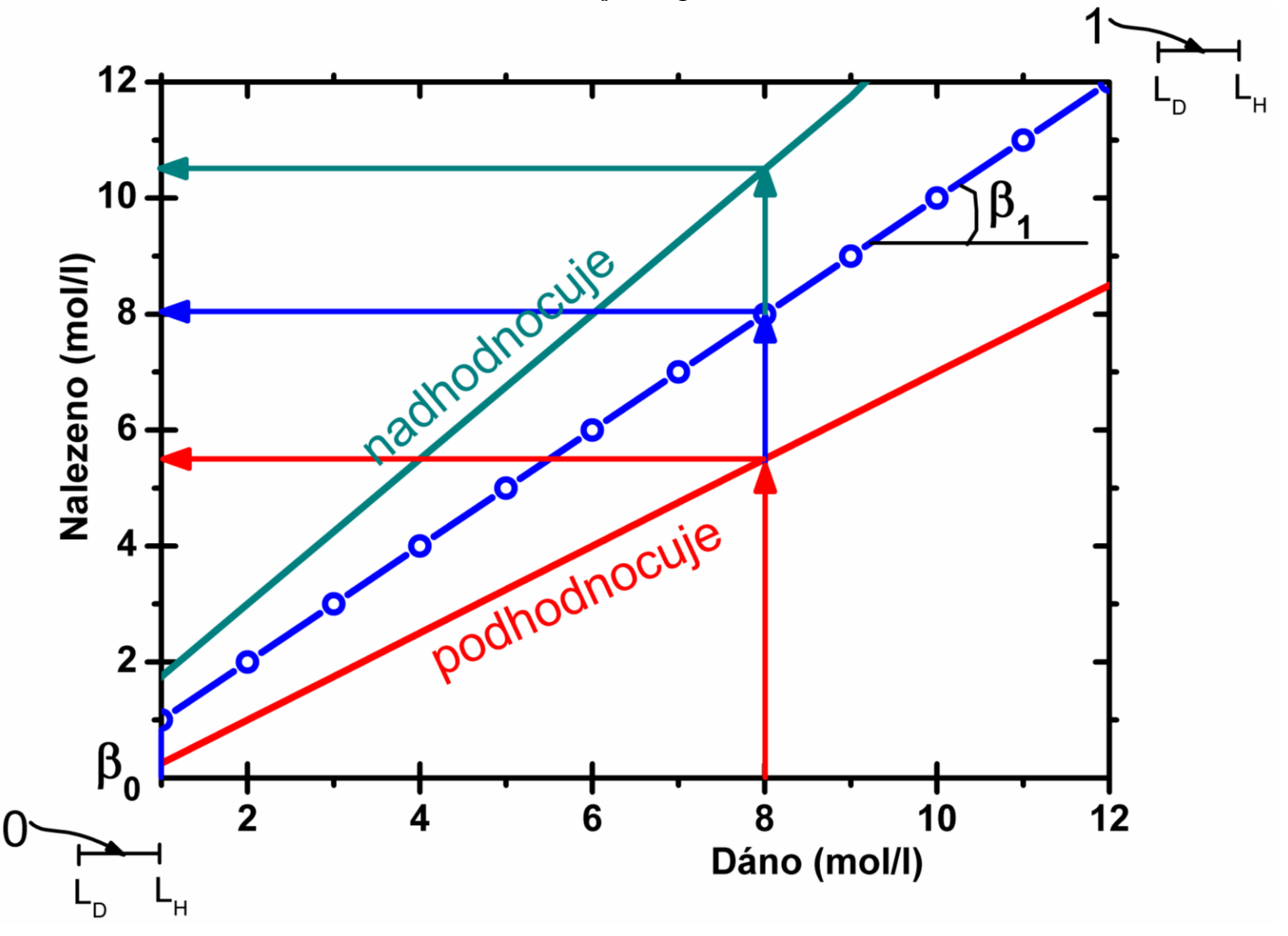

51

Příklad 6.7 Validizace nové analytické metody Provedte validizaci nové analytické metody porovnáním jejich výsledků y vůči standardům x.

- (a) Určete odhady  $b_1$  a  $b_2$ ,
- (b) zkonstruujte 95 %ní interval spolehlivosti úseku a směrnice,
- (c) 95% ní elipsoid spolehlivosti,
- (d) 95% ní interval spolehlivosti predikce v těžišti.

*Data:*  $n = 24$ ,  $m = 2$ 

Obsah látky určený standardní metodou (x) a novou metodou (y) v g:

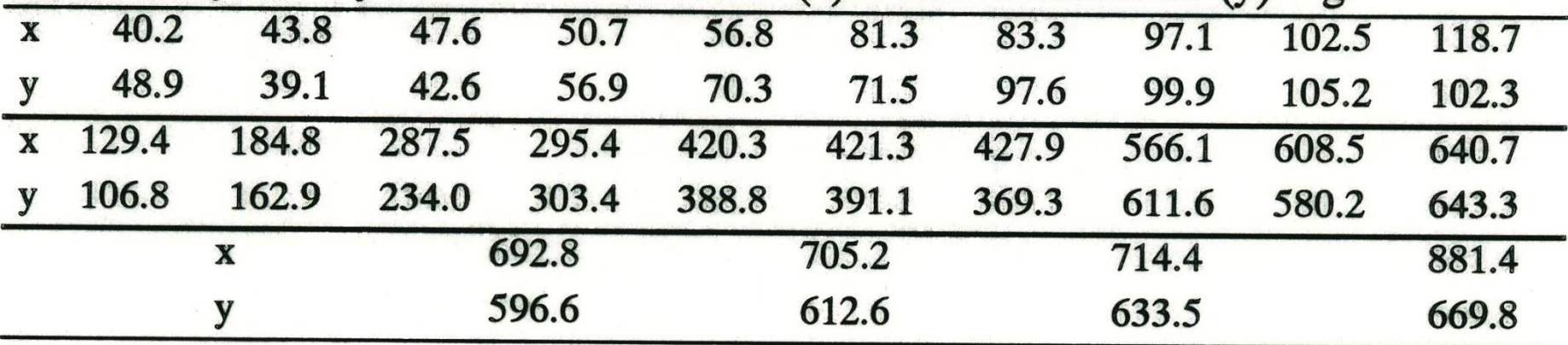

### Rešení:

(a) Odhady  $b_1$  a  $b_2$ :

 $\Box$  odhad úseku b<sub>2</sub> = 14.73 ( $\pm$  12.61),

□ odhad směrnice  $b_1 = 0.868$  (± 0.0302),

 $\Box$  koeficient determinace  $\hat{R}^2 = 0.974$ ,  $\Box$  odhad směrodatné odchylky reziduí  $\hat{\sigma} = 39.54$ . (b) Interval spolehlivosti úseku: H<sub>0</sub>:  $\beta_2 = 0$  vs. H<sub>A</sub>:  $\beta_2 \neq 0$ 

 $b_2 - t_{1-\alpha/2}(22)\sqrt{D(b_2)} \le \beta_2 \le b_2 + t_{1-\alpha/2}(22)\sqrt{D(b_2)}$ a dosazením

14.73 - 2.08  $\times$  12.61  $\leq \beta_2 \leq 14.73 + 2.08 \times 12.61$ vyjde

 $-11.499 \leq \beta_2 \leq 40.959$ 

Závěr testování: interval spolehlivosti úseku zahrnuje nulu, takže H<sub>o</sub> je přijata a úsek  $\beta$ , lze považovat za nulový.

Interval spolehlivosti směrnice:  $H_0$ :  $\beta_1 = 1$  vs.  $H_A$ :  $\beta_1 \neq 1$  $0.868 - 2.08 \times 0.0302 \le \beta_1 \le 0.868 + 2.08 \times 0.0302$ a vyčíslením

 $0.805 \leq \beta_1 \leq 0.93$ Závěr testování: interval spolehlivosti neobsahuje jedničku, takže H<sub>o</sub> je zamítnuta a směrnici  $\beta_1$  nelze považovat za jednotkovou.

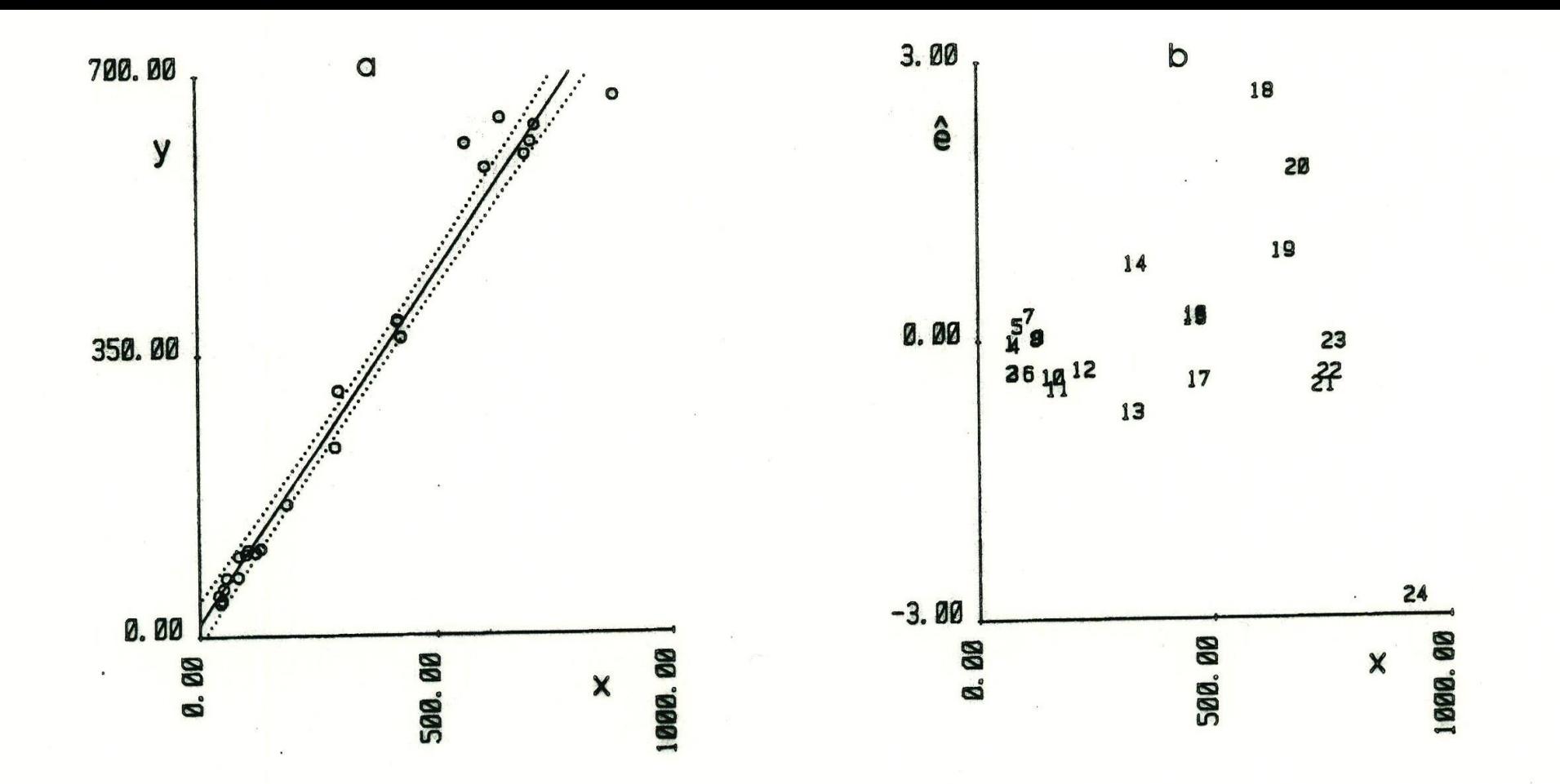

Závěr: intervaly spolehlivosti indikují, že úsek regresní přímky lze považovat za nulový  $\beta_2 = 0$ , zatímco směrnice  $\beta_1$  je významně odlišná od jedničky.

Nová analytická metoda vede k odlišným výsledkům od standardní.

#### **Tento postup na dvou stranách si před analýzou dat v ADSTATu vytiskněte!**

Návod k sestavení a napsání semestrální práce k této úloze najdete ve cvičebnici *M. Meloun, J. Militký: Kompendium statistického zpracování dat, Karolinum Praha 1992, ISBN 978-80-246-2196-8*, ve vzorovém příkladu na str. 609 – 618 a obecný výklad outputu v lineární regresi na str. 582 - 583. V ADSTATu používejte na přenos výstupů a obrázků na papír **PrintScreen** a upravte pak negativ na černobílý pozitiv.

### **6.2 VALIDACE – - Postup analýzy dat v ADSTAT 1.25**

**Příklad 6.7 Validace nové analytické metody** (Je z učebnice nikoliv z Kompendia) **1. Modul:** V červeném menu zvolte **Lineární regrese** a pak klávesou **Enter** otevřete menu **Data**.

**2. Zadání dat:** Nyní stiskněte klávesu **F3** a smažte *demo.dat* a napište **P607.txt** a ukončete **Esc a A**.

**3. Metoda:** V nabídce zvolte **Regresní diagnostika** a **Enter**.

**4. Zadání:** Ve **Podmínky** nechte vše předvolené a 7x **Enter**. Ve **Volby** nechte vše předvolené a 7x **Enter**.

**5. Výpočet:** V menu **Výpočet** dejte **Enter**.

**DC**

**6. Grafy:** V menu na **Grafy** dejte **Enter** a prohlédněte si nejprve **Graf regresní křivky** a **Residual-Index plot**, u kterého stiskněte mezerník pro síť os. Všimněte si podezřelých odlehlých bodů 18, 20, 24. Rozhodnou grafy odlehlých bodů o vyloučení odlehlých bodů. Dejte **Esc** a zvolte **Grafy vlivných bodů**, které detekují 18, 20, 24 k odstranění.

**55 tripletu. 7. Výsledky:** dejte **Enter** a z **Výstupu** vyberte a zapište si k pozdějšímu porovnání: **(3) Odhady parametrů** a **(4) Statistické charakteristiky regrese** a **(5) Analýza klasických reziduí** a **(6) Testování regresního** 

### **Celý postup nyní opakujte pro data bez odlehlých hodnot**

**2. Zadání dat:** Vraťte se nyní do bloku **Data**, pak **Enter** a **F4** a **F5.** Najeďte na řádek 18 a ťukejte **Delete** až po obou číslech zůstane prázdné místo. Totéž opakujte v řádku 20 a 24. Pak stiskněte **Esc** a **A**.

**3. Metoda:** V nabídce zvolte **Regresní diagnostika** a **Enter**.

**4. Zadání:** V **Podmínky** nechte vše předvolené a dejte 7x **Enter**. Ve **Volby** nechte vše předvolené a 7x **Enter**.

**5. Výpočet:** V menu **Výpočet** dejte **Enter**.

**6. Grafy:** V menu na **Grafy** dejte **Enter** a prohlédněte si nejprve **Graf regresní křivky** a **Residual-Index plot**, u kterého stiskněte mezerník síť os.

**7. Výsledky:** dejte **Enter** a z **Výstupu** vyberte a zapište si k porovnání s předešlým výstupem: **(3) Odhady parametrů** a **(4) Statistické charakteristiky regrese** a **(5) Analýza klasických reziduí** a **(6) Testování regresního tripletu.** 

**Podrobný rozbor výstavby regresního modelu s výkladem celého výstupu programu ADSTAT je ve cvičebnici Kompendium a začíná na str. 609 a dále.**

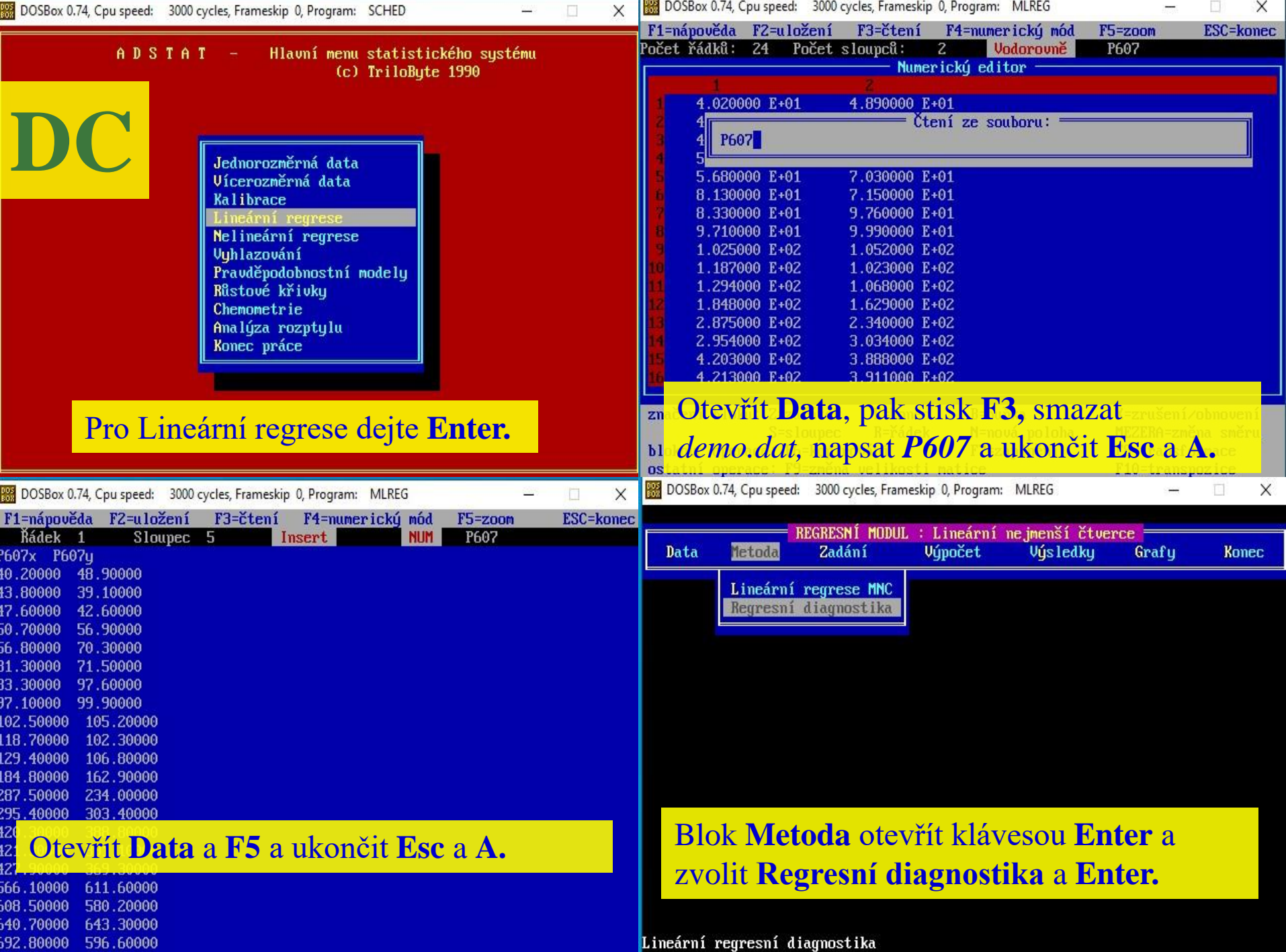

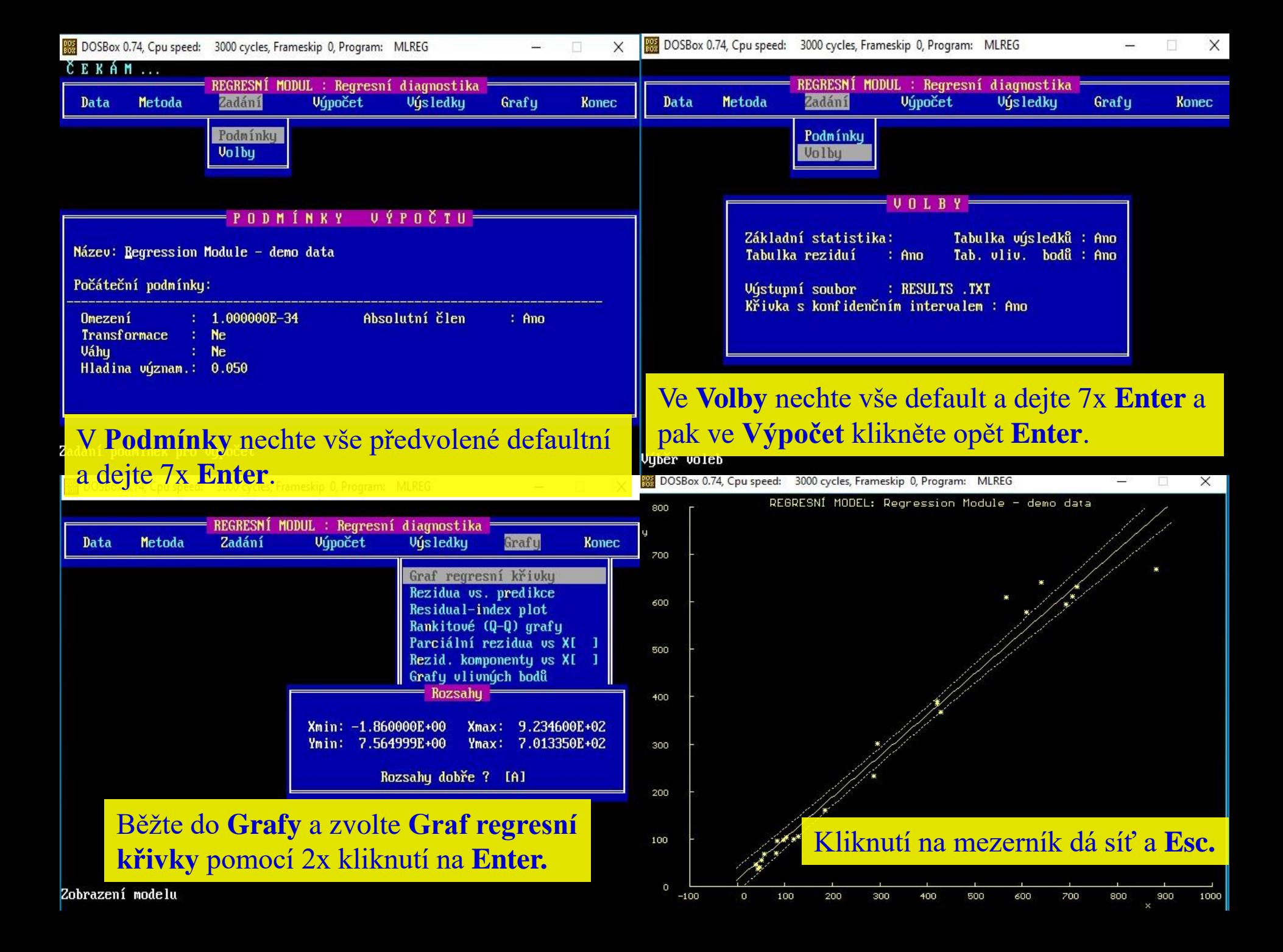

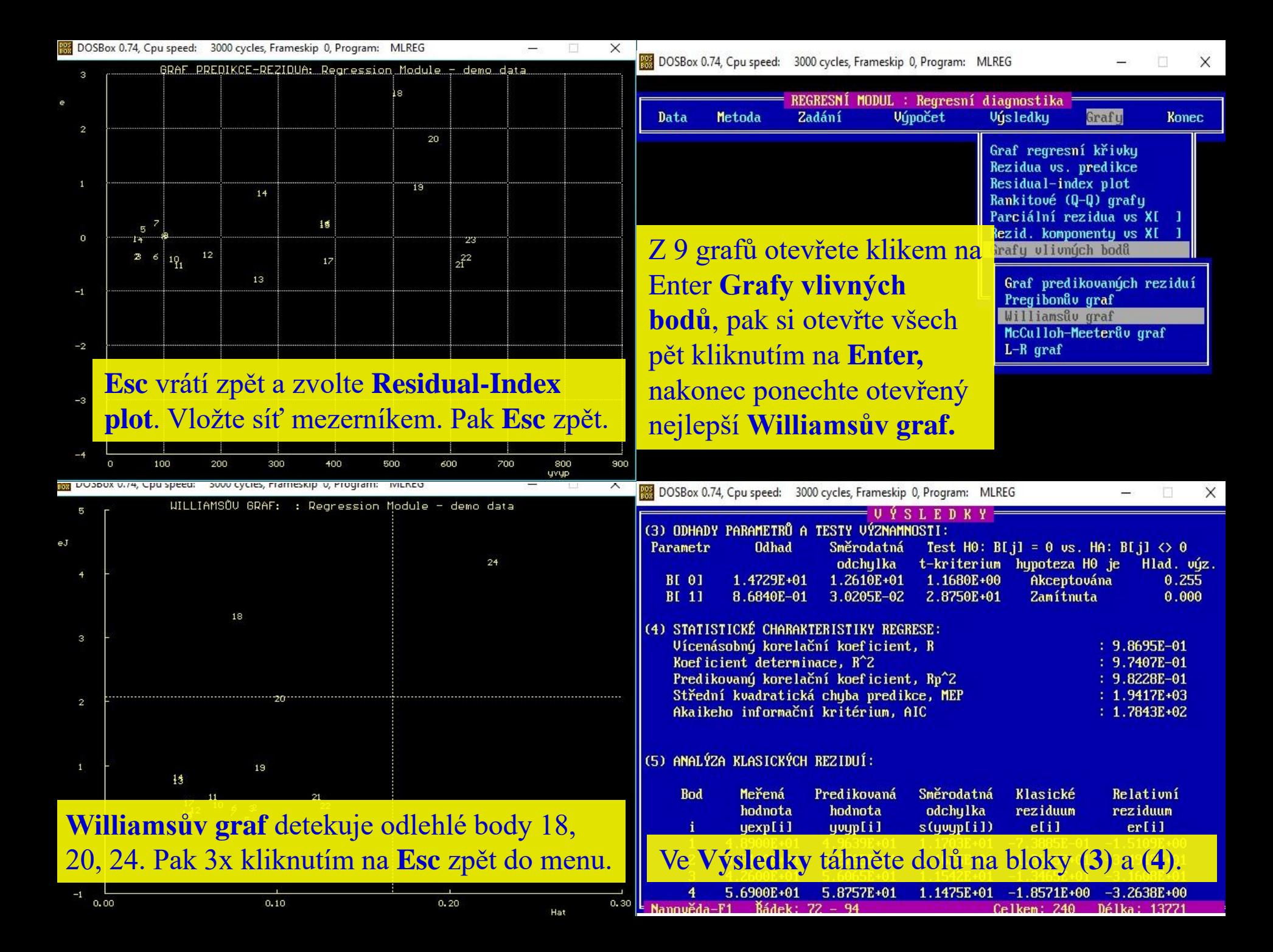

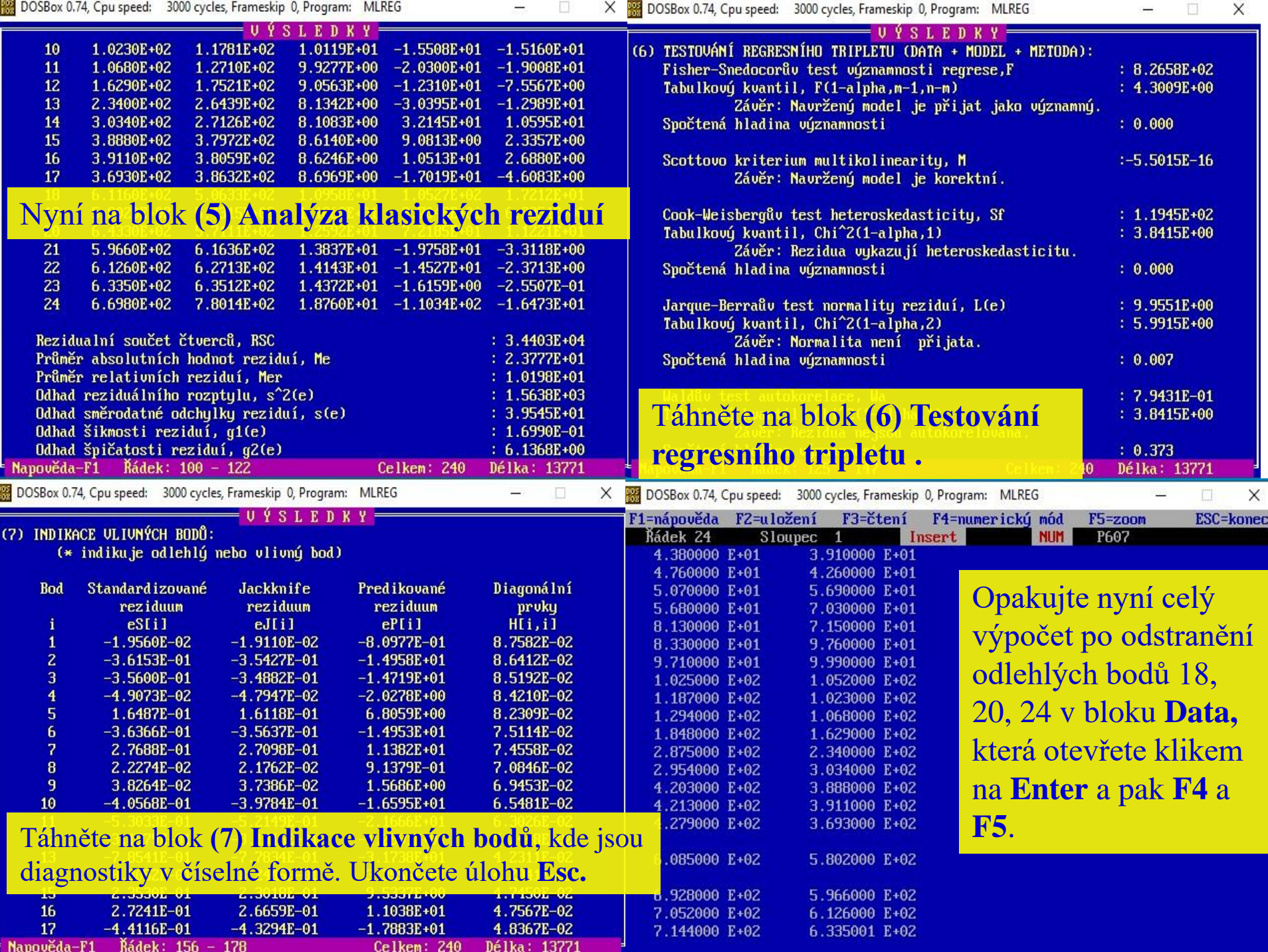

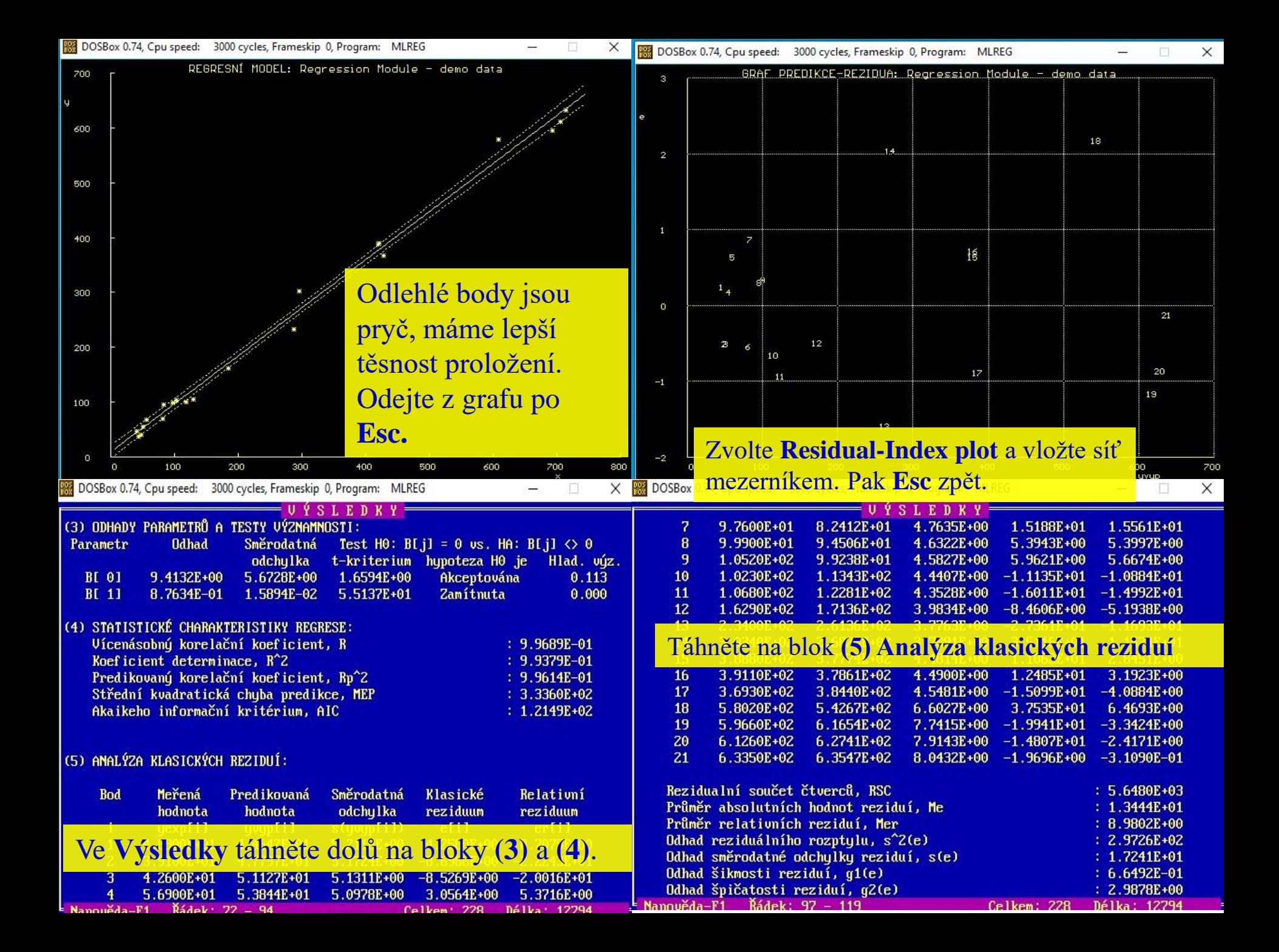

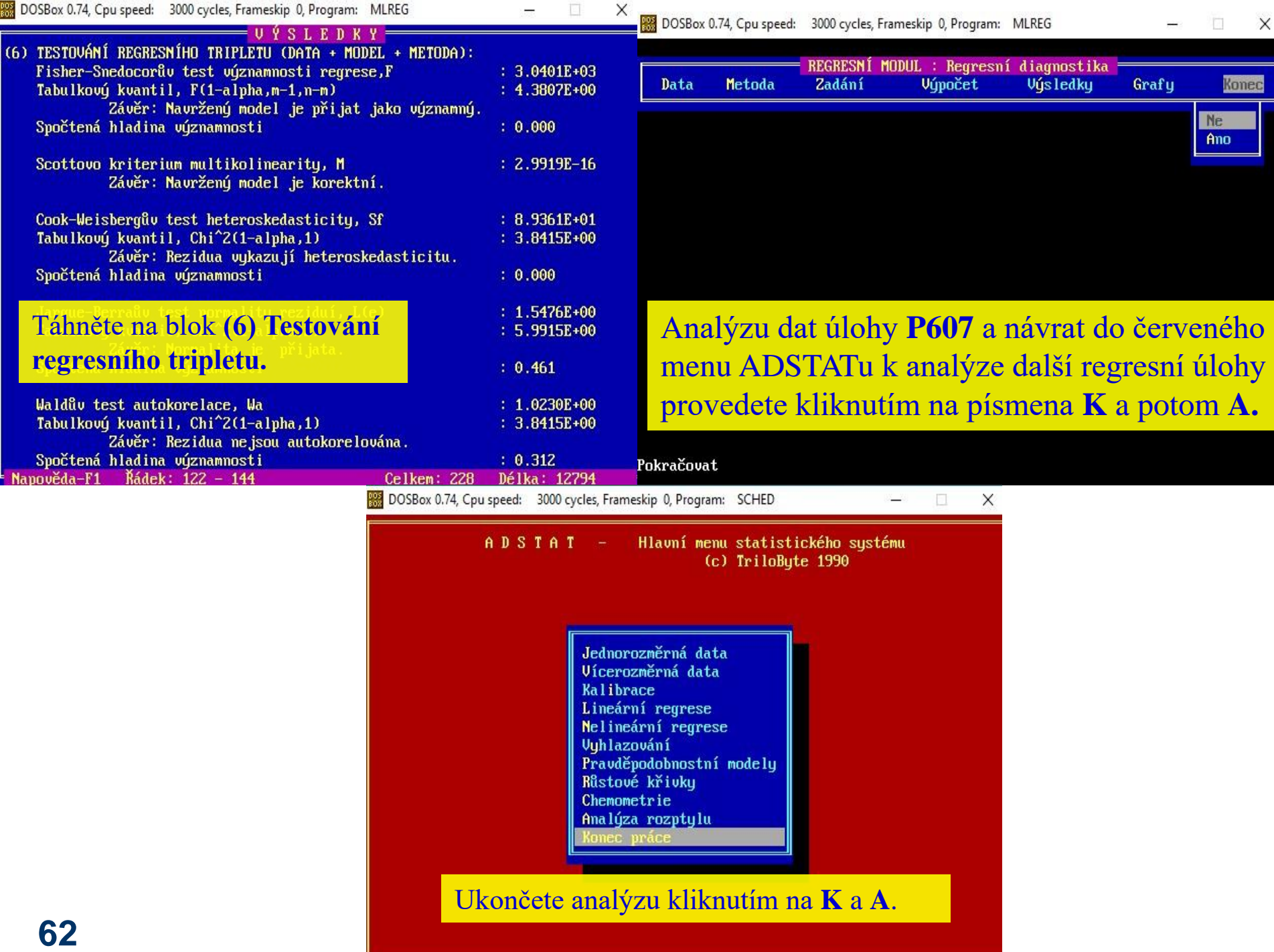

# **Úlohy k procvičování lineární regresní analýzy**

Jak vysvětlit výstup programu a napsat semestrální práci je v *Kompendiu,* **str. 609**

Návod k sestavení a napsání semestrální práce k zadané úloze najdete ve cvičebnici *M. Meloun, J. Militký: Kompendium statistického zpracování dat, Karolinum Praha 1992, ISBN 978-80-246-2196-8*, ve vzorovém příkladu na str. 609 – 618 a obecný výklad outputu v lineární regresi na str. 582 - 583. V ADSTATu používejte na přenos výstupů a obrázků **PrintScreen** a upravte pak negativ na černobílý pozitiv ve MS Windows.

# **6.2.1 Úlohy na validaci nové analytické metody**

**Úloha V6.01** *Validace stanovení molybdenu rentg.-fluoresc. metodou Zadání:* U stanovení obsahu molybdenu porovnejte výsledky z rentg. fluorescenční metody *y* s deklarovaným obsahem standardů ocelí *x. Úkoly:*

- (1) Určete velikost systematické chyby metody (= velikost úseku  $\beta_0$ ).
- (2) Správnost metody (= směrnice měla být 1).
- (3) Pokuste se vyjádřit i přesnost metody.
- (4) Jsou v datech vlivné a vybočující body?
- (5) Tabulkové indikace vlivných bodů a pět nejdůležitějších grafů identifikace vlivných bodů.

*Data:* Obsah molybdenu, dáno *x* [%], stanoveno *y* [%]:

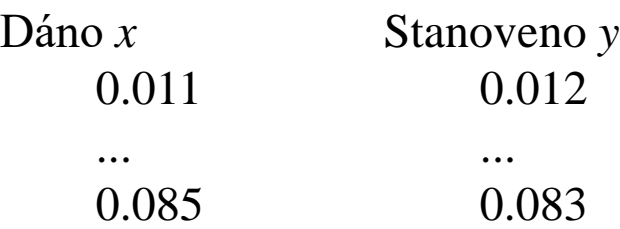

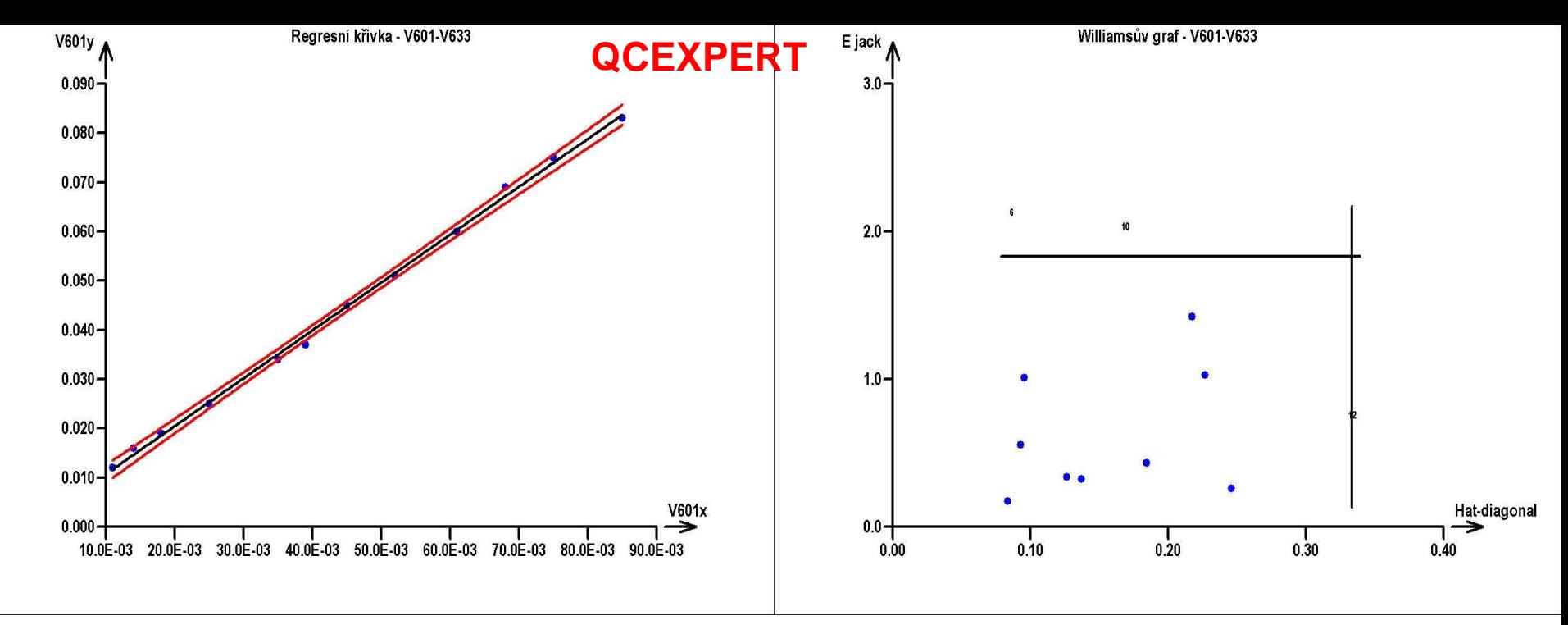

#### **Odhady parametrů**

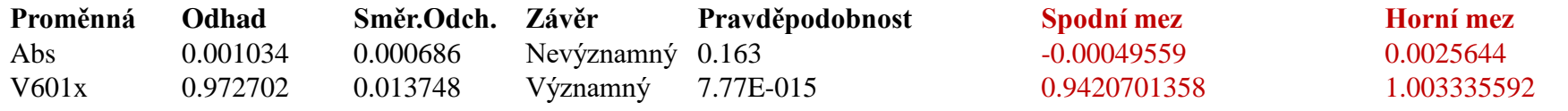

#### **Statistické charakteristiky regrese**

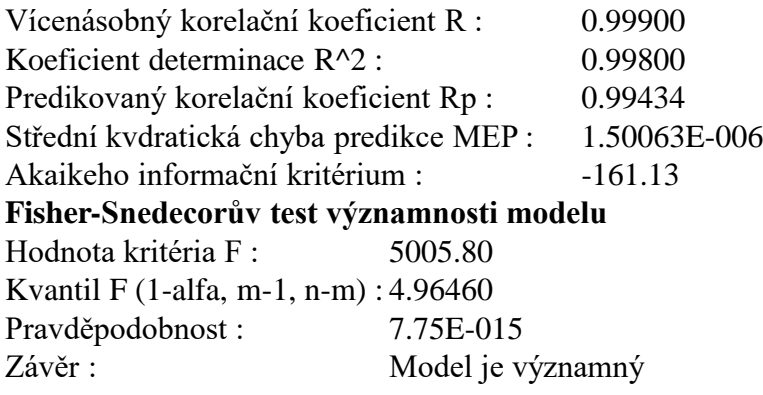

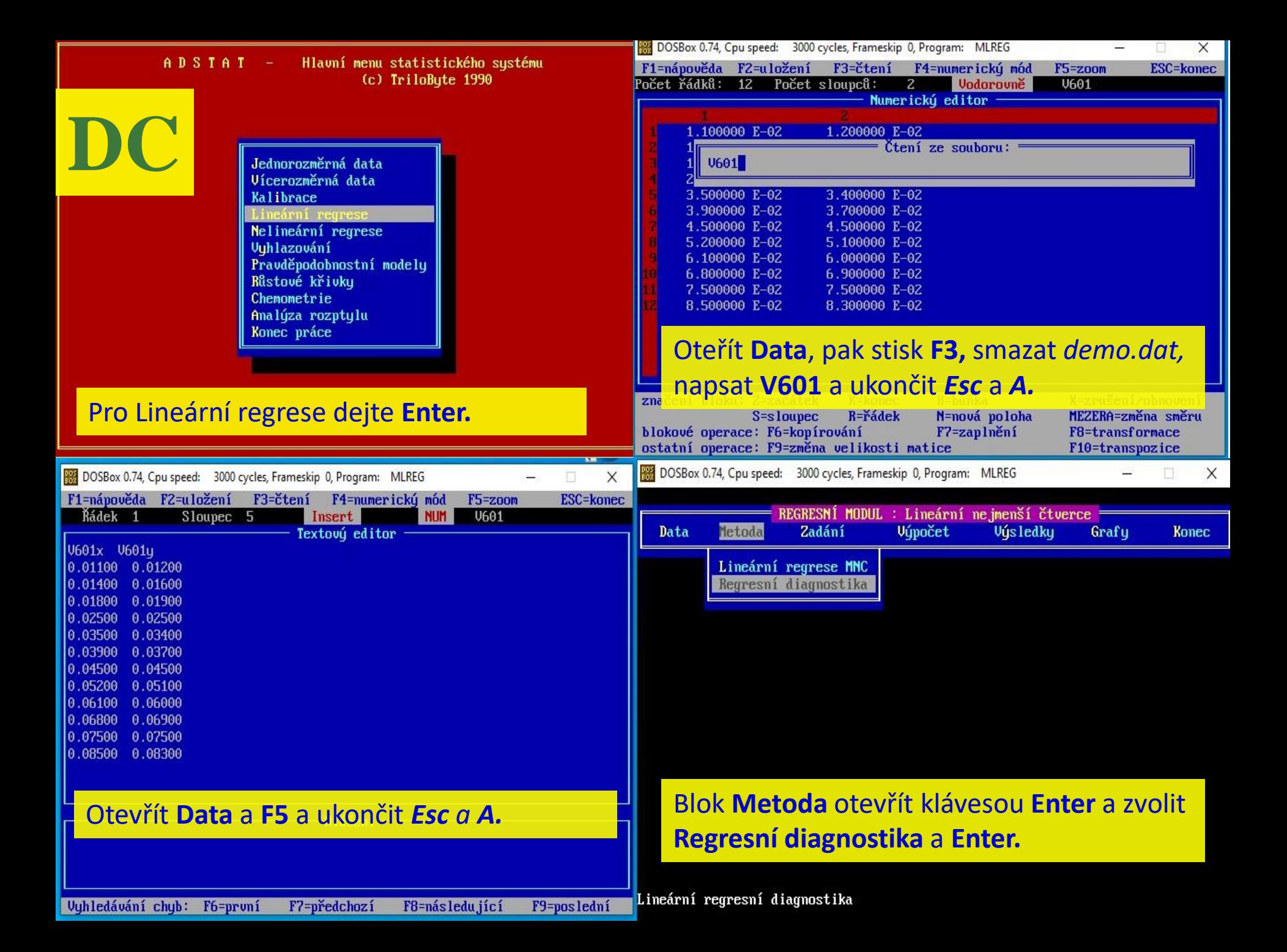

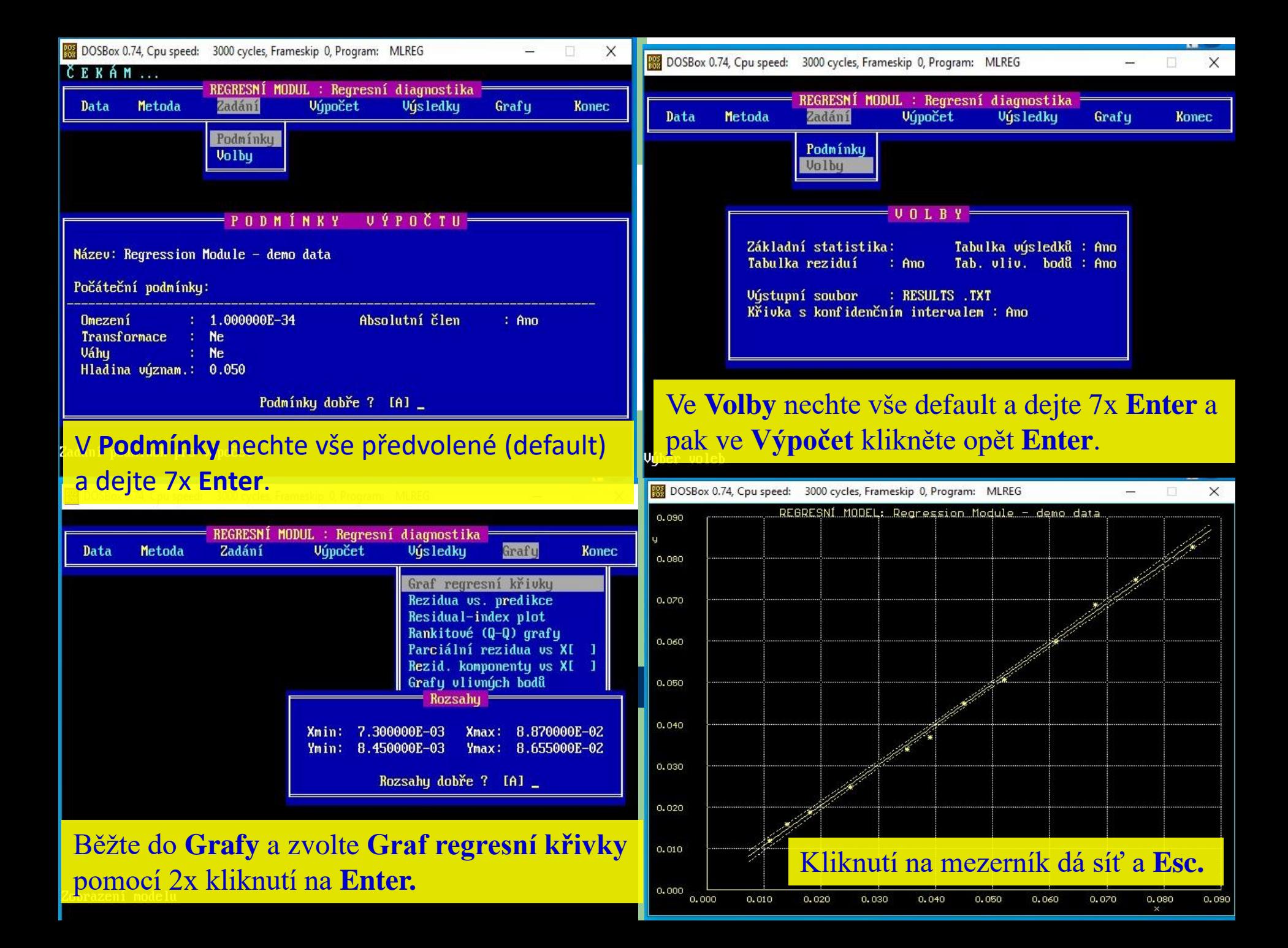

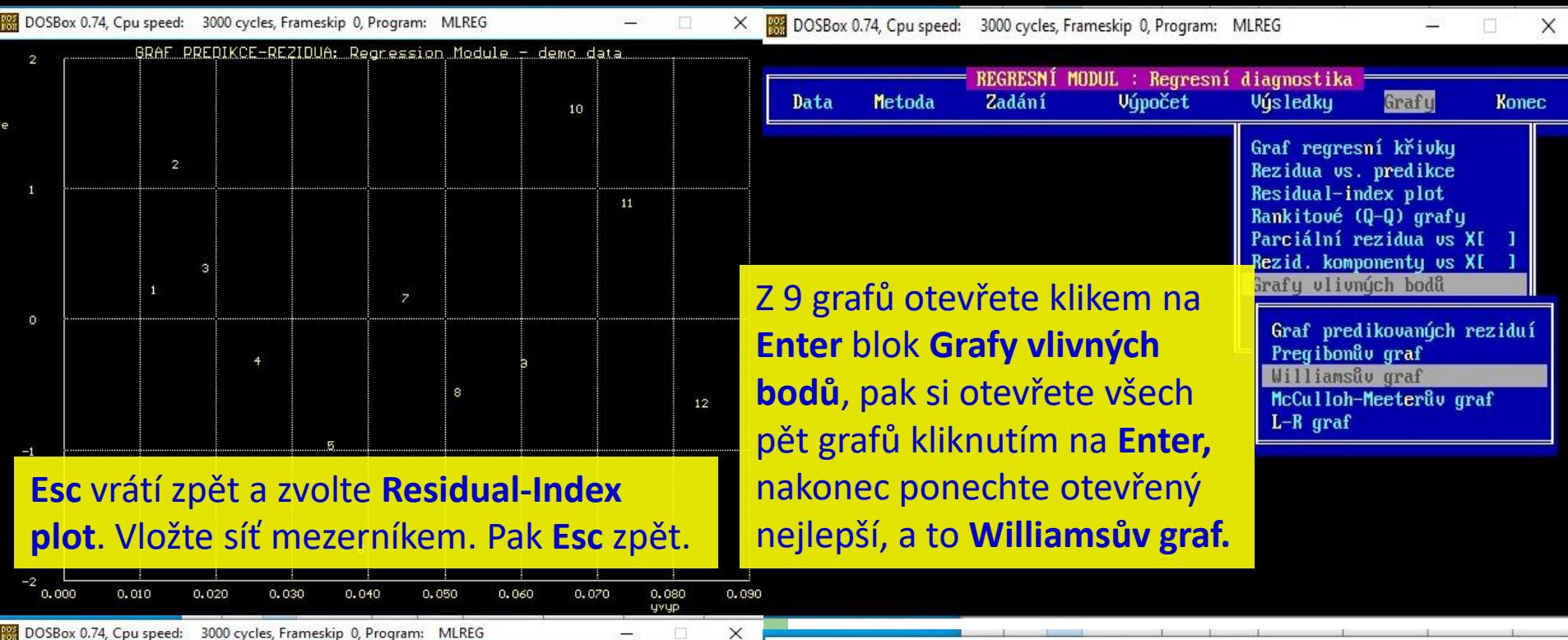

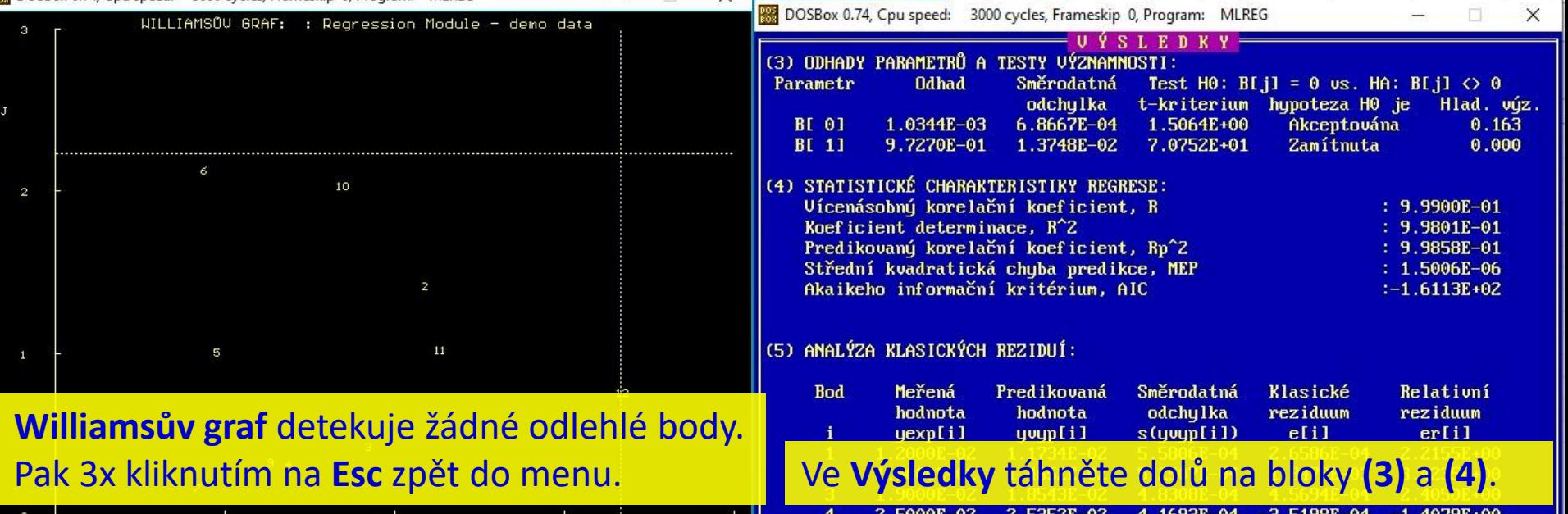

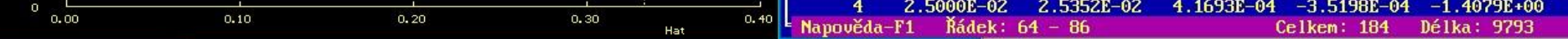

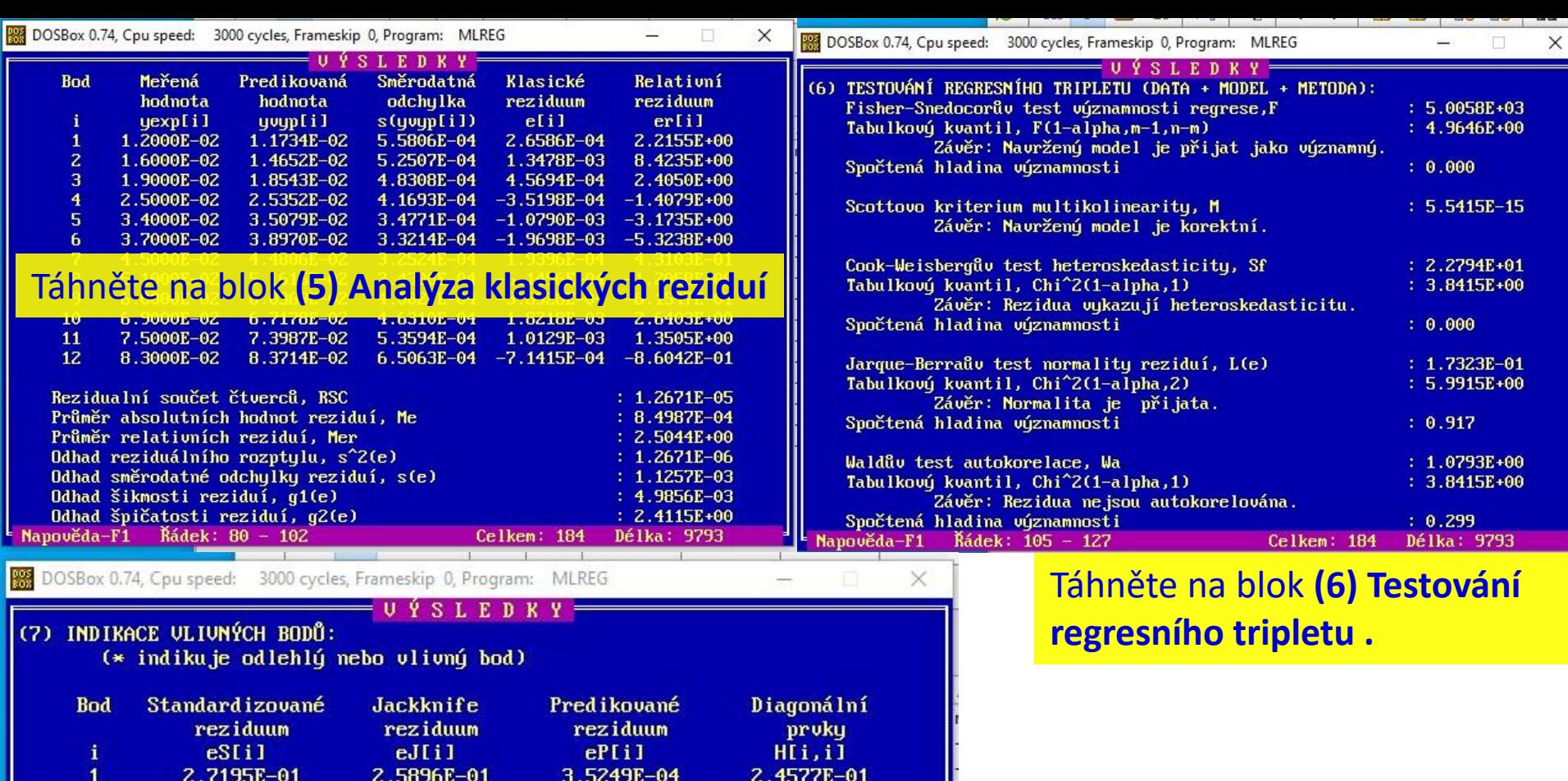

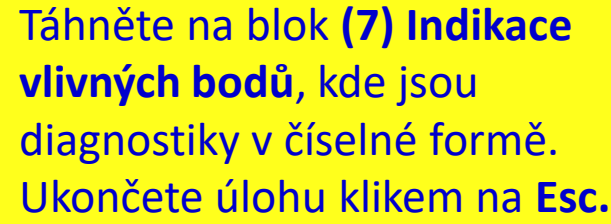

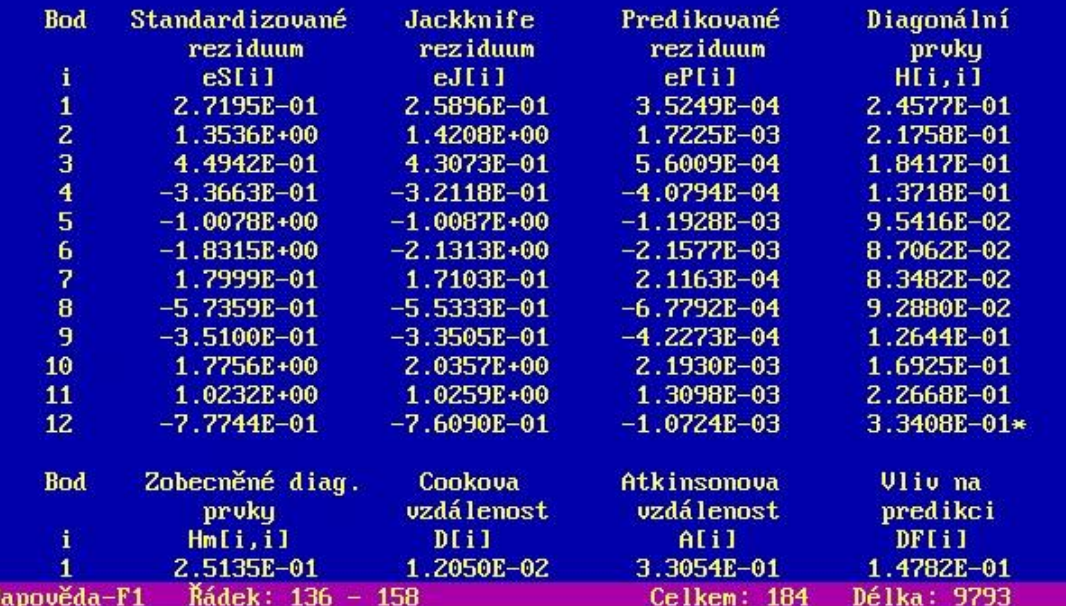

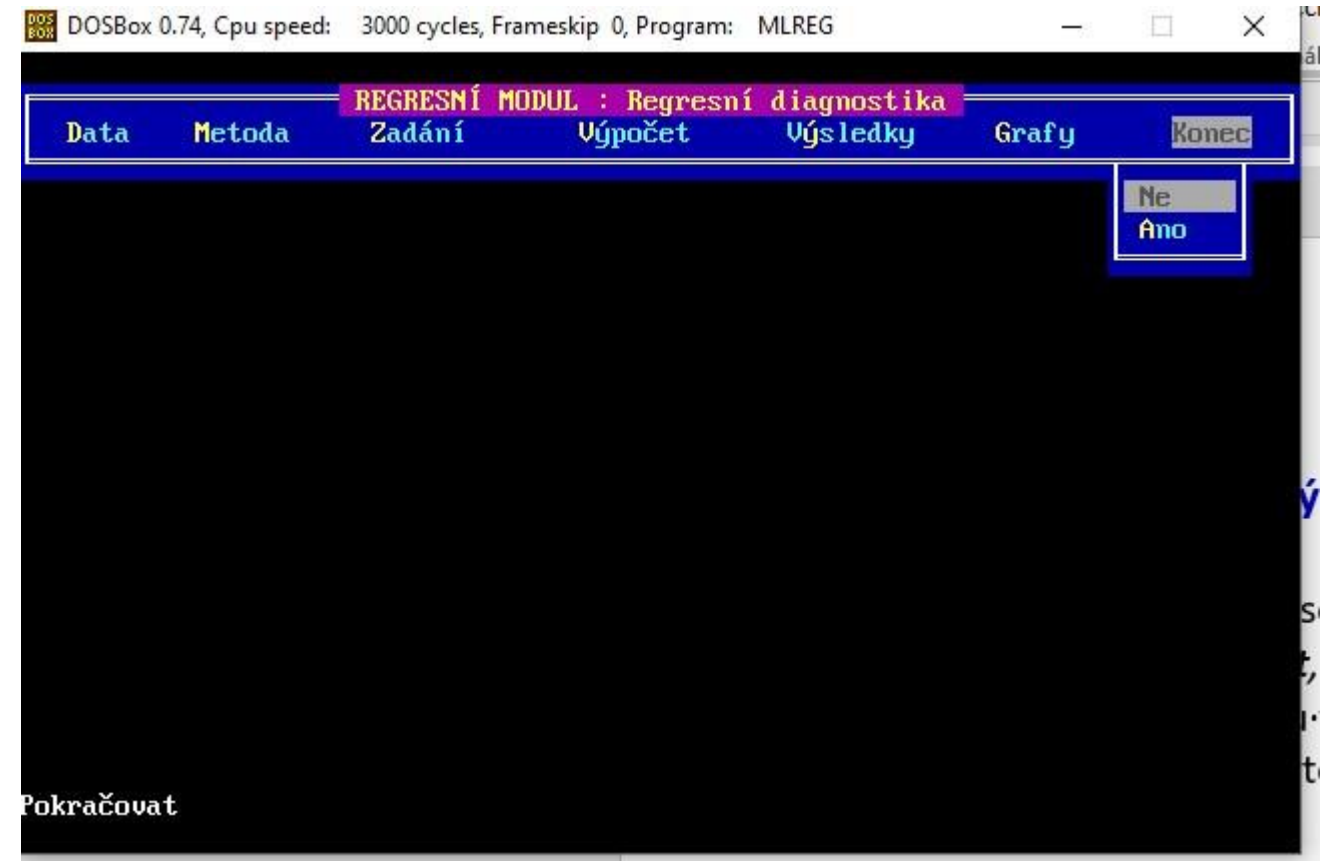

Analýzu dat úlohy **V601** a návrat do červeného menu ADSTATu k analýze další regresní úlohy provedete kliknutím na písmena **K** a potom **A.** 

### **Závěry a vysvětlení výstupu úlohy V601:**

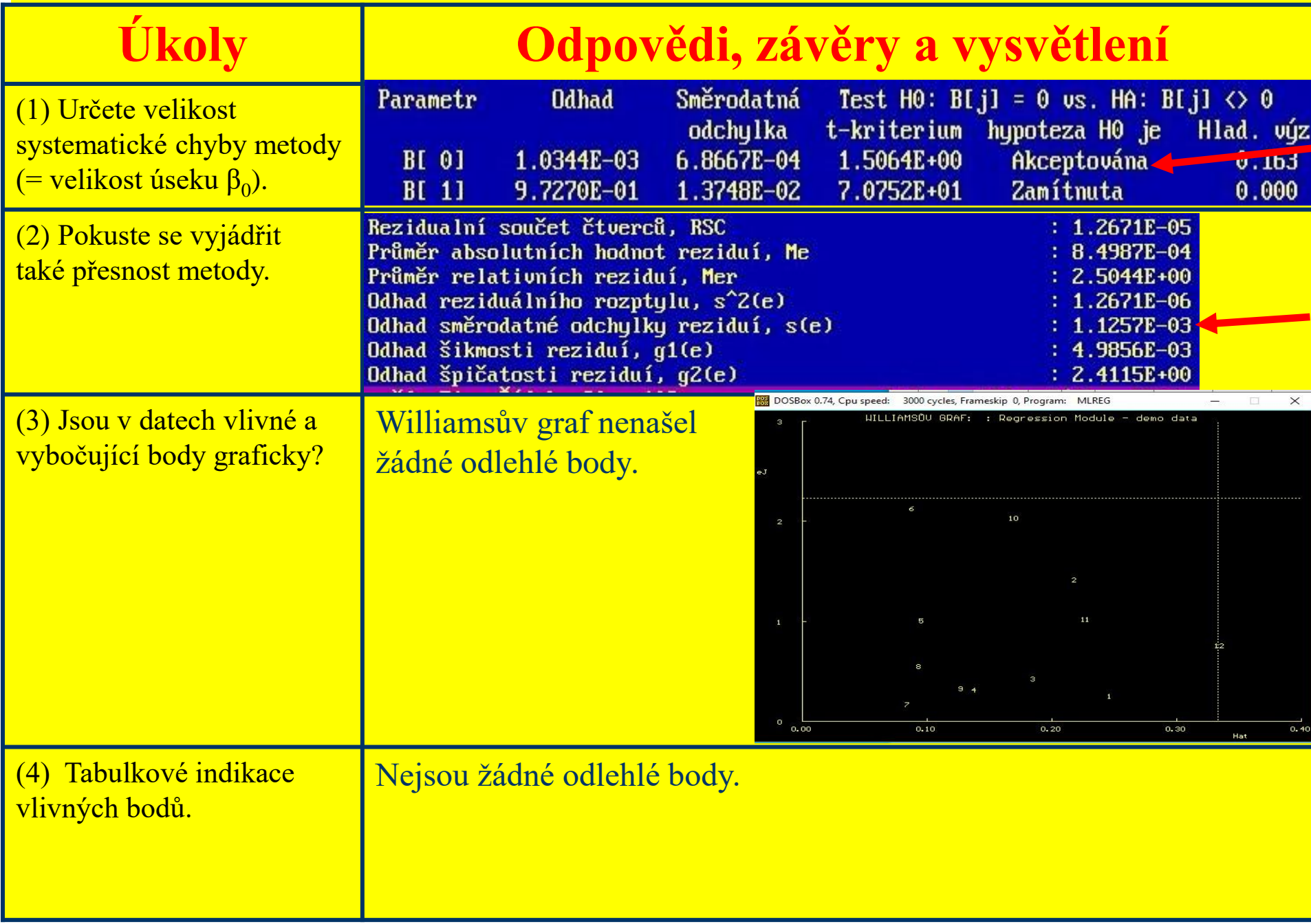

### **Úloha V6.02** *Bichromátometrická metoda stanovení železitých iontů* **Zadání:** Kraft a Dosch<sup>60</sup> navrhli titrační stanovení železa ve vodách. Železité ionty Fe $^{3+}$  v Fe $_{2}O_{3}$  se redukují titanitou solí v přebytku a vzniklé ionty Fe<sup>2+</sup> se pak stanoví bichromátometricky. *Úkoly:*

- (1) Vede titrační stanovení ke správným výsledkům?
- (2) Proveďte Studentův *t*-test významnosti úseku  $b_0$  (má být  $\beta_0 = 0$ ).
- (3) Proved'te Studentův *t*-test jednotkové směrnice  $b_1$  (má být  $\beta_1 = 1$ ).

(4) Jsou v datech nějaké odlehlé body?

**Data:** Obsah Fe<sub>2</sub>O<sub>3</sub> [mg], dáno *x*, nalezeno *y*:

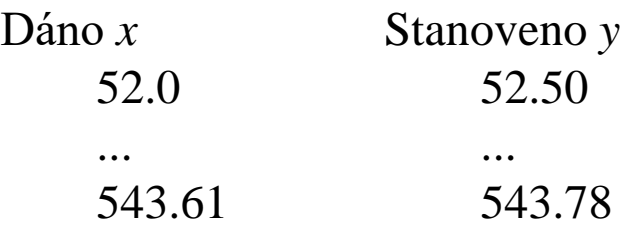
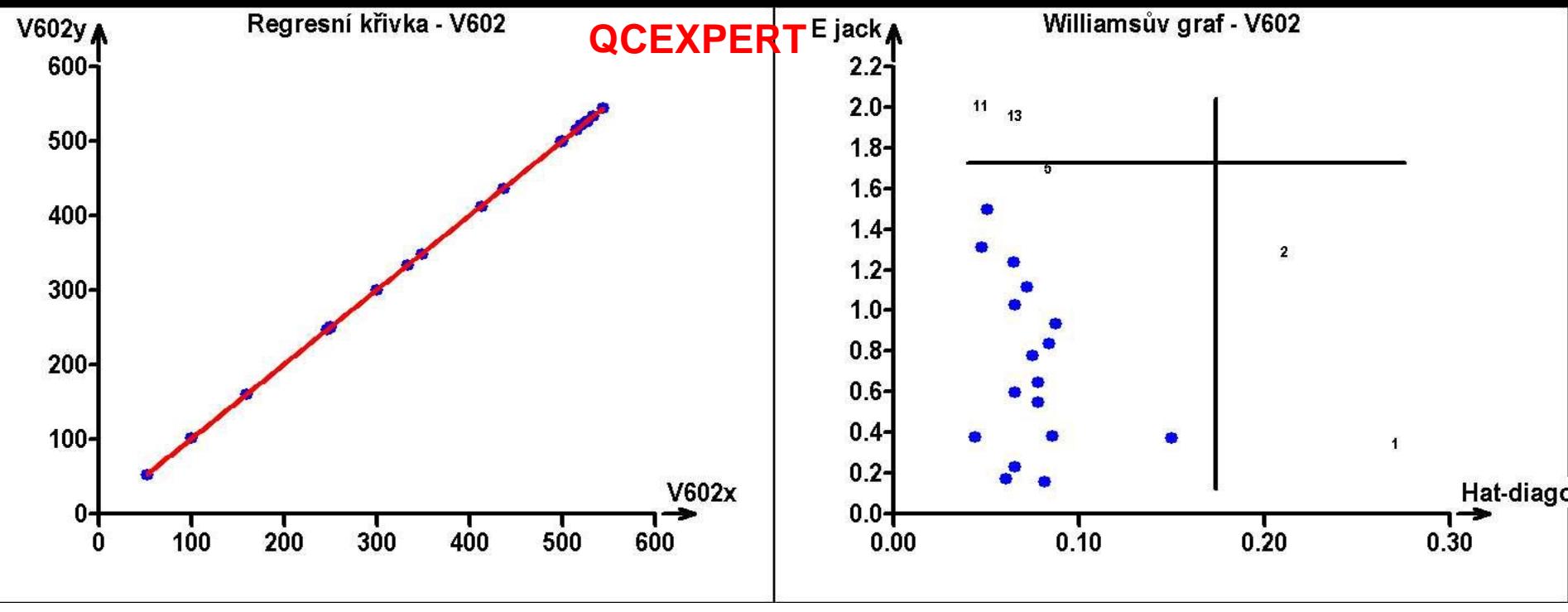

#### **Odhady parametrů**

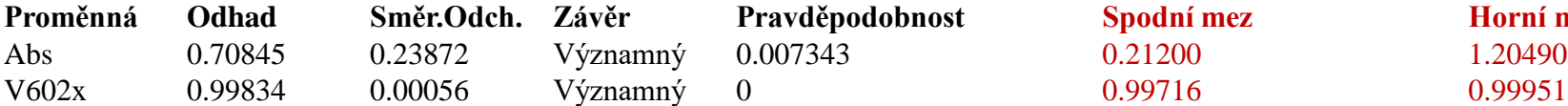

#### **Statistické charakteristiky regrese**

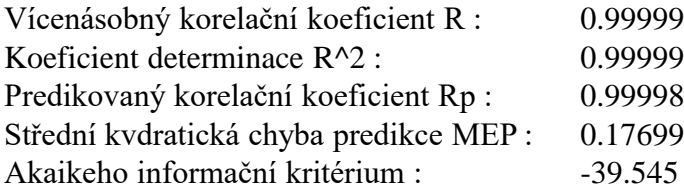

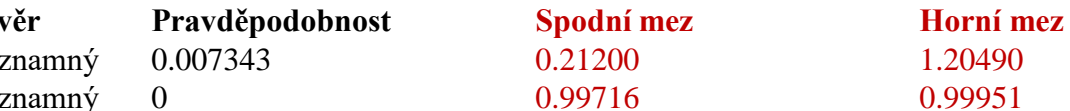

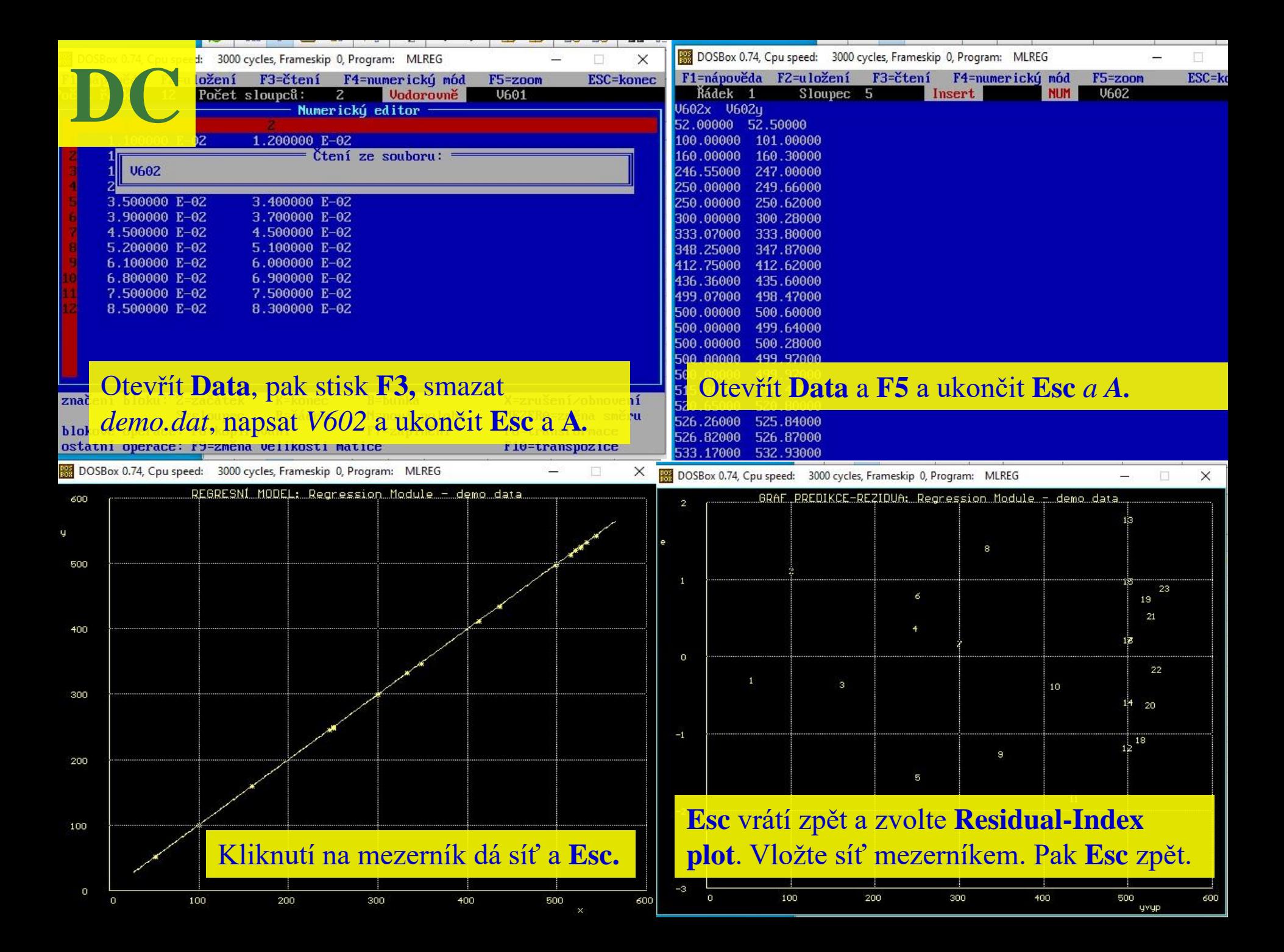

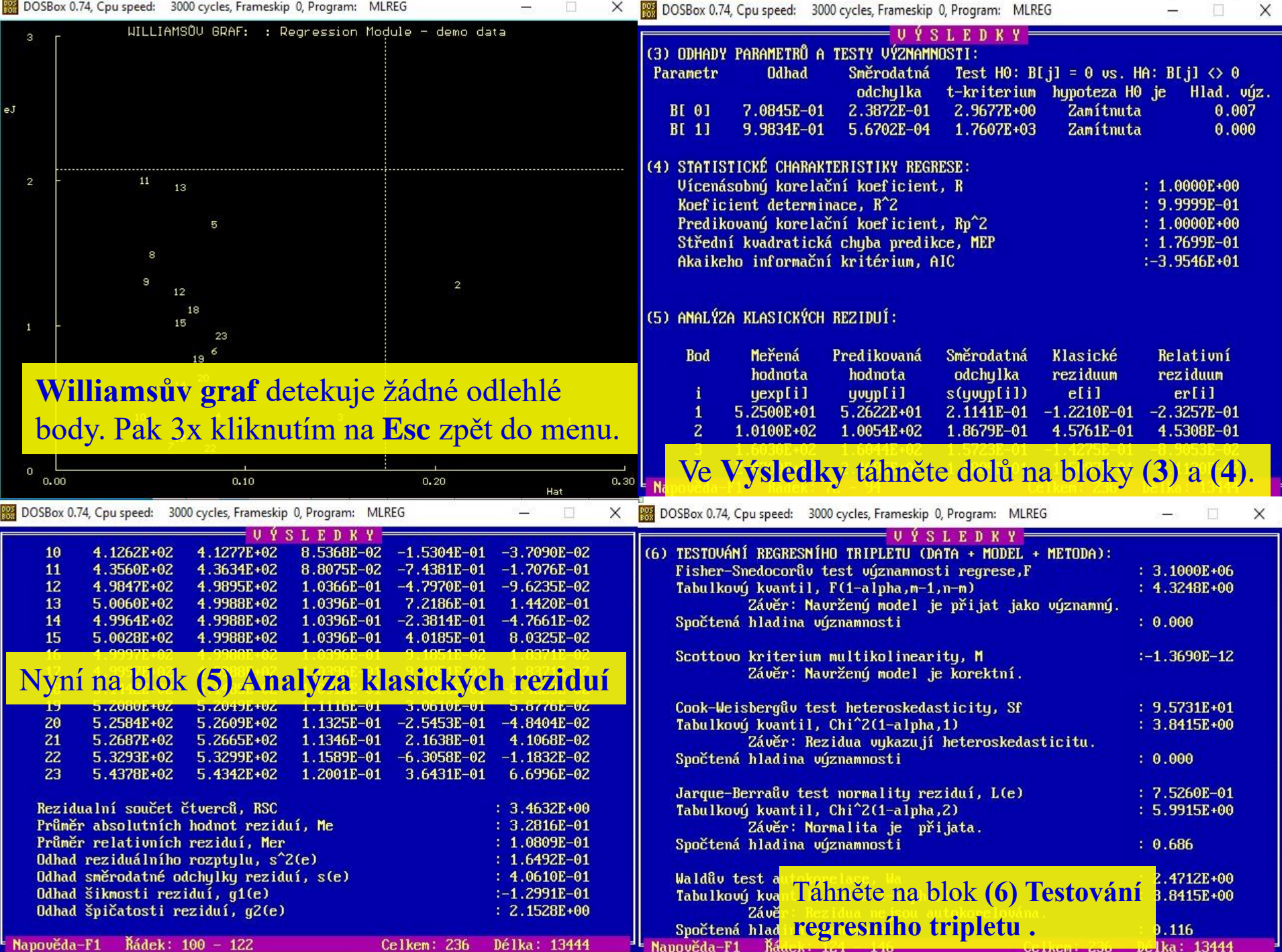

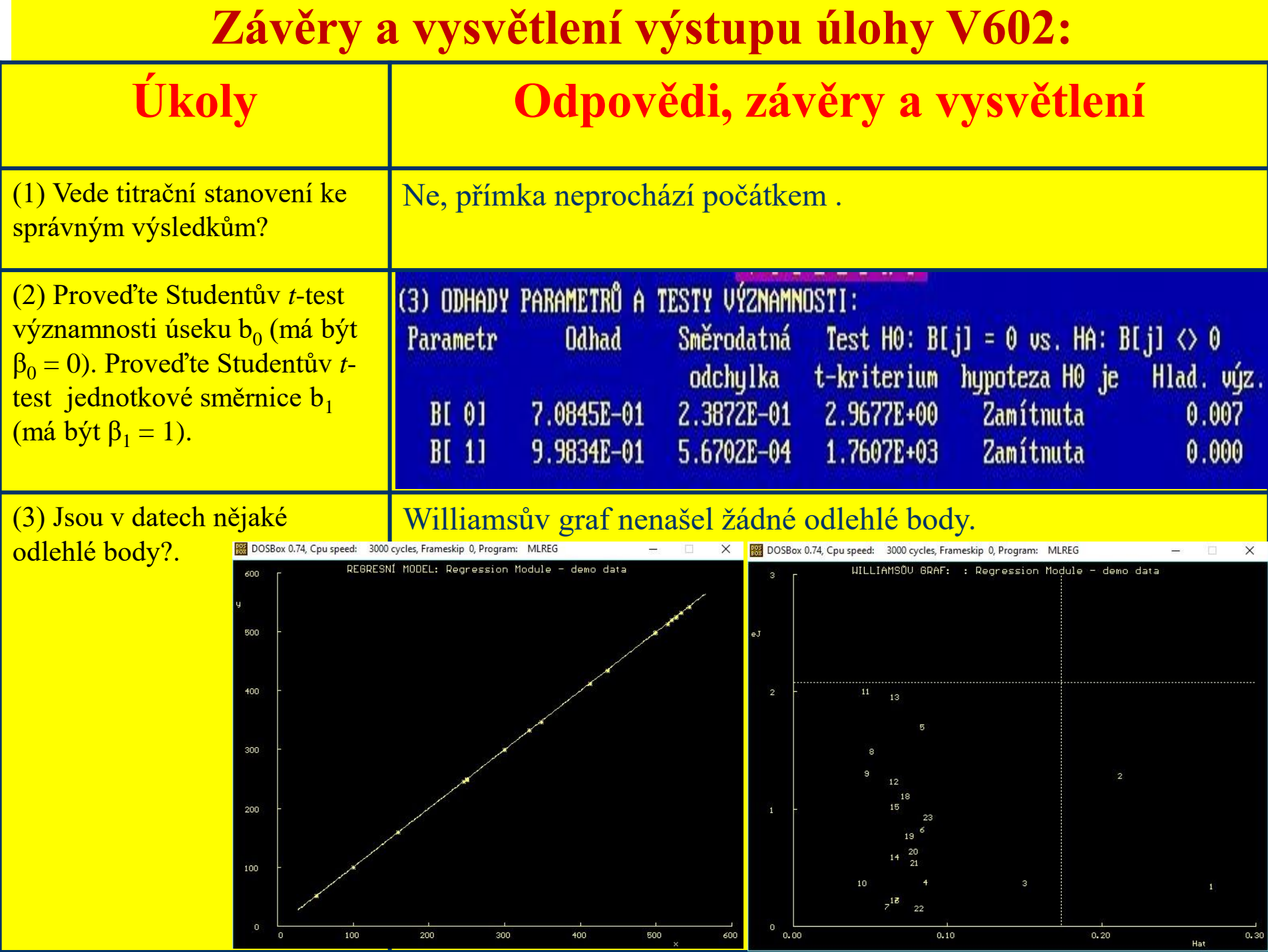

- **Úloha V6.04** *Stanovení kyseliny ftalové tenkovrstvou chromatografií Zadání:* Obsah kyseliny ftalové byl stanoven tenkovrstvou chromatografií a chromatogram byl vyhodnocován remisním fotometrem. *Úkoly:*
- (1) Stanovte oba parametry lineárního regresního modelu a vyšetřete, zda je úsek nulový a směrnice jednotková.
- (2) Vyšetřete, zda jsou v datech vybočující hodnoty?
- (3) Je stanovení je správné?
- (4) Jaký je nutno zvolit postup při porušení předpokladů MNČ?

*Data:* Obsah kyseliny ftalové [μg], dáno *x*, nalezeno *y* (opakovaně).

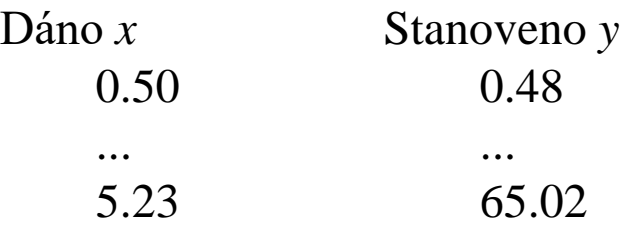

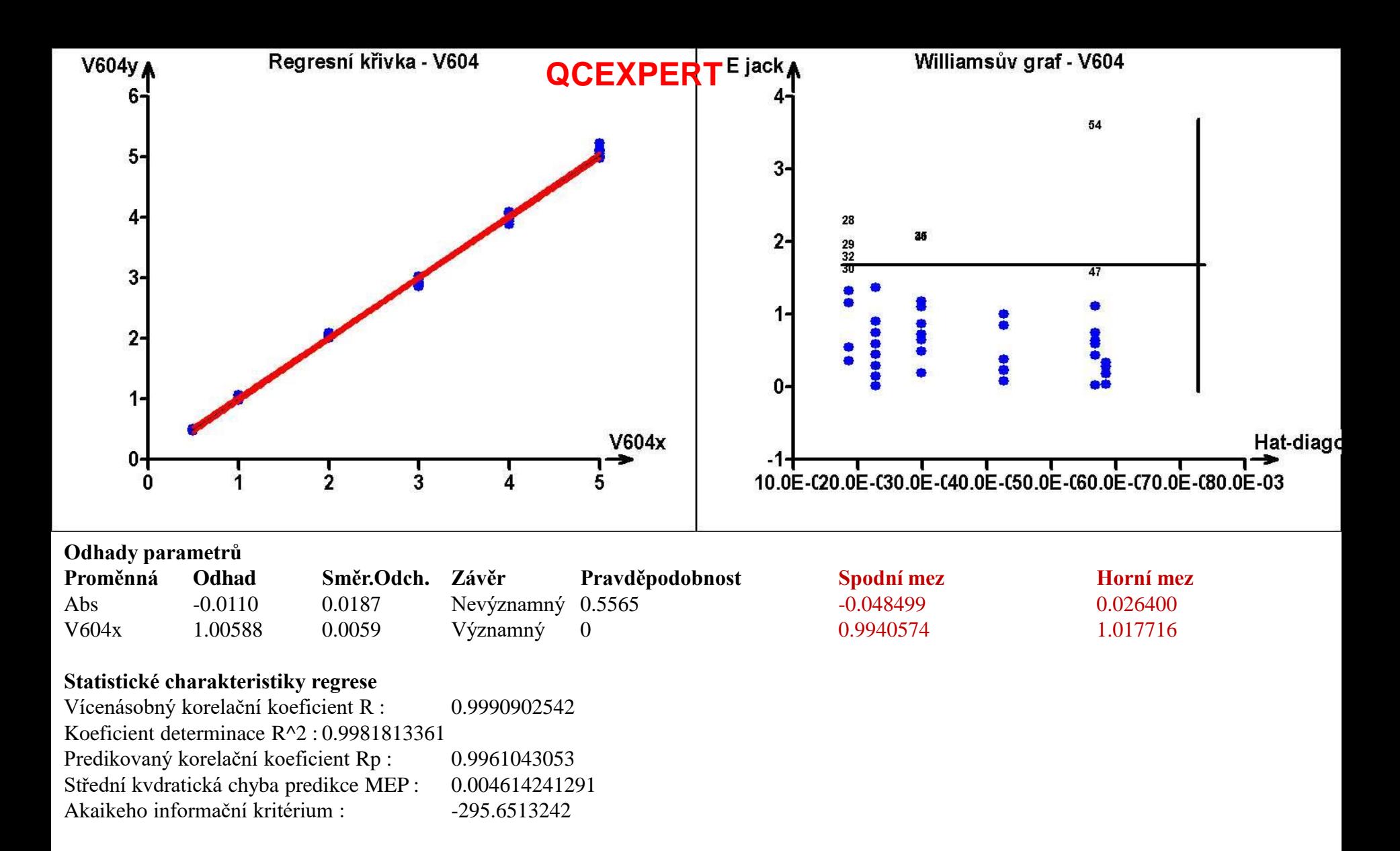

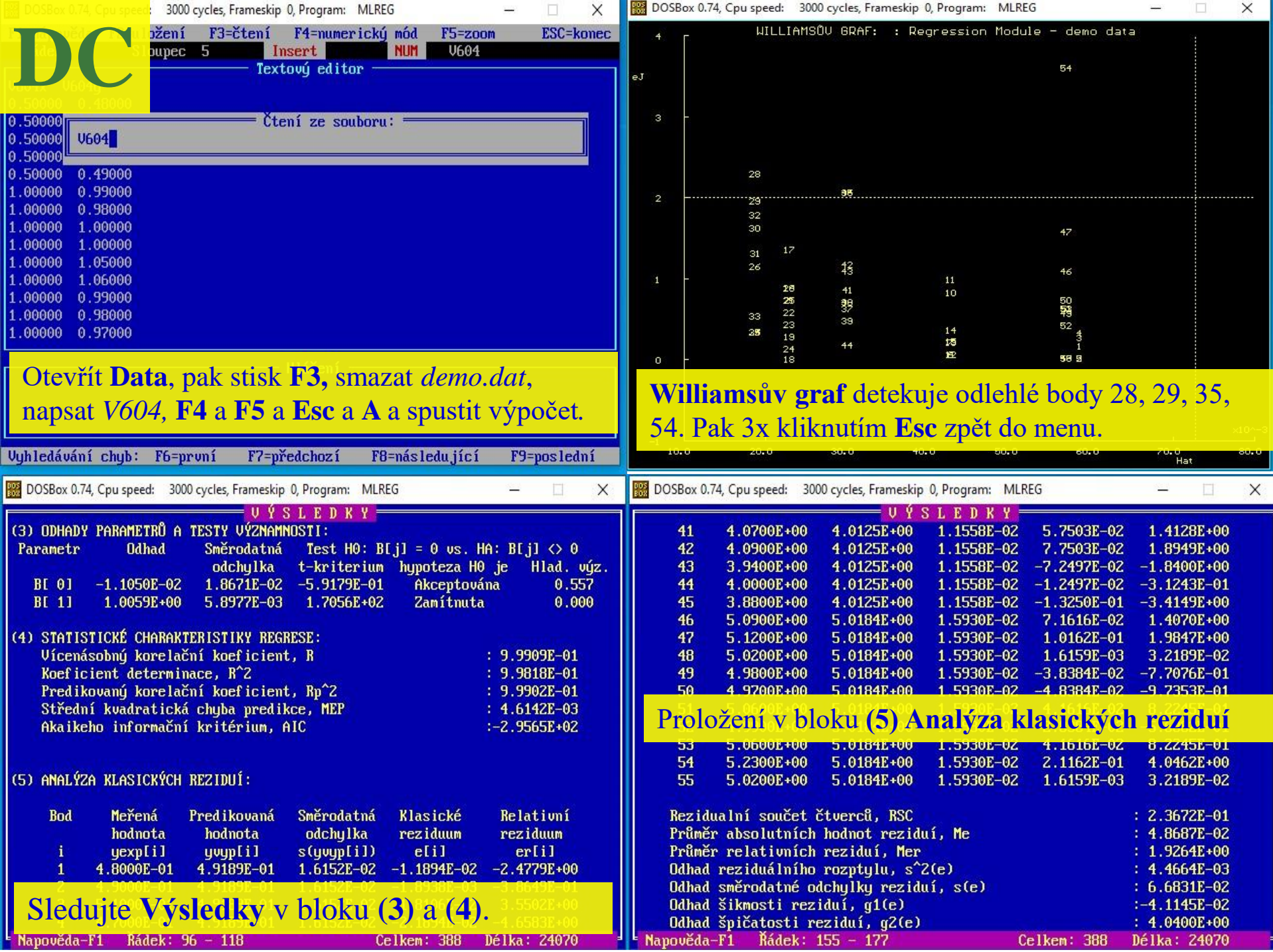

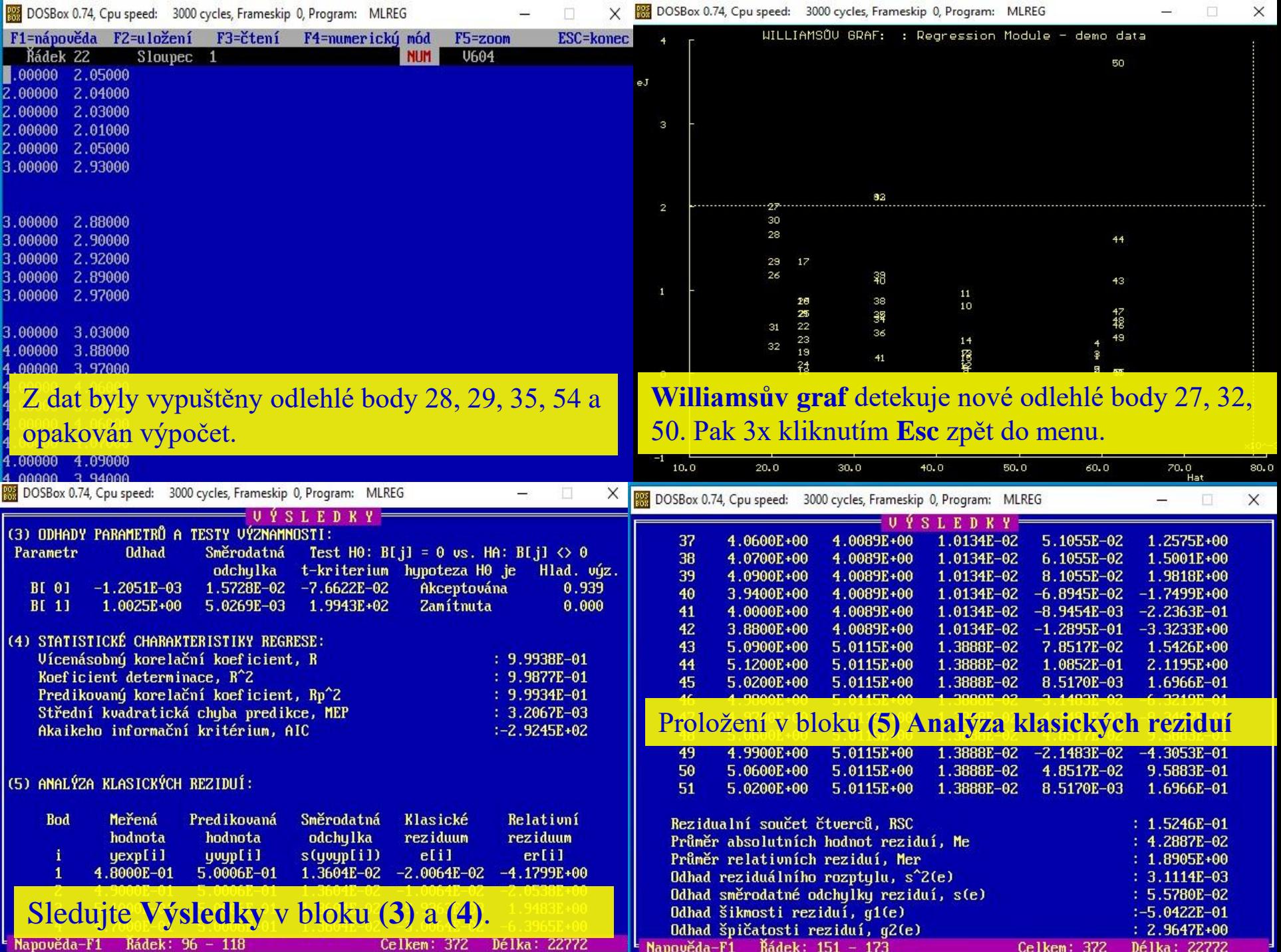

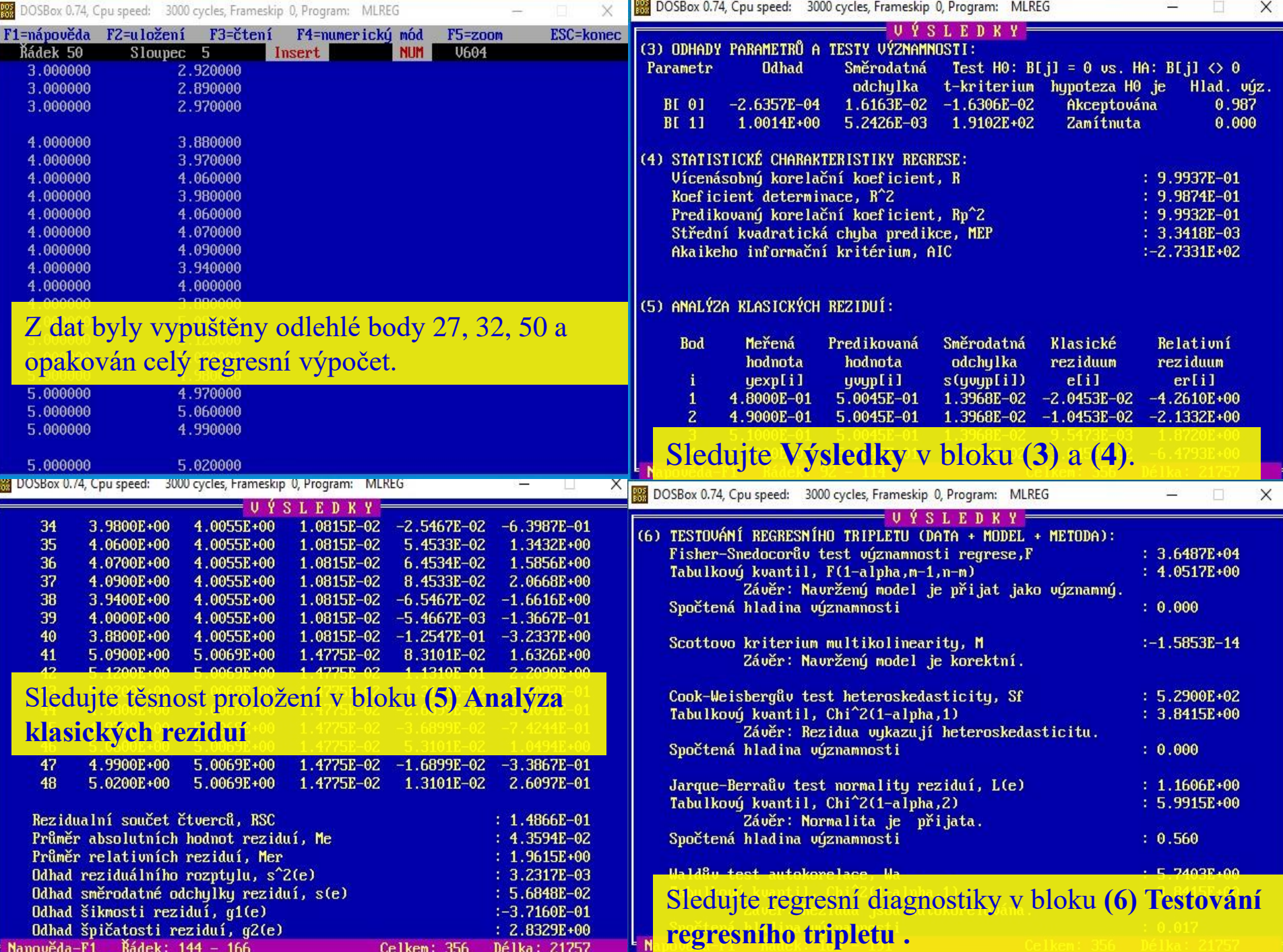

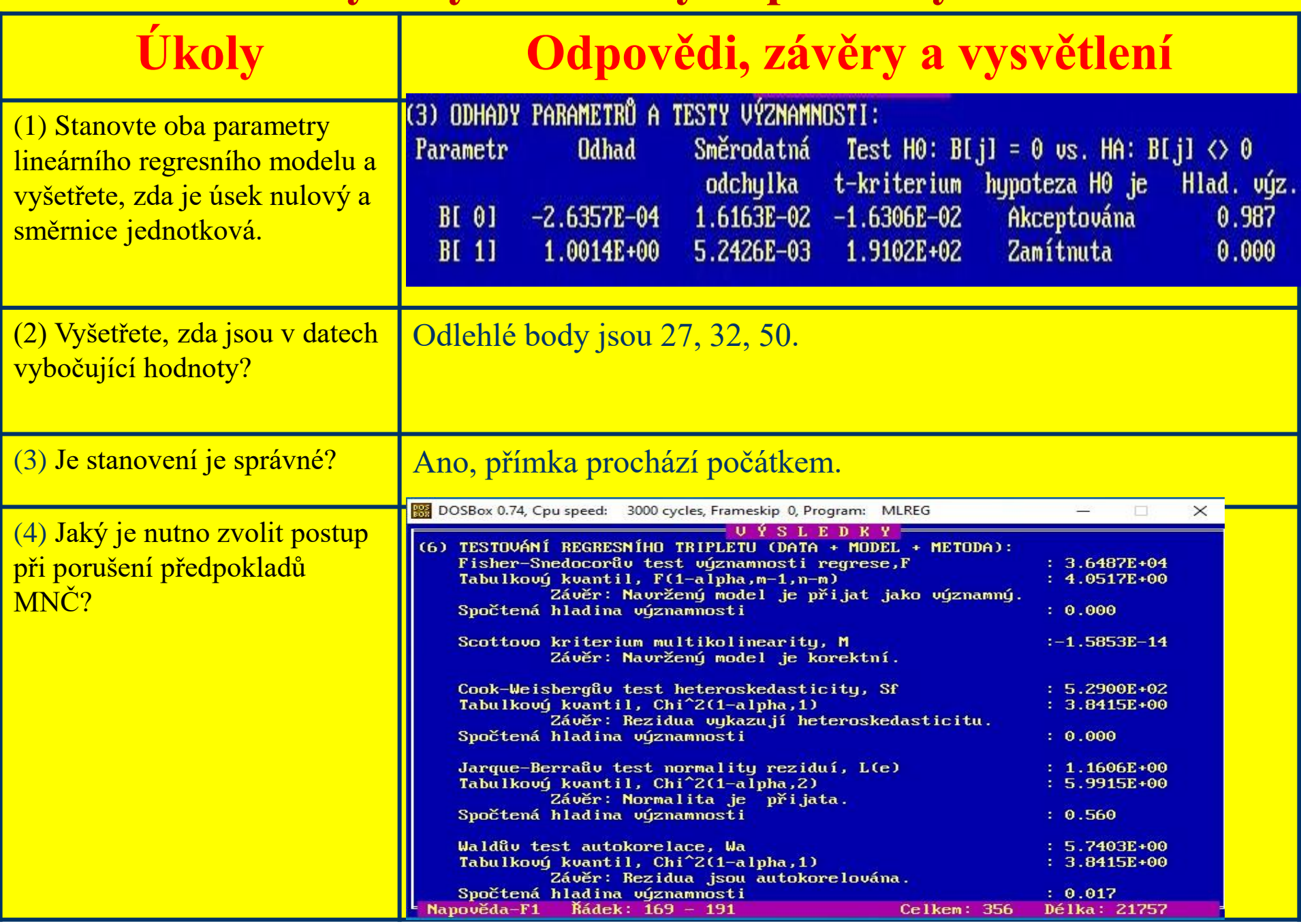

### **Úloha V6.06** *Ověření stanovení železa spektrofotometrickou metodou* Zadání: Ověřte stanovení obsahu železa y v CoSO<sub>4</sub> spektrofotometricky SFM *y* porovnáním výsledků standardního stanovení obsahu *x* metodou AAS, u které je předpokládána zanedbatelná náhodná chyba. *Úkoly:*

- (1) Vedou obě metody ke shodným výsledkům?
- (2) Jsou v datech odlehlé hodnoty? Užijte pět grafů indikace vlivných bodů.

 $\boldsymbol{Data:~}$  Obsah železa v CoSO<sub>4</sub> [%], když je AAS *x* [%], SFM *y* [%]:

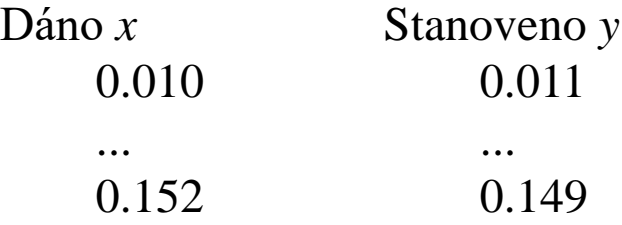

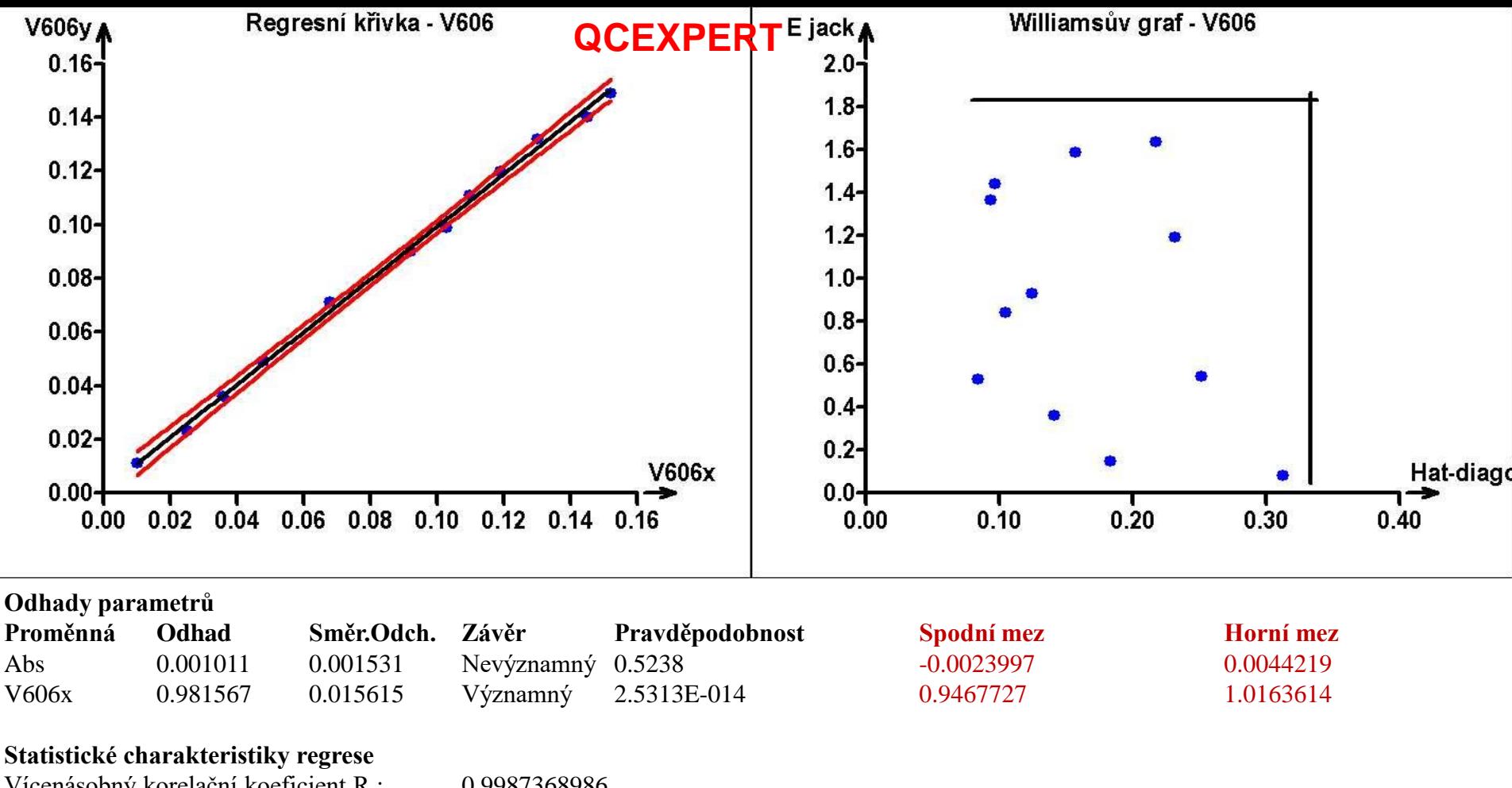

Vícenásobný korelační koeficient R : 0.9987368986 Koeficient determinace R^2 : 0.9974753927 Predikovaný korelační koeficient Rp : 0.9929318535 Střední kvdratická chyba predikce MEP : 7.273899498E-006 Akaikeho informační kritérium : -142.032264

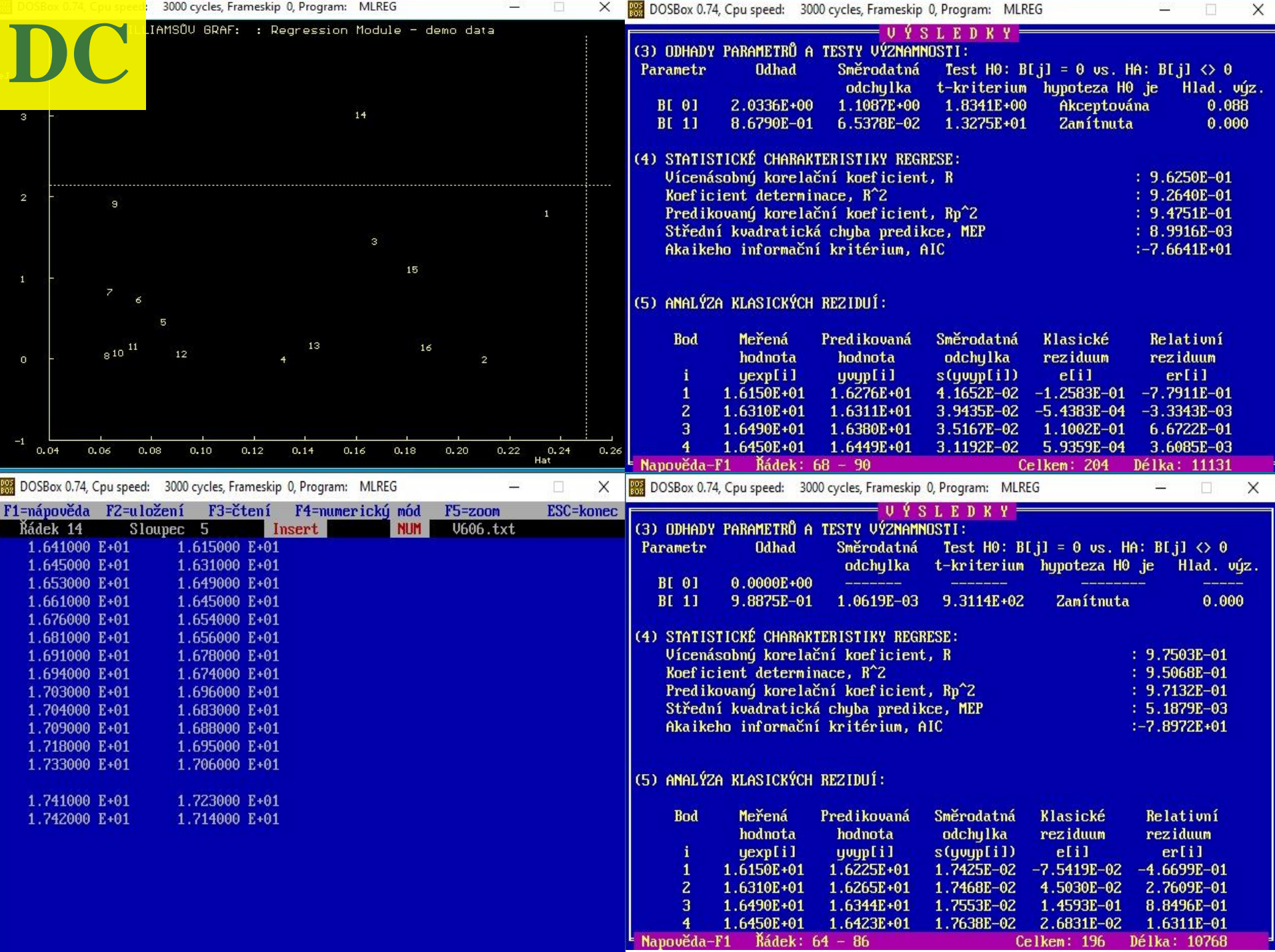

the contract of the contract of the contract of the contract of the contract of the contract of

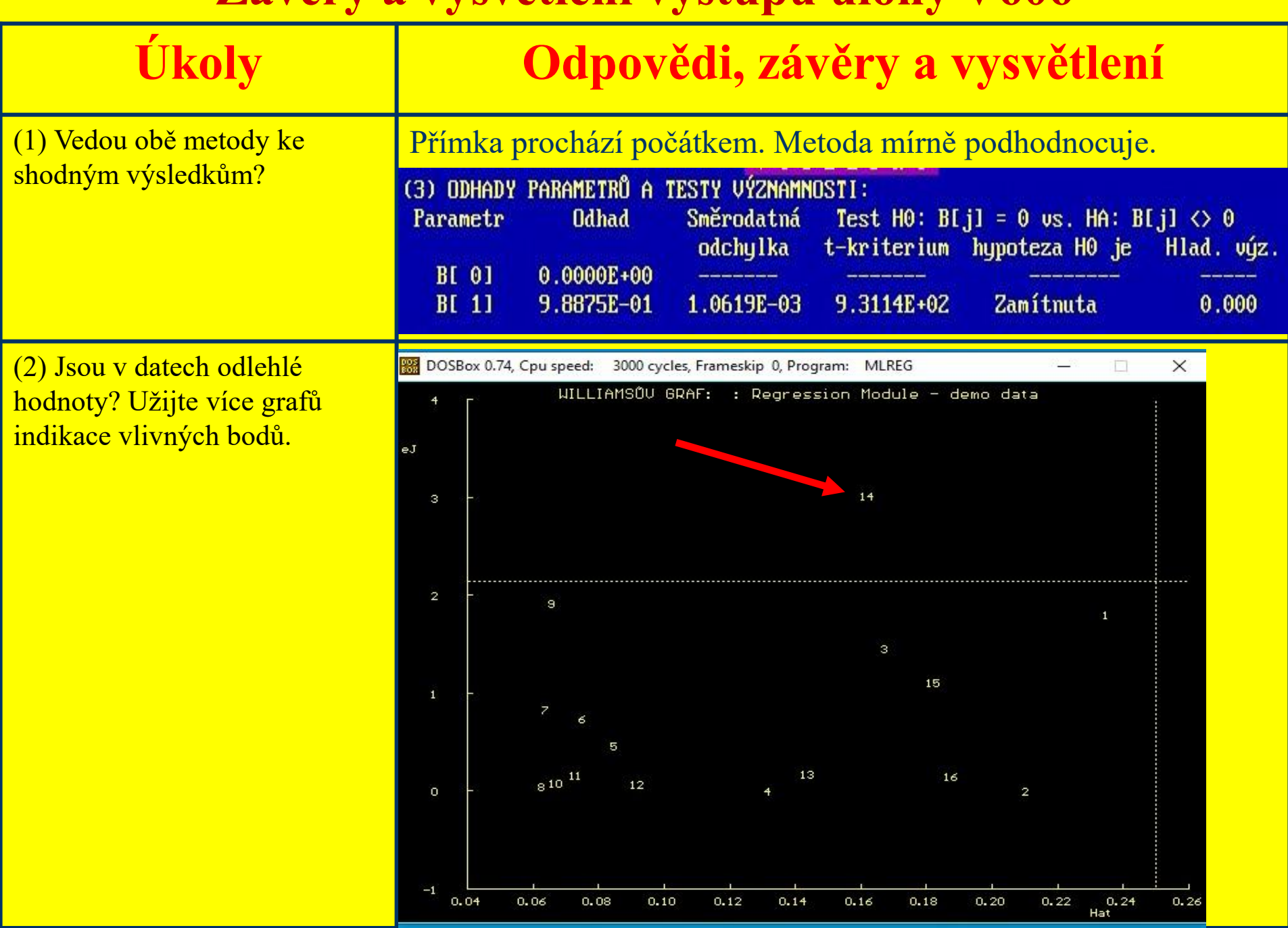

# **Úloha V6.07** *Ověření stanovení dusičnanů v pitné a povrchové vodě*

*Zadání:* V chemických laboratořích geochemické firmy se zavedla nová metoda stanovení obsahu dusičnanů y v pitných ale také povrchových vodách pomocí iontově párové chromatografie. *Úkoly:*

- (1) Validujte novou metodu vůči deklarovaným obsahům  $NO<sub>3</sub>$  [mg/l] x.
- (2) Odhadněte regresní parametry metodu ortogonální regrese.
- (3) Vede nová metoda ke správným výsledkům?
- (4) Proveďte simultánní test významnosti úseku a významnosti směrnice, zda je rovna jedné.

Data: Pro obsah dusičnanů NO<sub>3</sub> [mg/l] je dáno *x*, nalezeno y.

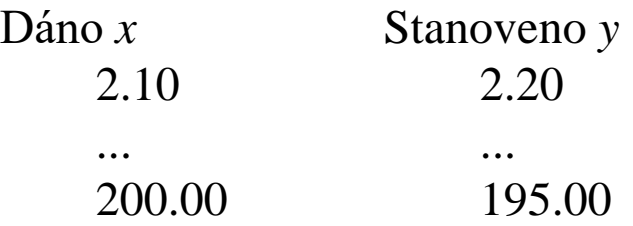

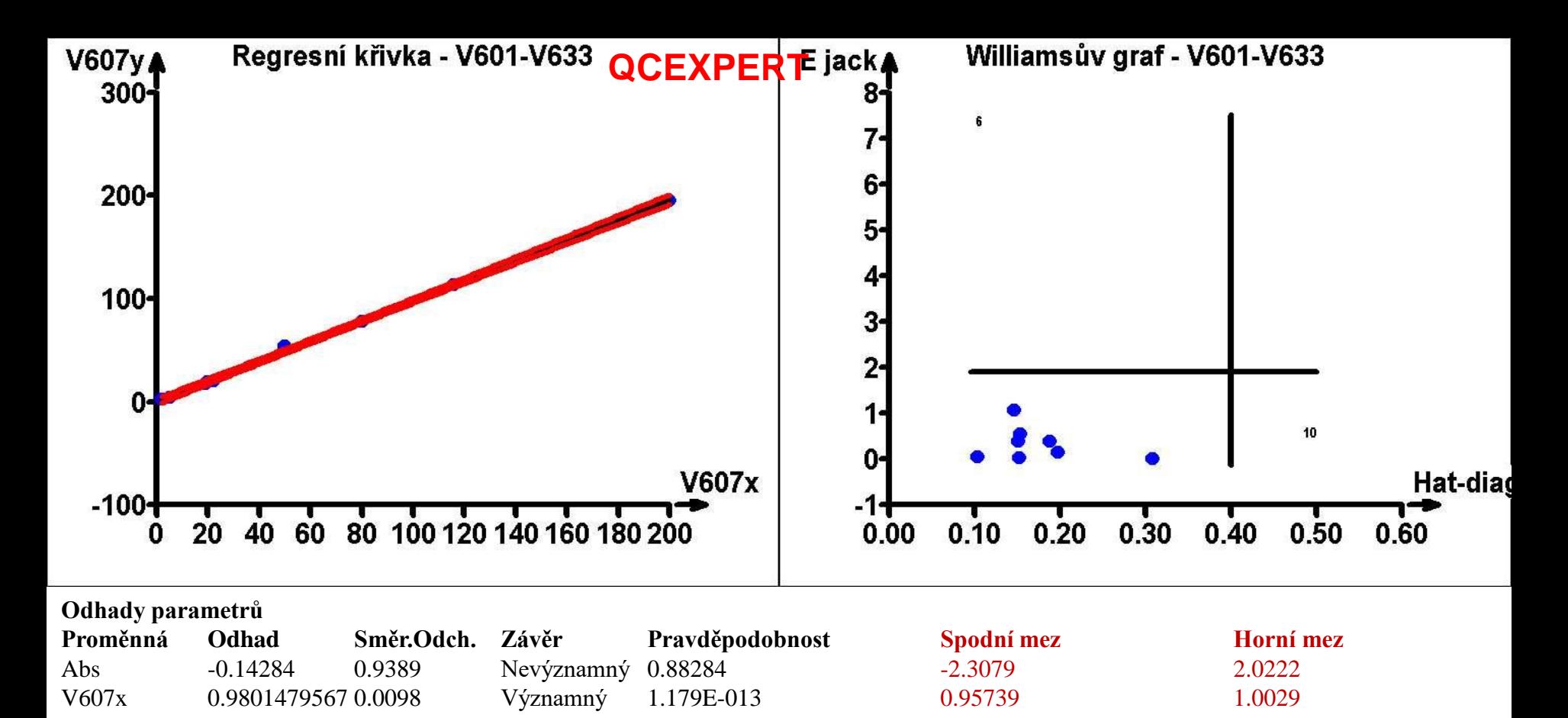

#### **Statistické charakteristiky regrese**

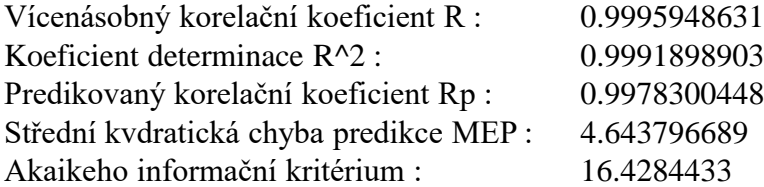

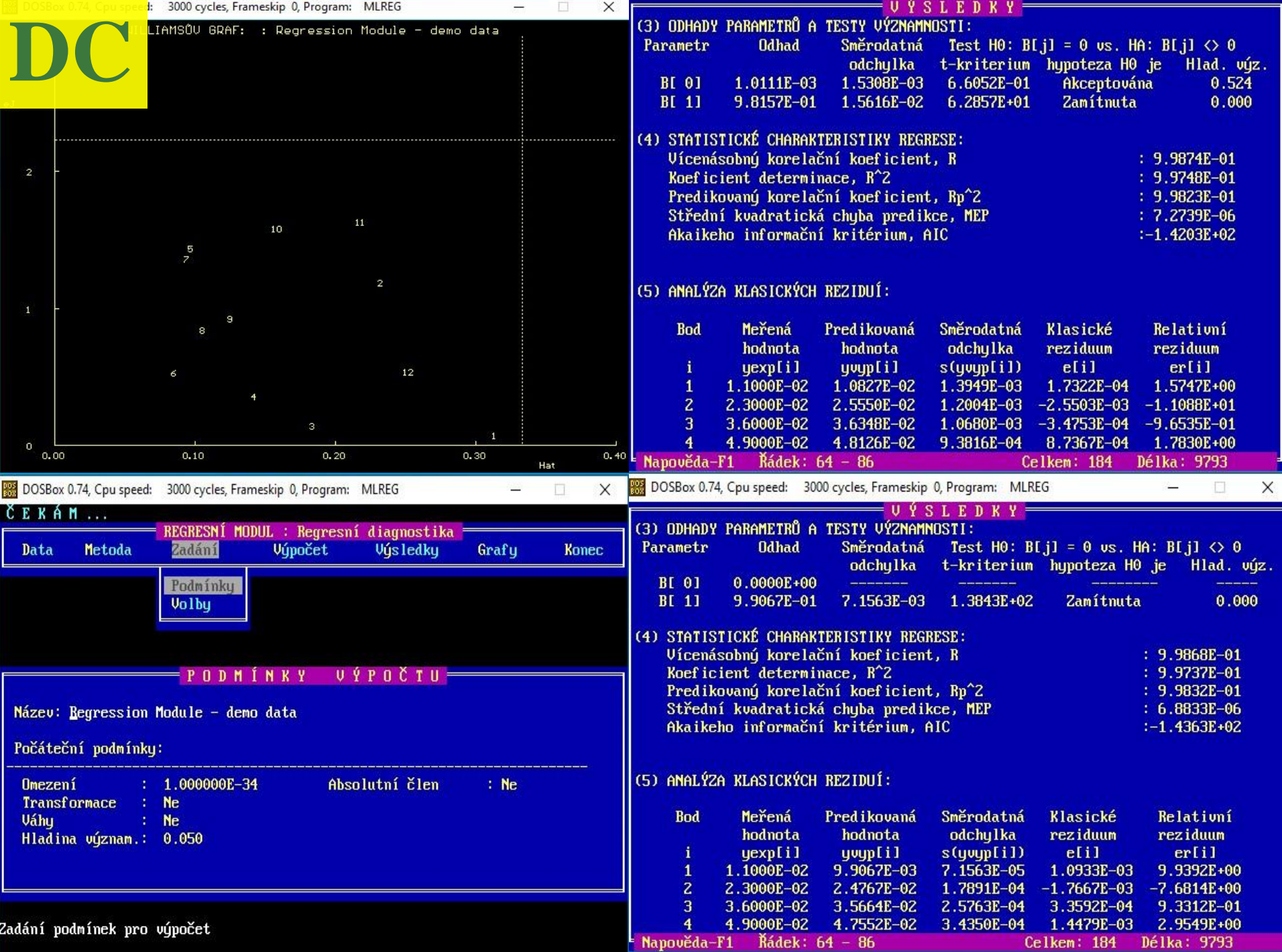

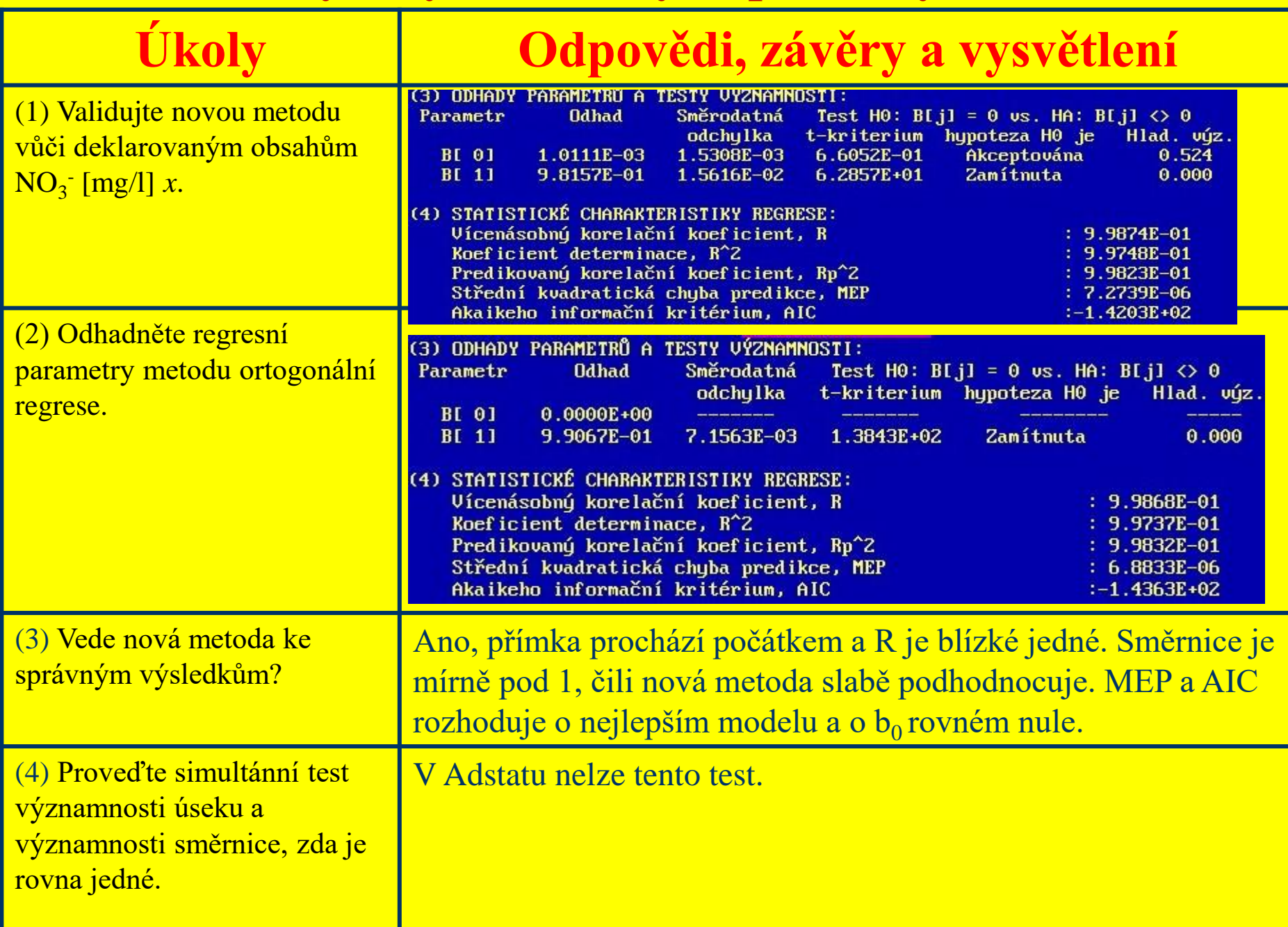

### **Úloha V6.20** *Validace nové metody stanovení arsenu v odpadní vodě Zadání:* Je třeba validovat nové jednodušší stanovení arsenu v odpadní vodě. Mezi naměřenou koncentrací arsenu *y* a známou koncentrací *x* v  $\mu$ g/ml je předpokládán lineární regresní model  $y = \beta_0 + \beta_1 x$ . *Úkoly:*

- (1) Užitím ortogonální regrese ověřte správnost nové metody.
- (2) K jakému výsledku dospěje nová metoda, když standard arsen vůbec neobsahuje čili absolutní člen je nulový,  $\beta_0 = 0$ ?
- (3) Vyšetřete, zda nová metoda nadhodnocuje či podhodnocuje?
- (4) Jakou modifikaci MNČ je třeba použít, když jsou všechny proměnné zatíženy náhodnými chybami?

*Data:* Koncentrace arsenu daná *x* [μg. cm-3 ], nalezená *y* [μg. cm-3 ].

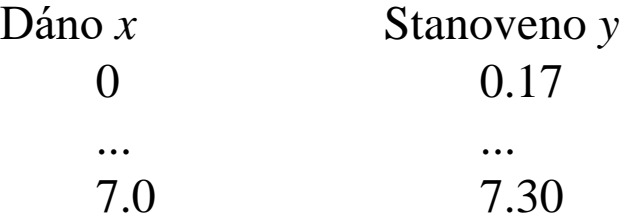

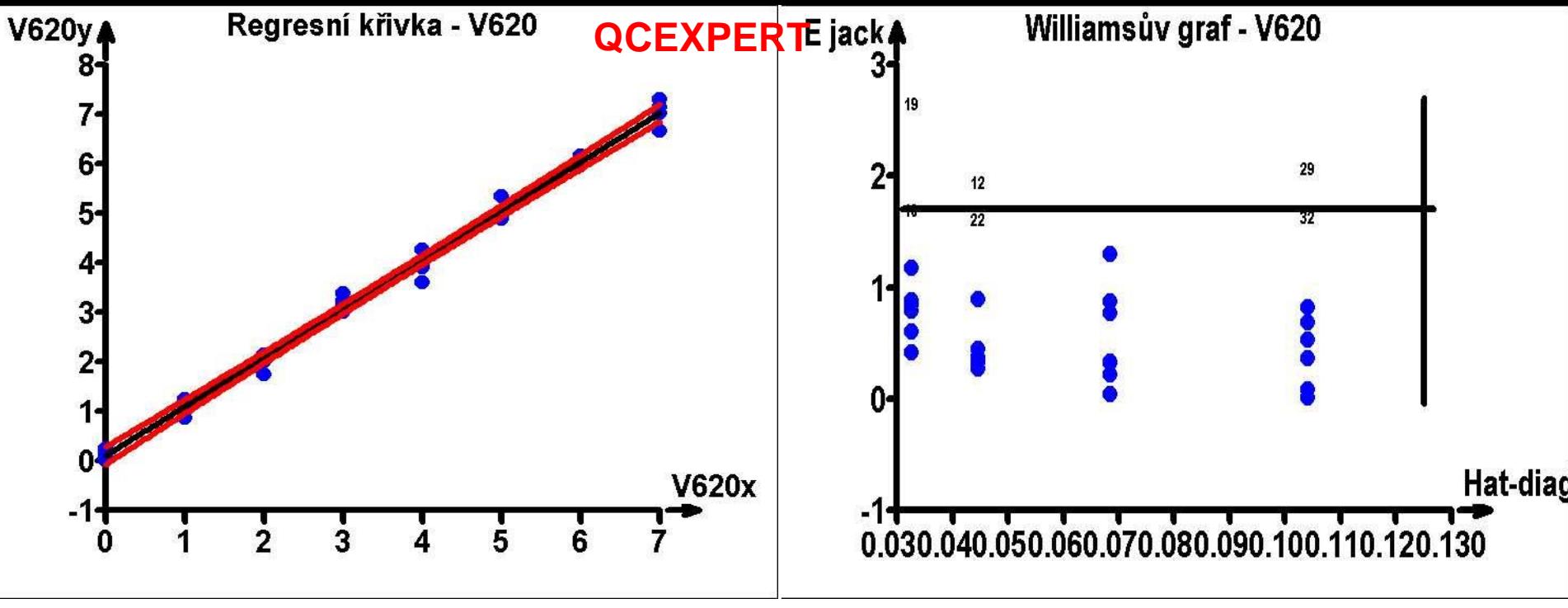

#### **Odhady parametrů**

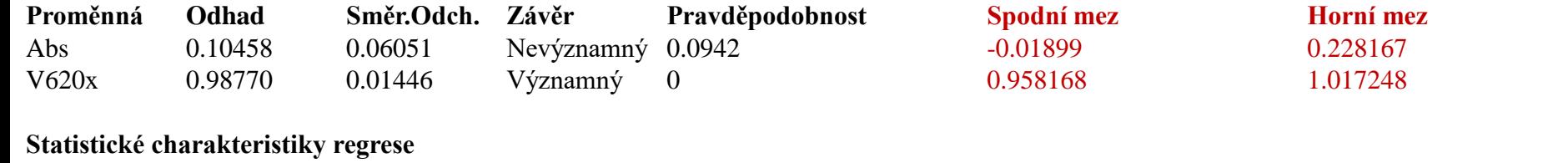

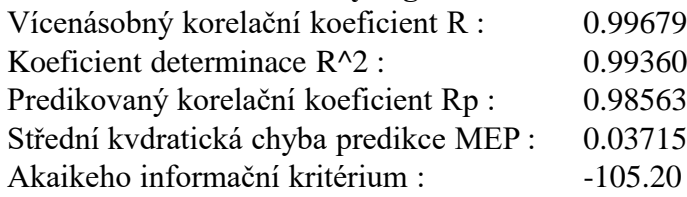

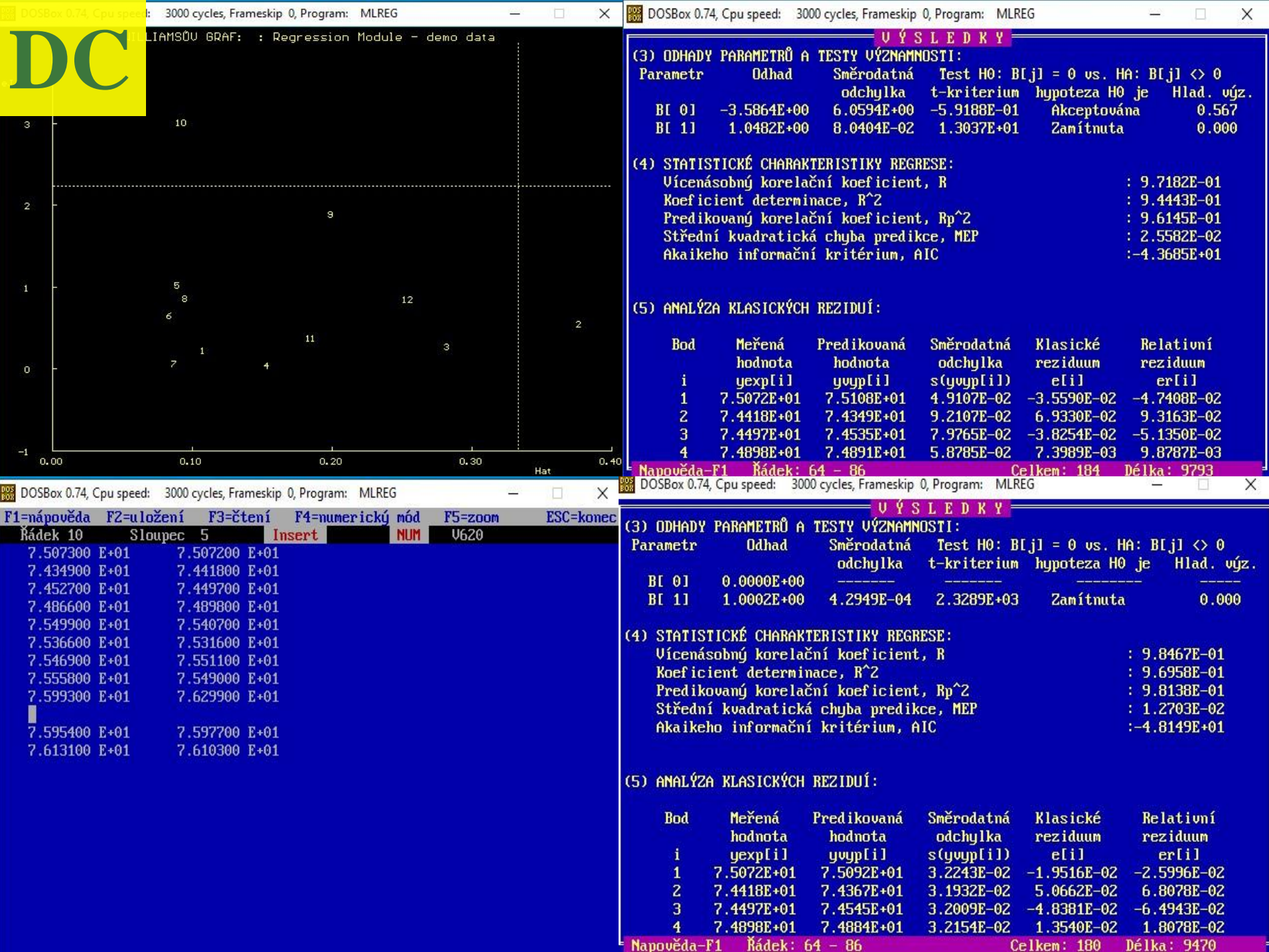

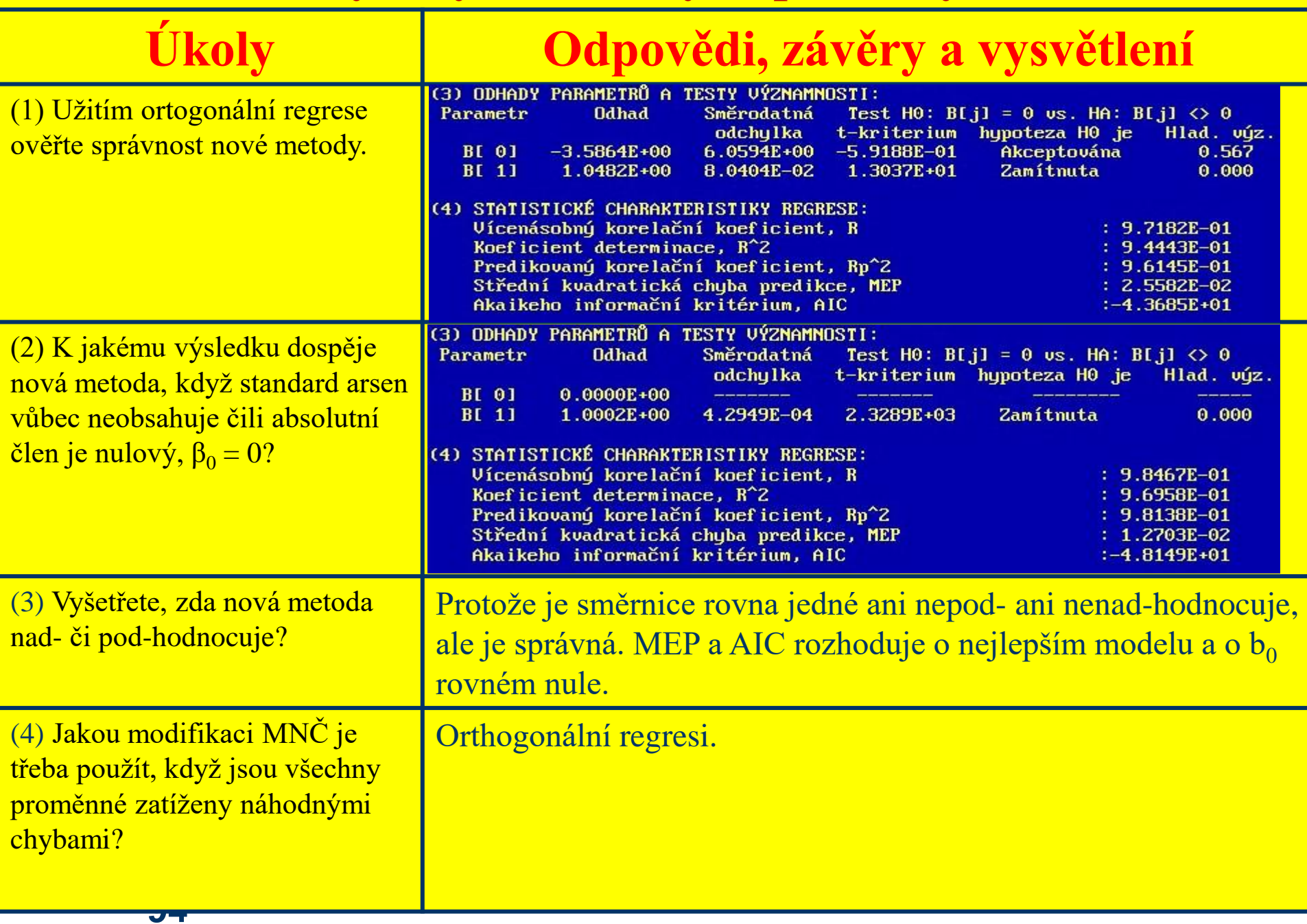

### **Úloha V6.22** *Validace navržené titrační metody ke stanovení modré báze MB H-3R*

*Zadání:* Při výrobě modré báze MB H-3R byl stanovován její obsah v pastě z kalolisu titračně dusitanem v kyselém prostředí *y* a standardně spektrofotometricky *x*. Za základ byla vzata titrační metoda. Rozptyl této metody se považuje za zanedbatelný vůči rozptylu spektrofotometrické metody.

# *Úkoly:*

- (1) Popište test významnosti absolutního členu.
- (2) Vysvětlete test shodnosti odhadu parametru β s předepsanou  $β_0 = 0$ .

*Data:* Koncentrace modré báze spektrofotometrickou metodou *x* a titrační metodou *y*.

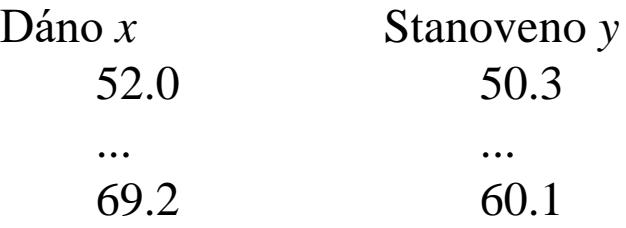

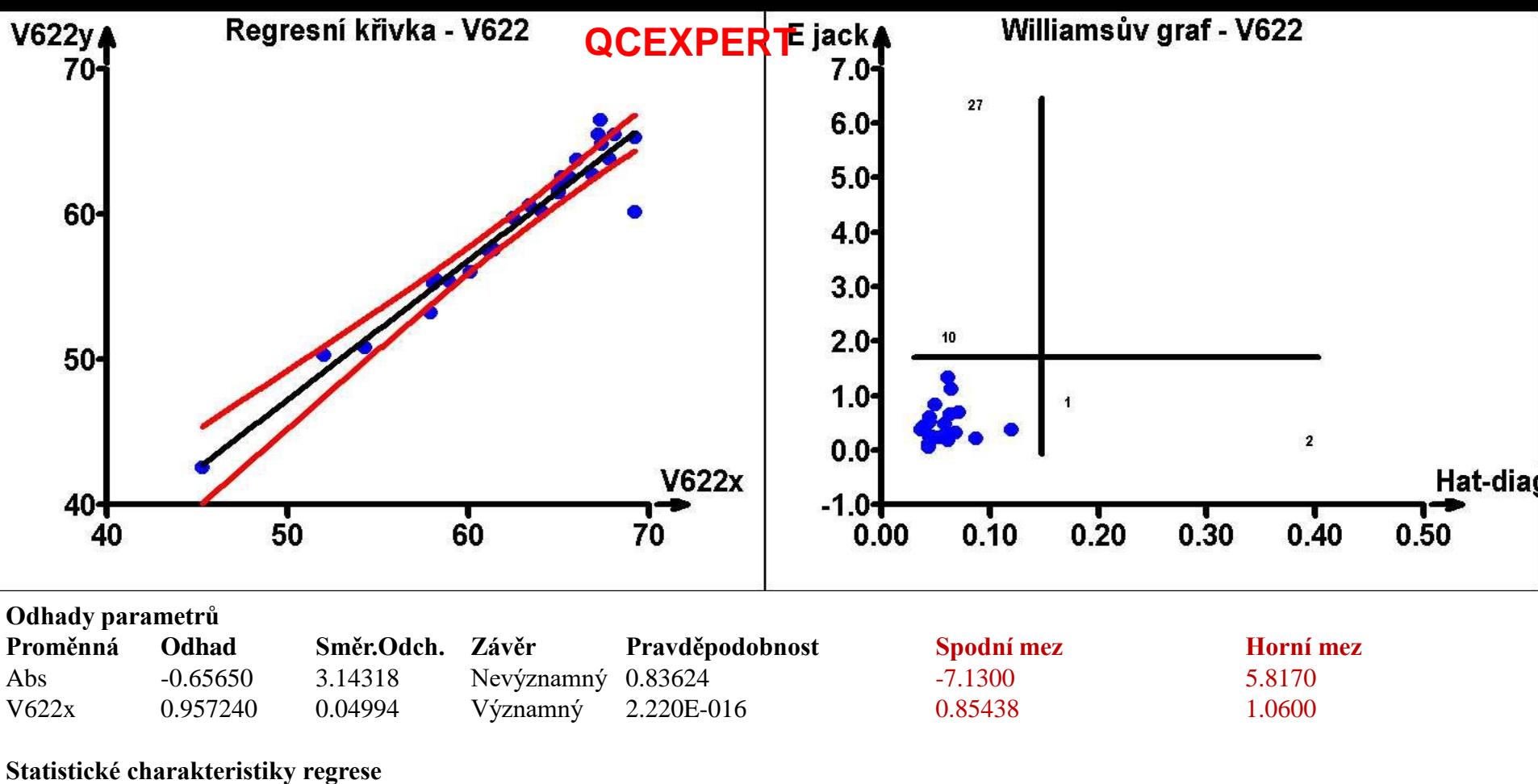

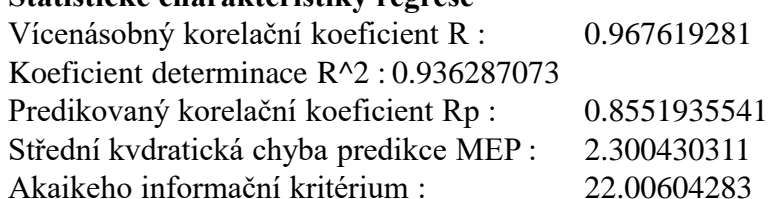

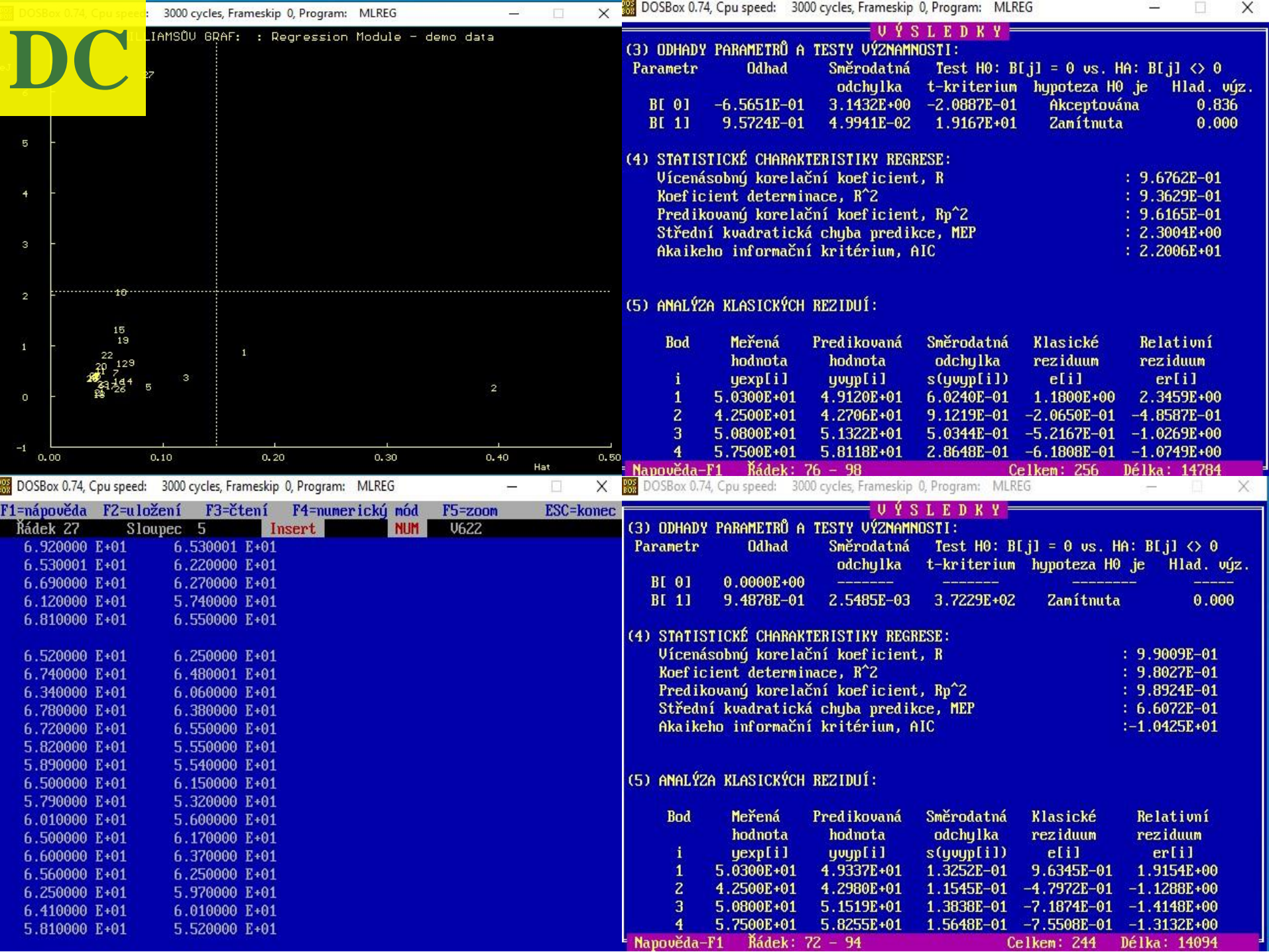

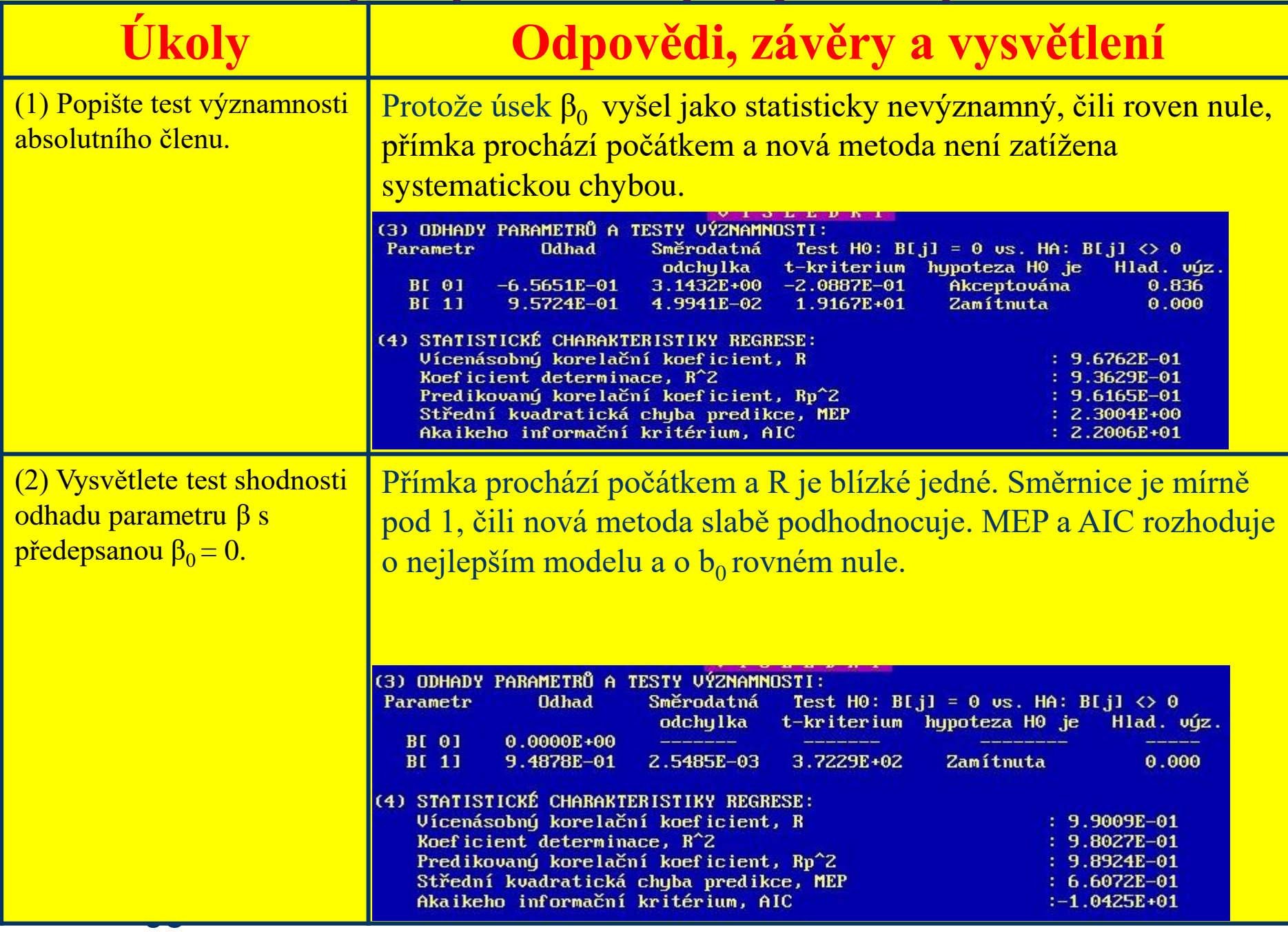